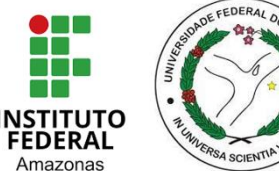

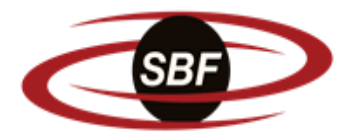

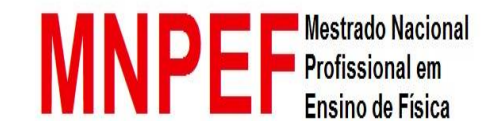

SOCIEDADE BRASILEIRA DE FÍSICA

**INSTITUTO FEDERAL DO AMAZONAS UNIVERSIDADE FEDERAL DO AMAZONAS MESTRADO NACIONAL PROFISSIONAL EM ENSINO DE FÍSICA POLO 4 IFAM/UFAM**

**Railson Caxeixa Marques**

# **PRODUTO EDUCACIONAL**

# **SEQUÊNCIA DIDÁTICA VOLTADA A TÓPICOS DE ASTRONOMIA E ASTRONÁUTICA: VERSÃO PROFESSOR**

### **Railson Caxeixa Marques**

## **SEQUÊNCIA DIDÁTICA VOLTADA A TÓPICOS DE ASTRONOMIA E ASTRONÁUTICA: VERSÃO PROFESSOR**

Este produto educacional é parte integrante da dissertação: SEQUÊNCIA DIDÁTICA VOLTADA A TÓPICOS DE ASTRONOMIA E ASTRONÁUTICA, desenvolvida no âmbito do Programa de Mestrado Nacional Profissional em Ensino de Física, polo 04 – IFAM / UFAM Manaus-Am, como parte dos requisitos necessários à obtenção do título de Mestre em Ensino de Física.

Orientador Prof. Dr. José Ricardo de Sousa

**MANAUS - AM 2023**

#### **Biblioteca do IFAM – Campus Manaus Centro**

M357s Marques, Railson Caxeixa. Sequência didática voltada a tópicos de astronomia e astronáutica: versão professor / Railson Caxeixa Marques. – Manaus, 2022.  $81 p.$ : il. color.

> Produto Educacional proveniente da Dissertação - Sequência didática voltada a tópicos de astronomia e astronáutica. (Mestrado Nacional Profissional em Ensino de Física) – Instituto Federal de Educação, Ciência e Tecnologia do Amazonas, C*ampus* Manaus Centro; Universidade Federal do Amazonas, 2022. Orientador: Prof. Dr. José Ricardo de Sousa.

> 1. Física – ensino. 2. Sequência didática. 3. Aprendizagem significativa. 4. Astronomia I. Sousa, José Ricardo de. (Orient.). II. Instituto Federal de Educação, Ciência e Tecnologia do Amazonas III. Universidade Federal do Amazonas. IV. Título.

> > CDD 530

Elaborado por Márcia Auzier - CRB 11/597

### **Agradecimentos**

Primeiramente a Deus pela saúde e consequentemente pela vida!

Aos meus professores do Curso do Mestrado Profissional em Ensino de Física Polo 4 que compartilharam seus conhecimentos

Aos meus colegas de curso de Mestrado.

A minha companheira que sempre esteve ao meu lado Eliete por sempre ser consciente nas minhas horas de Estudo.

Ao meu Pai em sempre me dar apoio nos meus Estudos.

Ao meu orientador professor José Ricardo de Sousa que sempre me atendeu ao ser solicitado.

As gestoras da Escola Municipal João Soares da Fonseca do período de 2017 a 2022 da Fonseca que me apoiaram em meus estudos

Ao professor de Matemática do Estado do Amazonas Edvaldo Holanda

Aos professores de Física do Cet Coari: Valcileno Pinheiro da Silva e Adlas Oliveira dos Anjos

A Fundação de Amparo à pesquisa do estado do Amazonas (FAPEAM) Pela Bolsa de Estudos Concedida me ajudou muito.

E por fim todos aqueles me ajudaram indiretamente ou diretamente na conclusão deste trabalho.

O presente trabalho foi realizado com apoio da Coordenação de Aperfeiçoamento de Pessoal de Nível Superior - Brasil (CAPES) - Código de Financiamento 001.

# **SUMÁRIO**

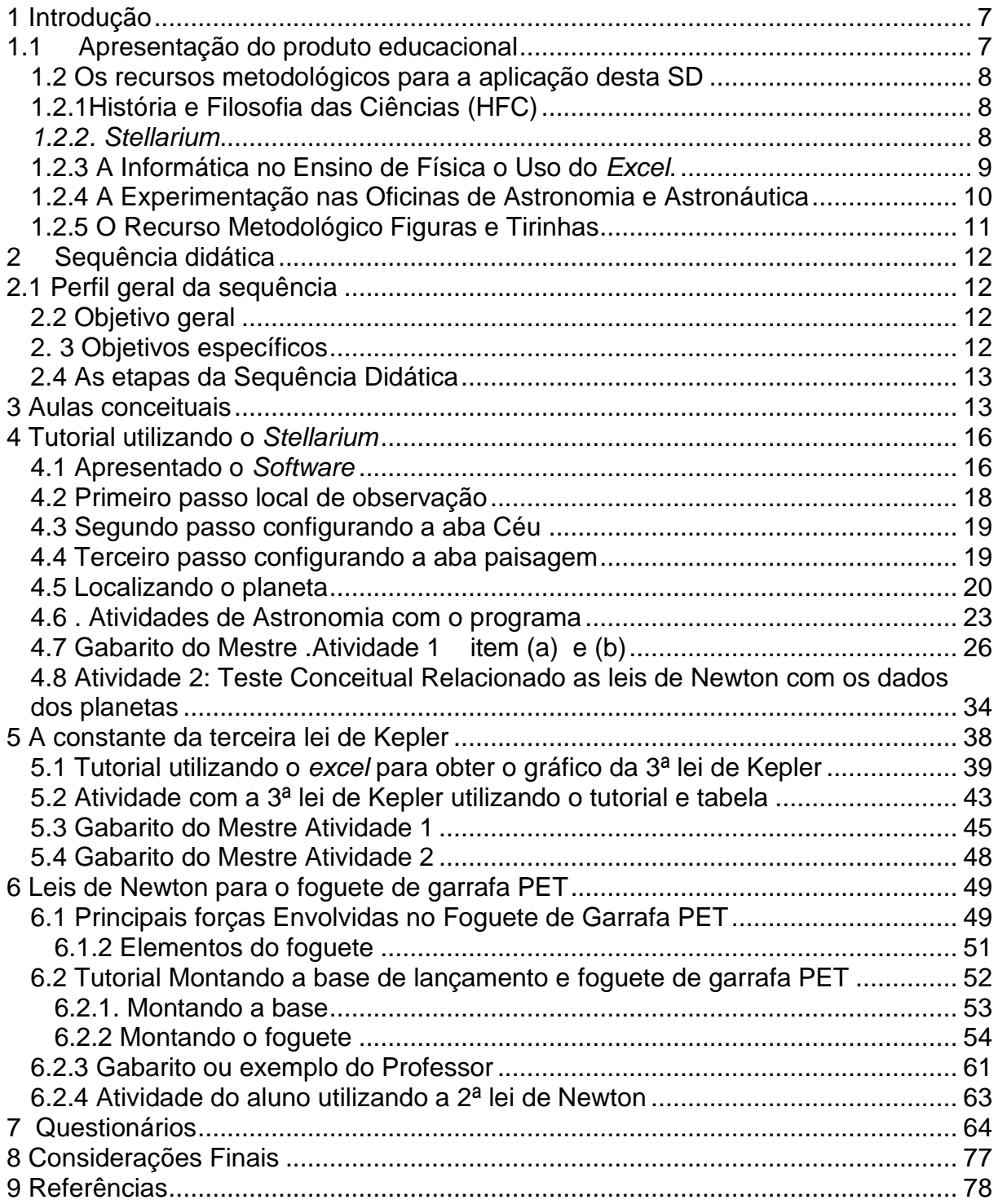

### **LISTA DE FIGURAS**

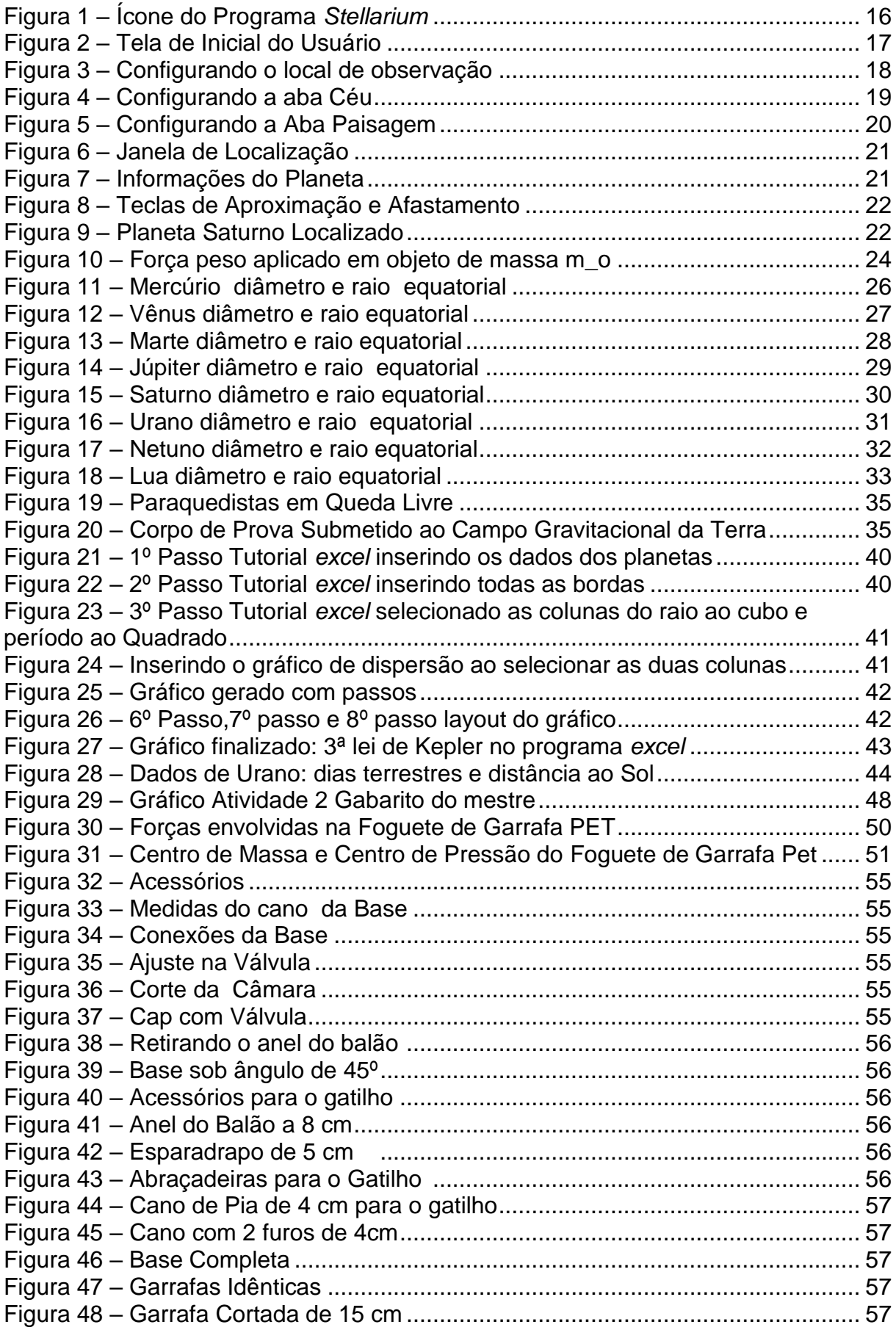

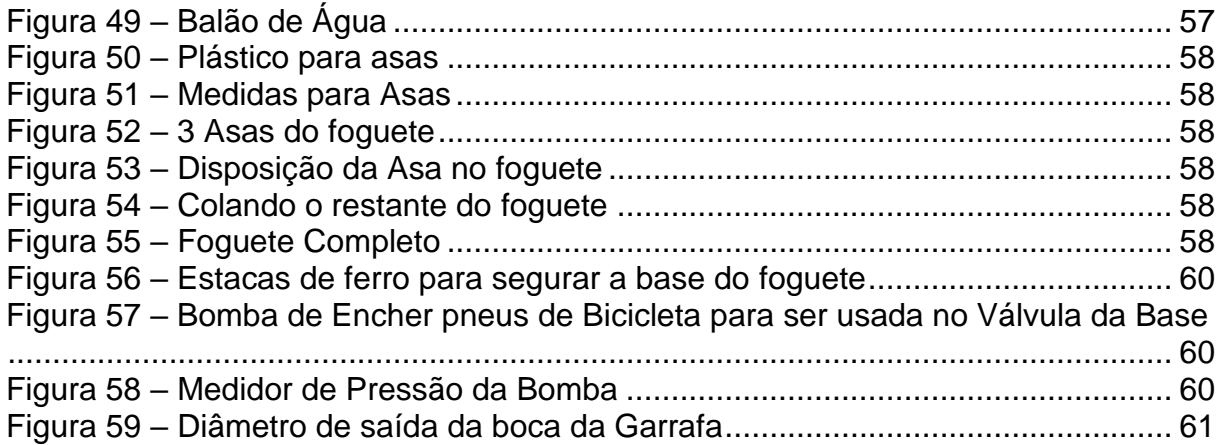

## **LISTA DE QUADROS**

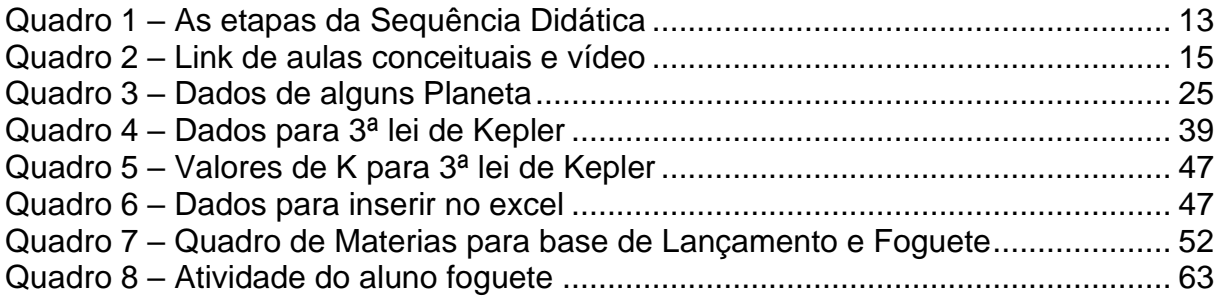

#### <span id="page-7-0"></span>**1 Introdução**

<span id="page-7-1"></span>1.1 Apresentação do produto educacional

Este exemplar tem como finalidade propor atividades de Astronomia e Astronáutica, porém espera-se que os alunos possam assimilar conteúdos relacionados às leis de Newton, campo gravitacional, leis de Kepler e ordem de grandeza, para haver sucesso na assimilação destes temas acima citados é necessário realizar um levantamento dos conceitos que os alunos já tragam na sua cognição, por meio de questionários com imagens. Sendo fundamental que o professor possa lapidar estas ideias coletadas e transforma-las em novos conceitos modificando assim a estrutura cognitiva do aluno conforme a Teoria de Ensino e Aprendizagem de David Ausubel.

As atividades desta Sequência Didática podem ser trabalhadas em grupo ou individual. Porém, o principal responsável pela construção do conhecimento é o aluno, essa forma de inserir os alunos no processo de ensino é característica marcante da sequência didática interativa que segundo (LAVOR; OLIVEIRA, 2023) o professor passa a diagnosticar as ideias iniciais dos alunos e com estes dados passa elaborar atividades que beneficiam a construção de uma nova ideia para o aluno.

A estrutura deste produto educacional é formada por aula conceituais que visam a explanação da história da física e a utilização de figuras e tirinhas, nas aulas deve-se propor um debate com os alunos com o uso das figuras, tirinhas e o uso de um vídeo que mostra o tamanho do diâmetro de alguns astros. Além das aulas conceituais temos tutorias do *Stellarium* e *excel* que são fundamentais para trabalhar as atividades da 3ª lei de Kepler e aceleração da gravidade. A atividade lúdica neste produto está nas oficinas sendo destaque a oficina de montagem da base e do foguete onde o professor poderá trabalhar com as leis de Newton e conceitos de centro de massa e centro de pressão.

Vejamos a seguir importância de utilizar os seguintes recursos metodológicos no ensino de Física, pois eles são característica marcante da produção deste produto educacional.

- <span id="page-8-0"></span>1.2 Os recursos metodológicos para a aplicação desta SD
- <span id="page-8-1"></span>1.2.1História e Filosofia das Ciências (HFC)

A utilização da (HFC) no trabalho do professor promove a discussão com seus alunos a justificativa do nascimento de uma teoria a diferença entre senso comum e o método científico experimental as leis empíricas e teóricas, e a generalização de um padrão observado. "[...] a HFC, onde a sua inserção pode contribuir para a melhoria de aspectos da natureza da ciência, por exemplo: a percepção da ciência como atividade humana, a falibilidade dos cientistas e o mito do gênio da ciência" (ATAIDE, et al, 2011, p. 177). De acordo com (VIEIRA, et al, 2022) a HFC está presente na seguinte competência da BNCC para o eixo Terra, Universo e Vida.

> (EM13CNT201). Analisar e discutir modelos, teorias e leis propostos em diferentes épocas e culturas para comparar distintas explicações sobre o surgimento e a evolução da Vida, da Terra e do Universo com as teorias científicas aceitas atualmente (BNCC, 2018).

Assim por meio desta competência o professor poderá propor em suas aulas a discussão dos modelos teóricos como, por exemplo, os modelos planetários, a construção das leis de Kepler e o funcionamento do Sistema Solar por meio das leis de Newton. O uso da HFC permite ao professor ir além das equações físicas, pois esta permite aos alunos a compreensão e significado do conhecimento (VANNUCCHI, 1996). Para a obtenção de qualquer conhecimento se deve primeiro obter os conceitos que poderão ser transmitidos por meio da aplicação da HFC ou por outros recursos que veremos abaixo.

#### <span id="page-8-2"></span>*1.2.2. Stellarium*

O professor ao ministrar um conteúdo espera que aluno possa assimilar o conteúdo, porém uma das dificuldades do aluno é a visualização do fenômeno físico, para resolver este problema os professores de ciências especialmente de Física podem utilizar os *softwares* educacionais.

> Algumas das carências no ensino de ciências que existem no Brasil podem ser supridas por meio do uso de novas ferramentas e metodologias para o ensino de conteúdos científicos nas escolas: a tecnologia pode ser de fato uma grande aliada da educação científica (DOMINGOS; TEIXEIRA, 2022, pg.135).

Os *softwares* educacionais são programas que melhoram as aulas de ciências através delas o professor poderá elaborar aulas não interativas e interativas. "É da responsabilidade dos docentes proporcionar aos seus alunos experiências de aprendizagem eficazes, combatendo as dificuldades mais comuns ". (FIOLHAIS; TRINDADE, p.260, 2003). As aulas não interativas são aquelas que os alunos não podem mudar as variáveis servindo somente para a visualização do objeto estudado. No entanto, as aulas interativas estimulam os alunos a mudar as variáveis do conteúdo estudado.

O *Stellarium* é um *software* que visa simular os movimentos dos astros em tempo real; O programa está disponível na versão para notebook e celular a utilização deste é fundamental nas aulas de ciências principalmente nas aulas de Astronomia.

> É importante a utilização de recursos variados no ensino de Astronomia, bem como a utilização das tecnologias digitais desde que bem planejada, visando à melhoria da aprendizagem dos alunos. (VOELZKE; MACÊDO, 2020, p;16).

As capacidades de explorar o *Stellarium* nas atividades de astronomia são várias, sendo que as principais são: simular a trajetória da Terra em torno do Sol, simular as estações do ano e duração do dia e noite. " As possibilidades de exploração desse *software* são inúmeras, tornando-o um valoroso objeto de ensino e de aprendizagem para o ensino de Ciências, Geografia e, mais especificamente, no campo da Astronomia" (LONGHINI; MENEZES, 2010, p.436).

O uso do *Stellarium* promove a aproximação dos alunos com os conteúdos de Astronomia proporcionando as aulas ficarem mais atraentes e interativas, como exemplo o docente poderá explorar os seguintes conteúdos: estudo do sistema solar, ordens de grandeza e o fornecimento de dados dos planetas que podem ser úteis na coleta de dados para o cálculo de outras grandezas.

<span id="page-9-0"></span>1.2.3 A Informática no Ensino de Física o Uso do *Excel*.

Uma das (TICs) que facilitam o processo de ensino e aprendizagem nas aulas de Física é o *excel* um editor de planilhas da Microsoft conhecido pelo uso nas empresas uma das utilidades do programa *excel* é a construção de tabelas, manipulação de dados, construção de gráficos, operações matemáticas e entre outras (MORAZ, 2006).

A utilização do *excel* nas aulas de Física é a inserção da informática no ensino e na escola conforme (FIQUEIRA; VEIT, 2004, pg.204) "[...] uso de *softwares* gratuitos, o *excel*, por fazer parte do Office, costuma estar disponível na maior parte das escolas.". Para o ensino o *excel* é uma ferramenta para professor construir os modelos que estão relacionados com a teoria do livro didático.

Os alunos por meio do *excel* podem mudar as variáveis e verificar se o modelo construído no laboratório de informática é o mesmo encontrado em seus livros didáticos. "Nos processos de ensino e de aprendizagem, a modelagem computacional pode desempenhar papel importante na expansão do horizonte cognitivo do aprendiz " (NASCIMENTO, et al. 2016, p.130).

O *excel* é um programa que não necessita de linguagem de programação para seu uso pessoal para o professor este *software* é uma ferramenta pedagógica, pois permite aprofundamento de uma aula teórica como é caso da comprovação da 3ª lei de Kepler construída na Sequência Didática.

Para atingir os objetivos da utilização desta ferramenta é necessário um planejamento das aulas e uma sondagem do nível de conhecimento dos alunos em relação ao programa.

### <span id="page-10-0"></span>1.2.4 A Experimentação nas Oficinas de Astronomia e Astronáutica

As oficinas são recursos que permitem os alunos explorarem a teoria física abordada através de experimentos, ou seja, teoria e prática. Para a Astronomia e a Astronáutica as oficinas em sala de aula são benéficas para a aprendizagem, pois possibilitam a aproximação dos alunos com o conteúdo.

> [..]o uso de atividades experimentais como estratégia de ensino de Física tem sido apontado por professores e alunos como uma das maneiras mais frutíferas de se minimizar as dificuldades de se aprender e de se ensinar Física de modo significativo e consistente (ARAÚJO; ABIB, 2003, p.176).

A aproximação dos alunos com o conteúdo é construída por meio da interação do experimento assim o ato de construir e testar o objeto construído é importante para aluno, através do experimento construído o aluno consegue relacionar com a teoria mudando os valores das variáveis do experimento.

De acordo com (SÉRÉ; et al, 2003, p.31). " [..] a maneira clássica de utilizar o experimento é aquela em que o aluno não tem que discutir; ele aprende como se servir

de um material, de um método; a manipular uma lei fazendo variar os parâmetros e a observar um fenômeno. "

Para a Astronomia podemos obter oficinas sobre relógio Sol, pontos cardeais, leis de Kepler e entre outras (NOGUEIRA; CANALLE, 2009). Conforme (FERNANDES, 2022) as oficinas de Astronomia são ferramentas que para a aprendizagem por estimular a formação de atitudes sendo assim os próprios alunos agentes e protagonistas do processo de ensino e aprendizagem, no entanto, o mesmo autor esclarece que de fato as oficinas são importes, porém, a experimentação deve estar presente promovendo questionamentos entre os alunos sobre a teoria abordada.

No ramo da Astronáutica podemos encontrar oficinas de compreensão e descompressão, como girar satélites e lançamentos de foguetes de garrafa PET (NOGUEIRA; CANALLE, 2009). Nos trabalhos de (SCHULER, 2018) e (FERREIRA, 2016) a oficina de foguetes de garrafa PET foi usado como recurso que segundo estes autores a oficina possibilita a motivação dos alunos a troca de ideias a construção conceitos.

#### <span id="page-11-0"></span>1.2.5 O Recurso Metodológico Figuras e Tirinhas

As figuras são importantes para a verificação dos conceitos prévios dos alunos podem ser aplicadas no início nas aulas conceituais, questionários inicial e final, e atividades formativas. Existem figuras que trazem em sua estrutura conceitos de Física de forma humorística que são as tirinhas. [..] as "tirinhas da Física são um conjunto de pequenas estórias abordando diversos temas da Física Clássica e da Física Moderna" (PENA, 2003, pg.20). As figuras animadas ou tirinhas são recursos que servem de preparação para a introdução de conhecimentos prévios nos alunos (PEREIRA, et al, 2016).

> As tirinhas, por seu caráter lúdico, podem ser utilizadas pelo professor como instrumento de apoio em suas aulas capaz de "prender a atenção" d os alunos. Elas têm a vantagem de permitir que qualquer assunto de Física ou de Ciências possa ser abordado sem recorrer, num primeiro momento, à matematização do fenômeno (CARUSO; FREITAS, 2009, p.364).

Segundo (SANTOS, 2013) as figuras animadas quando impressas permitem a visualização mental de um fenômeno físico, pois esta visualização torna-se uma dificuldade para o aluno em uma aula com fórmulas e expressões matemáticas.

As tirinhas constituem um elo entre os conhecimentos adquiridos pelo aluno em sua vivência cotidiana, denominados de concepções alternativas, pois algumas dessas concepções apresentam erros conceituais (SANTOS, et al, 2022). Percebe-se que as figuras animadas são fundamentais na inserção de conceitos na estrutura cognitiva do aluno, ou seja, na construção de subsunçores.

A construção dos questionários do produto educacional usamos algumas figuras utilizadas nas provas da OBA dos anos de 2019, 2018, 2017 que mostram a aplicação de conceitos de referencial inercial, ordem de grandeza, leis de Kepler e foguetes.

### <span id="page-12-0"></span>**2 Sequência didática**

- <span id="page-12-1"></span>2.1 Perfil geral da sequência
	- **↓** Tema: Astronomia e Astronáutica
	- ← Público-alvo: 1ª série do Ensino Médio
	- $\triangleq$  Quantidade de aulas 13

### <span id="page-12-2"></span>2.2 Objetivo geral

- **+** Proporcionar atividades significativas de Astronomia e Astronáutica que possam conciliar a teoria com a prática.
- <span id="page-12-3"></span>2. 3 Objetivos específicos
	- $\downarrow$  Utilizar figuras como suporte nas aulas das leis de Newton
	- Aplicar oficina sobre a terceira lei de Kepler com o uso de *excel*
	- Utilizar o *software Stellarium* na sequência didática no fornecimento de dados para o cálculo do campo Gravitacional ou a aceleração da Gravidade.
	- $\downarrow$  Construir foguetes com a participação dos alunos do 1ª Ano do ensino Médio.

### <span id="page-13-0"></span>2.4 As etapas da Sequência Didática

<span id="page-13-2"></span>Quadro 1 – As etapas da Sequência Didática

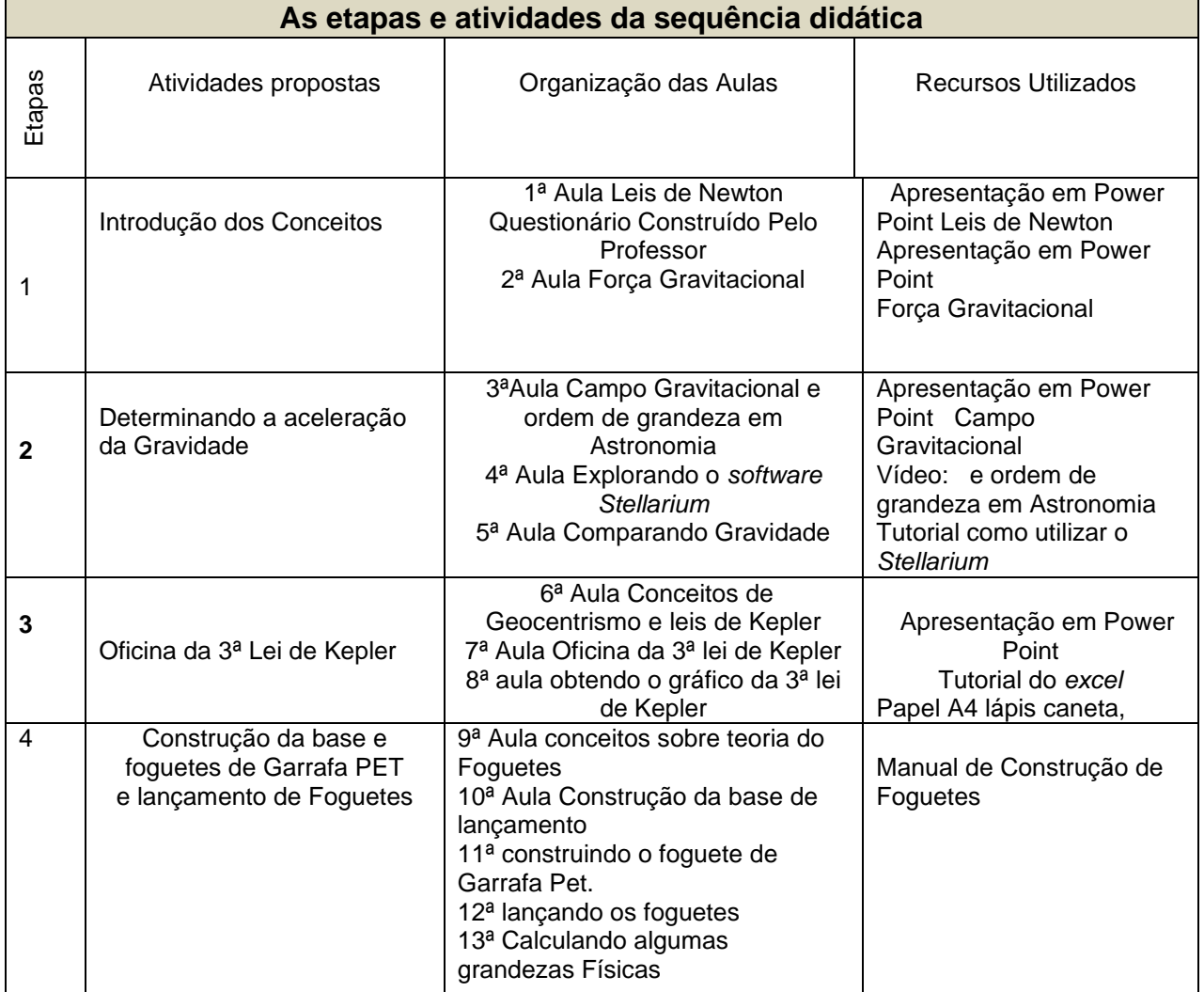

Fonte: Elaborada pelo autor (2022).

### <span id="page-13-1"></span>**3 Aulas conceituais**

Aula 1 leis de Newton

- Unidade Temática: Movimentos: variações e conservações
- **Ensino Médio** + Público alvo: Ensino Médio
- **↓** Objetivo: Estudar os movimentos em figuras e tirinhas
- + Competência: Ler, articular e interpretar símbolos e códigos em diferentes linguagens e representações: sentenças, equações, esquemas, diagramas, tabelas, gráficos e representações geométricas
- $\downarrow$  Habilidades: Prever e avaliar situações cotidianas que envolvam movimentos, utilizando as leis de Newton.
- + Avalição: Formativa

Orientação didática aplicação e leitura dos dados do questionário

Situação Inicial pretende-se inserir aos alunos os conceitos fundamentos sobre as leis de Newton, Astronomia e Astronáutica, mas para isso é necessário verificar os conhecimentos prévios dos alunos é aconselhável aplicar questionário inicial contendo questões de múltipla escolha de conhecimentos de Astronomia e Astronáutica enfatizando as leis de Newton.

Situação final professora análise o questionário inicial dos alunos verifique as suas carências nas leis de Newton e conceitos iniciais de Astronomia e Astronáutica.

#### Orientação didática aula 1

Orientação didática: Apresentar as leis de Newton é mostrar para os alunos os conceitos com o auxílio de alguns momentos históricos da vida de Newton para discutir as leis de Newton use figuras ilustrativas ou tirinhas.

### Aula 2 e 3

- **↓** Unidade Temática: Universo, Terra e vida.
- ← Público alvo: Ensino Médio
- ↓ Objetivo: Compreender a Lei da Gravitação Universal
- Competência: Analisar e utilizar interpretações sobre a dinâmica da Vida, da Terra e do Cosmos para elaborar argumentos, realizar previsões sobre o funcionamento e a evolução dos seres vivos e do Universo, e fundamentar e defender decisões éticas e responsáveis.
- Habilidade: Estimar e comparar características e dimensões espaciais de corpos celestes (tamanhos e distâncias).
- **↓** Relacionar variáveis relevantes nas interações gravitacionais entre objetos na superfície da Terra ou entre astros no Universo.
- **↓** Avalicão: Formativa
- **Link do vídeo no quadro 2**

#### Orientação didática aula 2

2ª Aula Força Gravitacional:

Orientação didática: Use o *software Stellarium* para mostrar o sistema solar para os alunos, calcule a força entre o Sol e a Terra em uma órbita circular.

### 3ª Aula Força Gravitacional:

Orientação didática: Mostre para os alunos o conceito de campo gravitacional e logo após use como exemplo calcule o campo ou aceleração da gravidade na superfície da Terra use a apresentação em Power point no link acima e mostre para os alunos um vídeo que mostra alguns astros e o tamanhos dos seus diâmetros trabalhando assim ordens de grandeza.

#### <span id="page-15-0"></span>Quadro 2 – Link de aulas conceituais e vídeo **Aulas e links**

Aula 1

https://docs.google.com/presentation/d/1bfZ6w5jdhlGA1 tABDCULbYZRd7xlz8U/edit?usp=sharing&ouid=102393885907736352107&rtpof=true&sd=true

Aula 2

https://docs.google.com/presentation/d/1vrEgD7np2c6ntfPREUvtl45Fn\_8qdgGW/edit?usp=sharing &ouid=102393885907736352107&rtpof=true&sd=true

Vídeo

https://www.youtube.com/watch?v=Wk7-IDzwmY4

Aula 3

https://docs.google.com/presentation/d/1NPp5nufkpzPPj4lpf03MIwbSg6XLMPUH/edit?usp=share\_li nk&ouid=102393885907736352107&rtpof=true&sd=true

Fonte: Elaborada pelo autor (2022).

### <span id="page-16-0"></span>**4 Tutorial utilizando o** *Stellarium*

4ª Aula Explorando o *software Stellarium*

### <span id="page-16-1"></span>4.1 Apresentado o *Software*

O *Stellarium* é um *software* livre um planetário com código permitindo visualizar astros do sistema solar e outros fenômenos astronômicos como eclipses e trânsito dos planetas o professor ou aluno poderá realizar *download* na sua página na web pelo link abaixo $1$ 

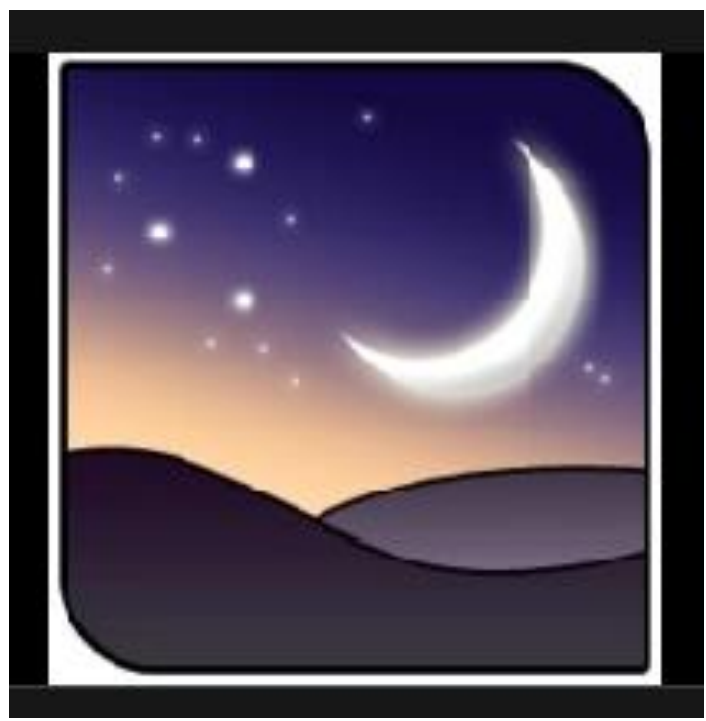

Figura 1 – Ícone do Programa *Stellarium* Fonte: Elaborada pelo autor (2022).

<span id="page-16-2"></span>O programa possui vários recursos que podem ser utilizados nas aulas de Astronomia e Astrofísica o programa possui um catálogo de estrelas e demais astros como cometas o *software* foi desenvolvido por: Fabien Chéreau e sua equipe técnica de design e desenvolvedores o usuário poderá baixar o programa de acordo com sistema do seu computador podendo ser Linux, *Mac* ou *Windows,* entretanto hoje o programa já está na sua versão *Stellarium v0.21.1 released* e mais ainda apresenta uma versão *Stellarium Web* onde o usuário poderá acessar deste que o computador esteja conectado na internet.

<sup>1</sup> Disponível em:< [https://stellarium.org/pt/>](https://stellarium.org/pt/)

Instalado o programa no computador do usuário, após a instalação o usuário poderá visualizar qualquer objeto astronômico ou até programar apresentações sobre eclipses e trânsito de qualquer planeta para isso o aluno deverá saber alguns comandos para utilizar *Stellarium*. Os ícones na vertical a esquerda se se refere a um menu principal e as suas teclas de atalho como, por exemplo janela de data e hora tecla de atalho F5 nesta tecla o usuário poderá mudar data e o horário no programa os outros ícones possuem outras configurações como janela de ajuda tecla de atalho F1, janela de configuração tecla de atalho F2, janela de pesquisa tecla de atalho F3, janela de opções do céu e de visualização tecla de atalho F4, janela de localização tecla de atalho F6.

<span id="page-17-0"></span>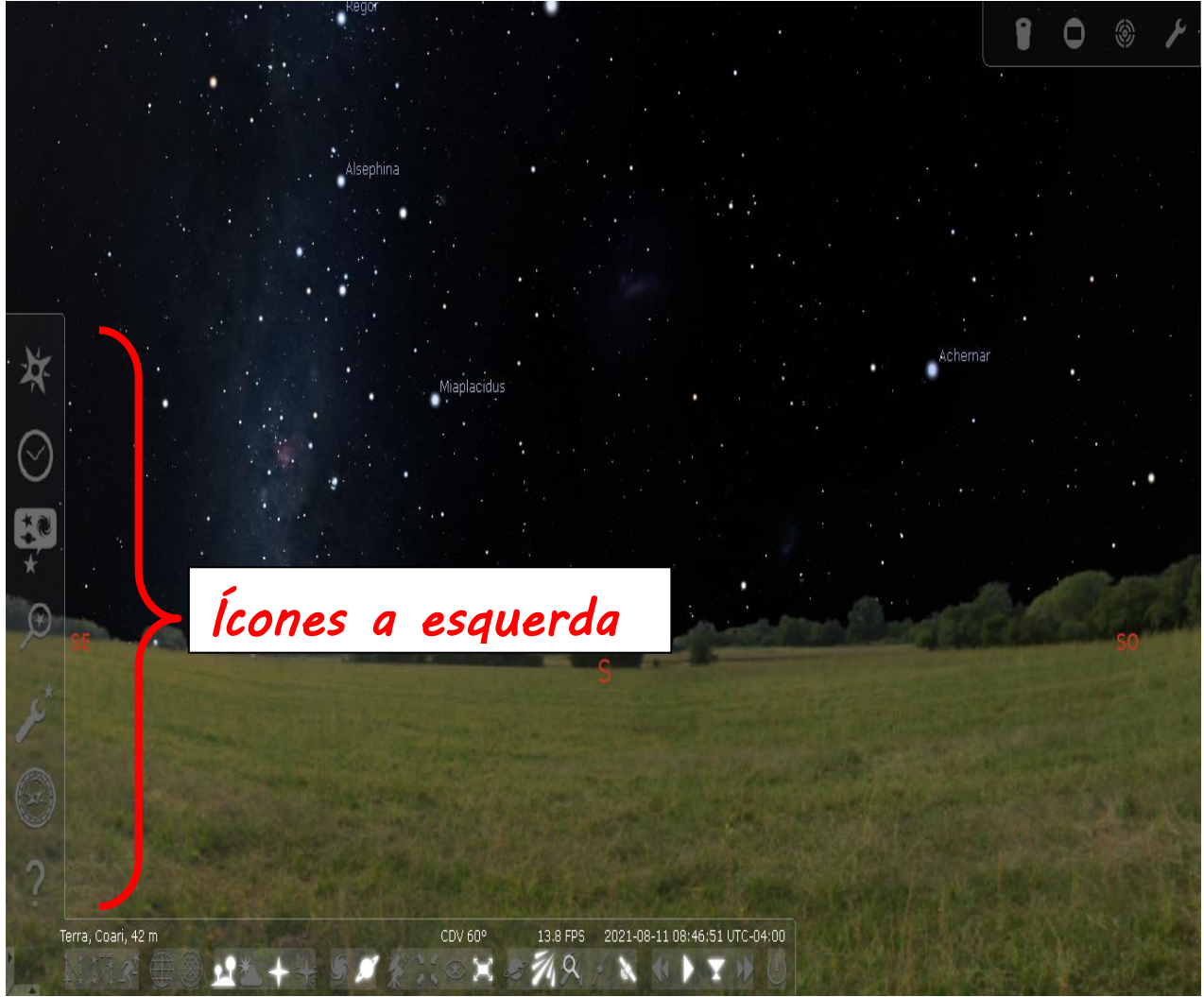

Figura 2 – Tela de Inicial do Usuário Fonte: Elaborada pelo autor (2022).

A partir das próximas linhas vamos mostrar em pequenos passos a utilização do *Stellarium* na localização de um planeta ou astro, esses passos são importantes para melhor interação entre o usuário e o funcionamento de como o programa funciona.

### <span id="page-18-0"></span>4.2 Primeiro passo local de observação

Iniciando o *Stellarium* o usuário poderá selecionar a aba de localização pela tecla de atalho [F6]. Nesta janela de configuração seleciona-se o hemisfério contido a cidade e o País no momento em que se seleciona o local de observação o programa já informa a latitude e longitude do local de observação existem outras funções de configuração nesta aba como mudar o planeta de local de observação.

<span id="page-18-1"></span>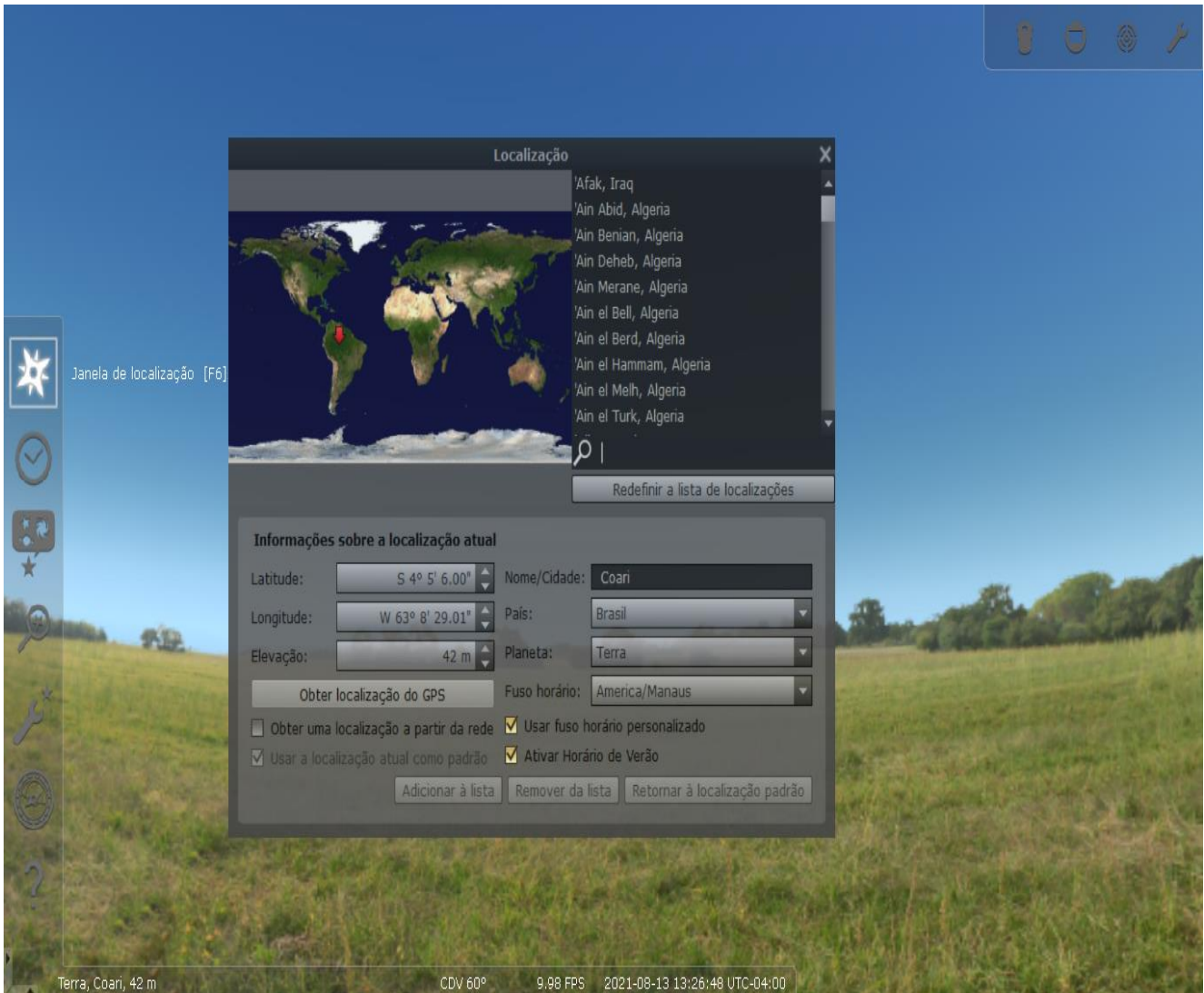

Figura 3 – Configurando o local de observação Fonte: Elaborada pelo autor (2022).

### <span id="page-19-0"></span>4.3 Segundo passo configurando a aba Céu

- 1º Passo Clicar no Ícone Céu
- 2º Passo desmarcar o item Visualização da Atmosfera Veja a figura 4 abaixo:

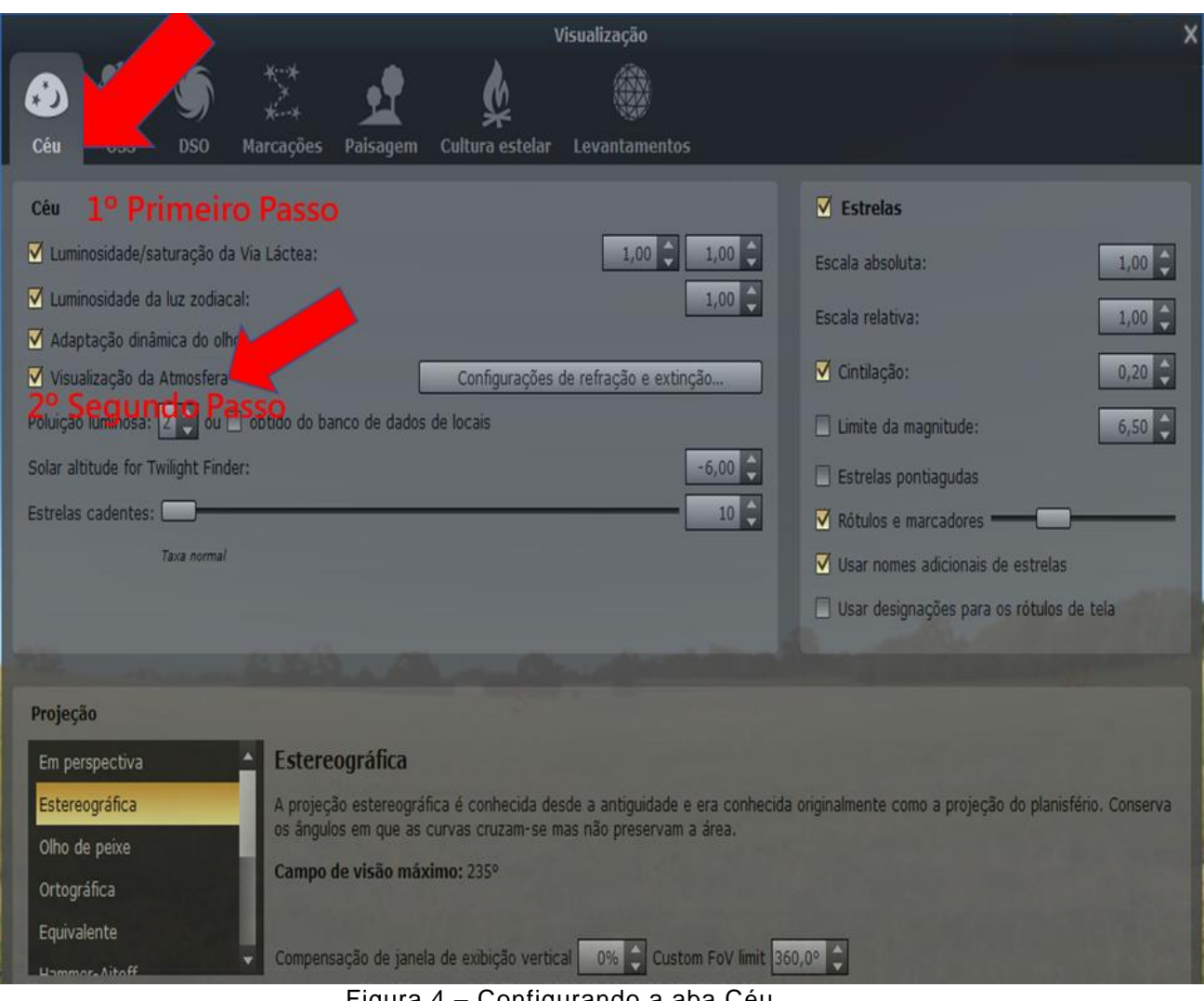

Figura 4 – Configurando a aba Céu Fonte: Elaborada pelo autor (2022).

- <span id="page-19-2"></span><span id="page-19-1"></span>4.4 Terceiro passo configurando a aba paisagem
	- **↓ 3º Passo clicar no Ícone Paisagem**
	- 4º Passo desativar a Opção Exibir a Superfície

Veja a figura 5 abaixo na página 19

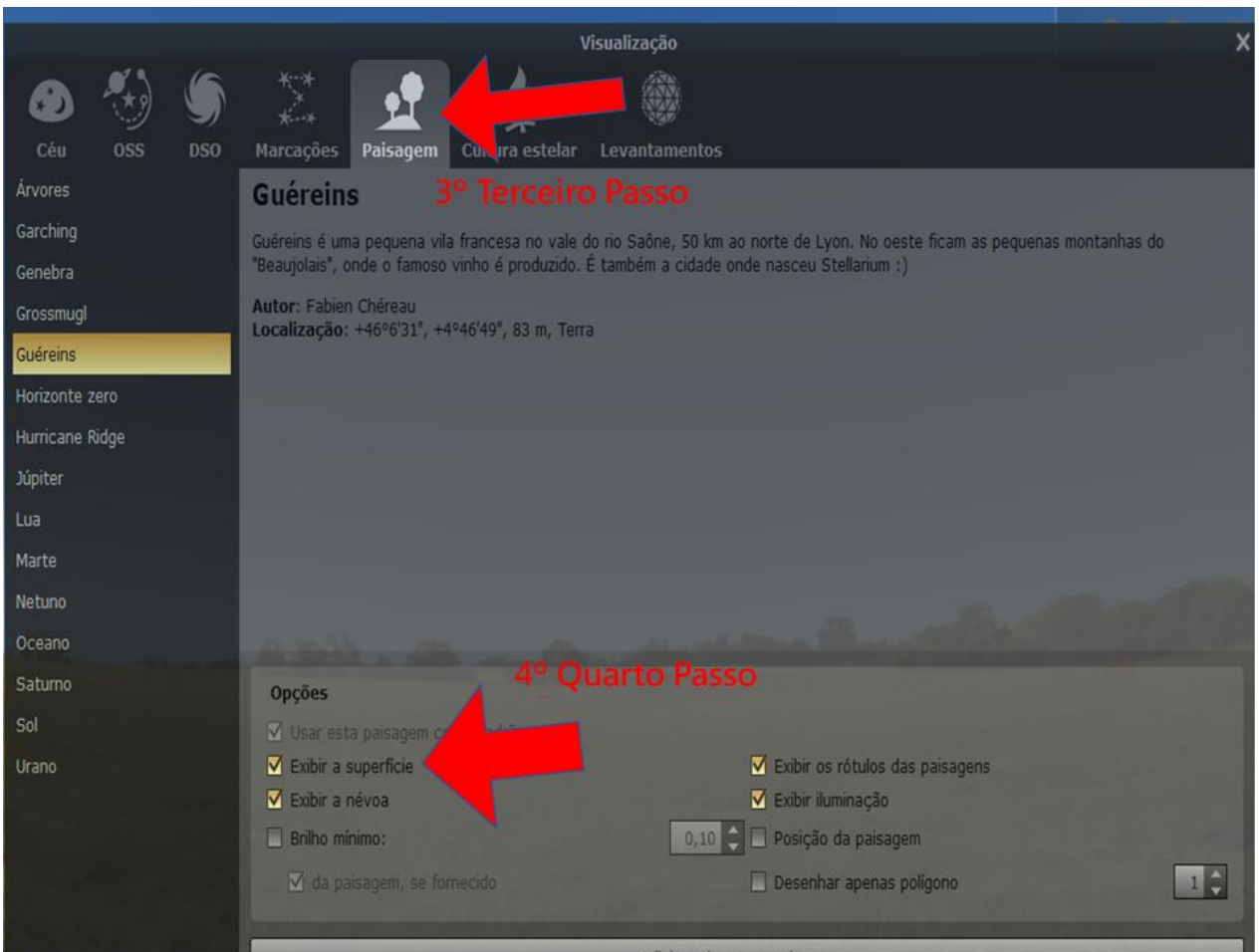

Figura 5 – Configurando a Aba Paisagem Fonte: Elaborada pelo autor (2022).

### <span id="page-20-1"></span><span id="page-20-0"></span>4.5 Localizando o planeta

- $\downarrow$  Com o cursor do mouse clique na janela de pesquisa na sua tecla de atalho F3, logo aparecera a aba de pesquisa conforme a figura 6 abaixo, com o teclado escreva o nome de um astro, por exemplo saturno e logo clique no ícone de pesquisa.
- $\overline{\phantom{a} \overline{\phantom{a}}}$  Após o programa procurar Saturno exibirá as seguintes informações conforme a figura 7 abaixo:
- $\downarrow$  Para melhorar a visualização do planeta pode-se utilizar teclas de aproximação e afastamento do teclado como: PgUP esta tecla realiza aproximação do objeto, ou seja, um zoom de aproximação e a tecla PgDn realiza o afastamento vejamos a figura 8.

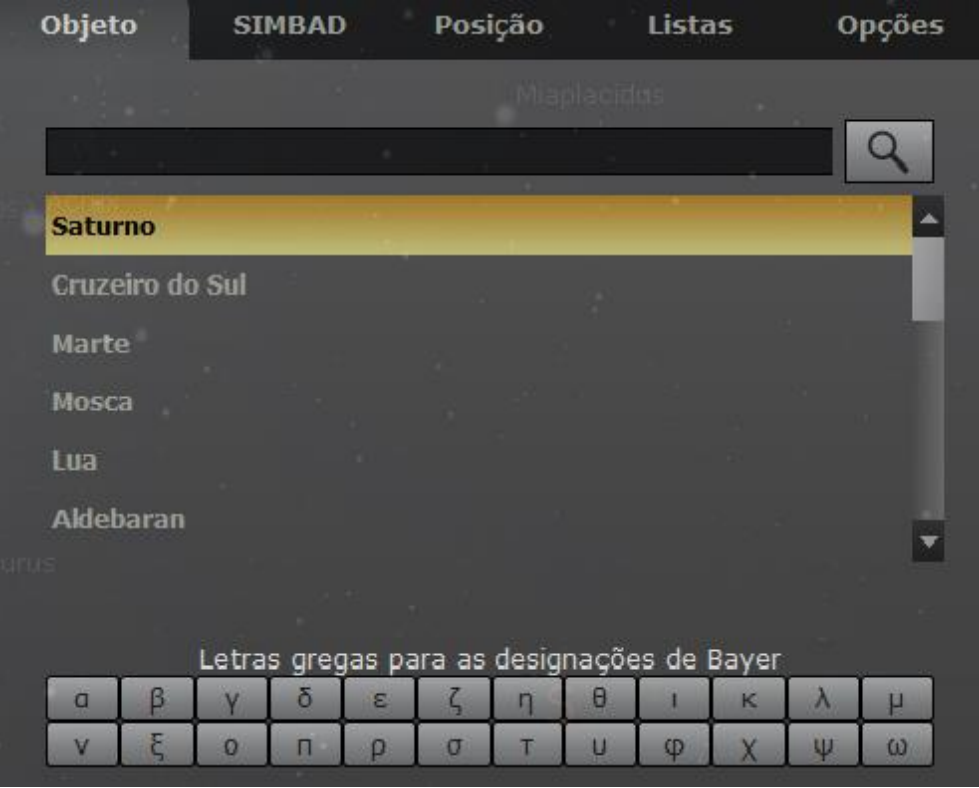

Figura 6 – Janela de Localização Fonte: Elaborada pelo autor (2022).

<span id="page-21-0"></span>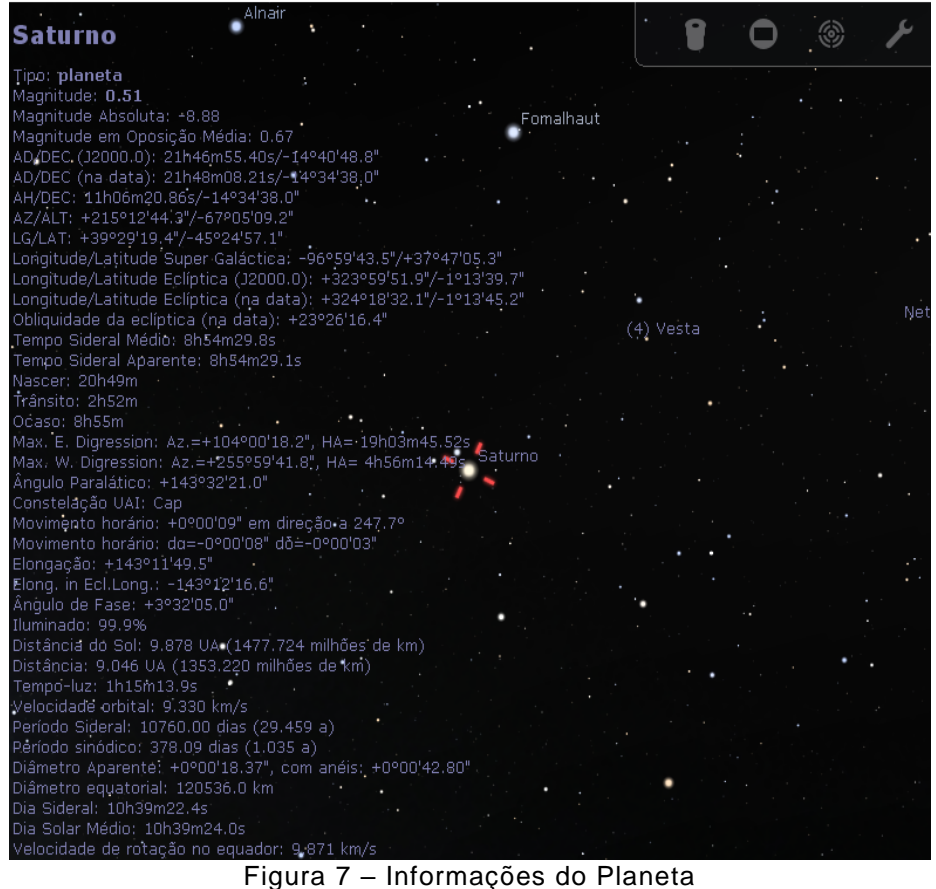

<span id="page-21-1"></span>Fonte: Elaborada pelo autor (2022).

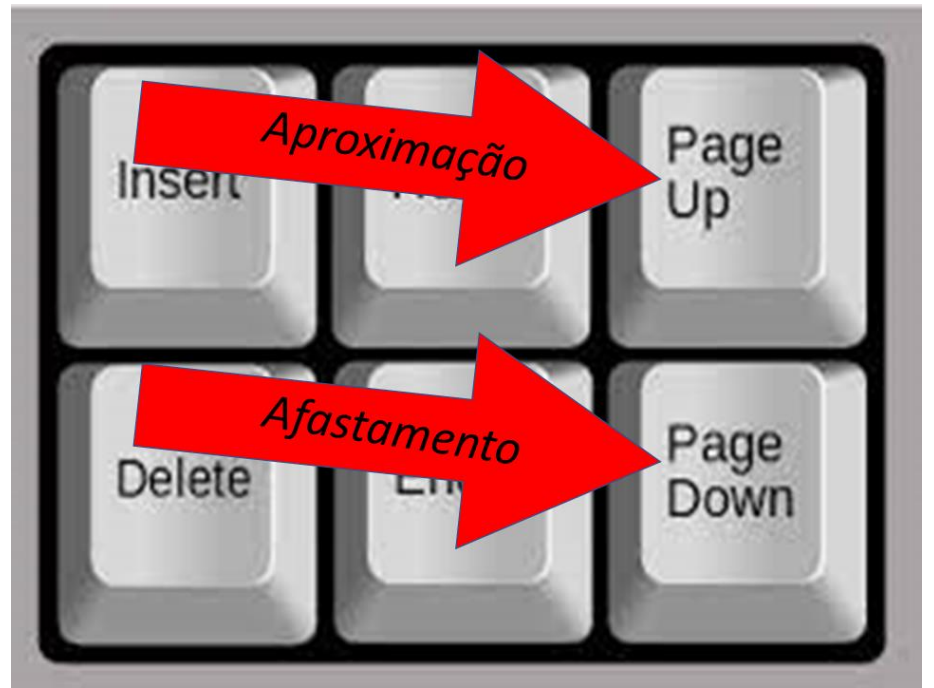

Figura 8 – Teclas de Aproximação e Afastamento Fonte: Elaborada pelo autor (2022).

<span id="page-22-0"></span>↓ ZOOM com PgUP do Objeto Pesquisado figura 9.

<span id="page-22-1"></span>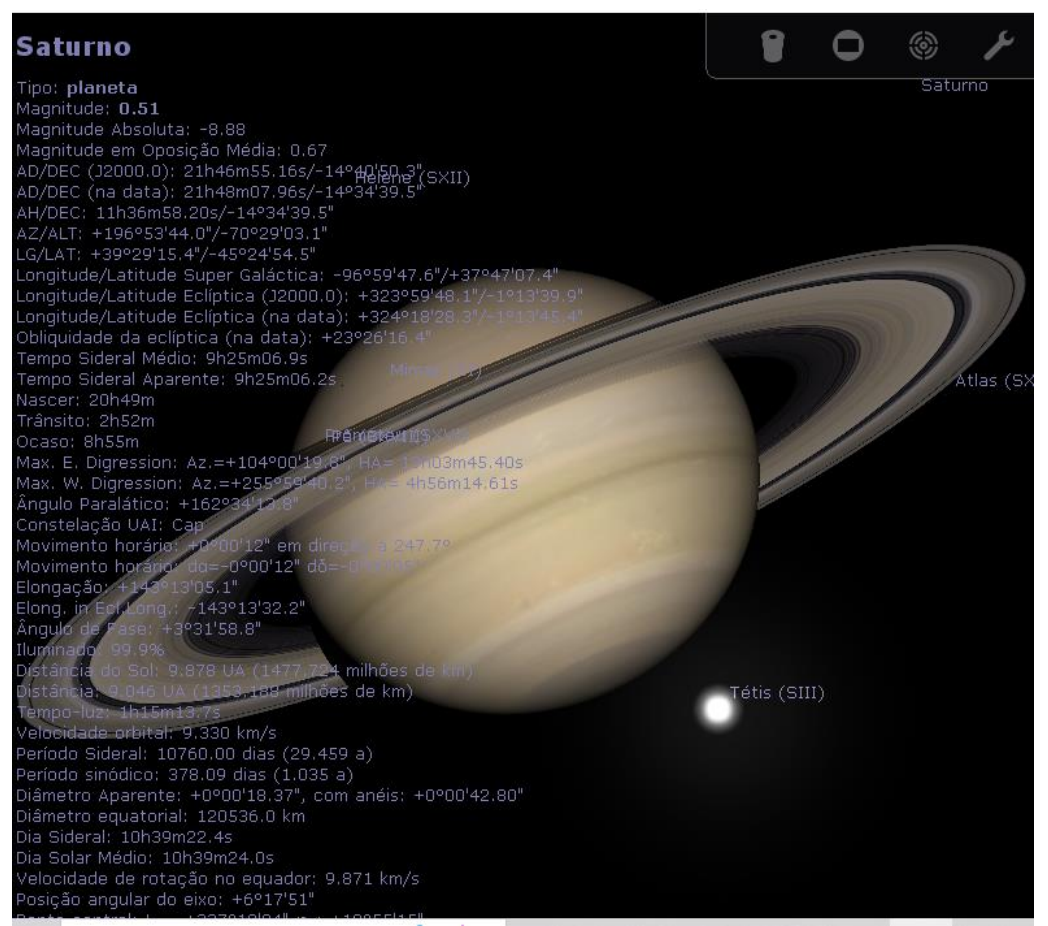

Figura 9 – Planeta Saturno Localizado Fonte: Elaborada pelo autor (2022).

### **5ª Aula Comparando Gravidade**

#### <span id="page-23-0"></span>4.6 . Atividades de Astronomia com o programa

- **↓** Objetivo: Calcular o Campo Gravitacional
- Competência: Analisar e utilizar interpretações sobre a dinâmica da Vida, da Terra e do Cosmos para elaborar argumentos, realizar previsões sobre o funcionamento e a evolução dos seres vivos e do Universo, e fundamentar e defender decisões éticas e responsáveis
- Habilidade: Estimar e comparar características e dimensões espaciais de corpos celestes (tamanhos e distâncias).
- **↓** Relacionar variáveis relevantes nas interações gravitacionais entre objetos na superfície da Terra ou entre astros no Universo

### **5.1 Orientações didáticas da aula 5**

**Situação Inicial:** Professor é recomendável levar os alunos ao laboratório de informática ou deve-se imprimir os dados dos referidos astros a serem utilizados nessa atividade é interessante imprimir estes dados com as imagens para aproximar os alunos com o conteúdo.

**Atividade1:** No laboratório de informática ou na sala de aula os alunos devem acessar o *Stellarium* por meio da tela inicial do computador iniciando a tela inicial os alunos para encontrar o objeto planeta ou qualquer astro deve-se teclar a tecla F3 no teclado com as instruções os alunos devem procurar por cinco astros e anotar na tabela como os dados de massa, raio médio e unidade astronômica com estes dados já é possível calcular a aceleração da Gravidade e as outras variáveis. Caso os alunos não tenham acesso ao *Stellarium* em sala de aula como já visto para cada grupo o professor deverá trazer dados prontos para inserir nas equações.

### **Atividade 1 calculando raio e campo gravitacional**

- 1. Inicie o *STELLARIUM* de acordo com o Tutorial da seção 4.1, realize as configurações necessárias para visualizar o astro como retirar atmosfera e desativar paisagem, clique na aba de pesquisa ou F3 pesquise o objeto de acordo com a tabela do próximo pagina anote o diâmetro Equatorial de cada astro.
- a) Calcule o raio equatorial de cada astro do quadro abaixo
- $\downarrow$  Primeiro pesquisamos os astros de acordo com o quadro.
- ← Logo após retiramos seus dados
- b) Considere que cada Planeta tenha um objeto em sua superfície conforme a figura abaixo por hipótese então a partir da expressão da aceleração da Gravidade e dos dados da Tabela abaixo calcule a aceleração da gravidade

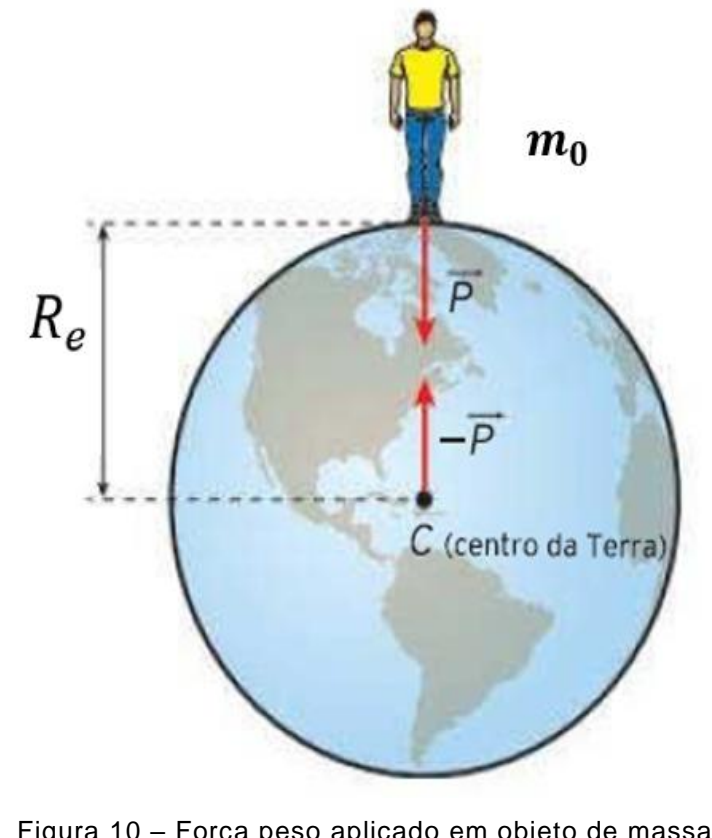

<span id="page-24-0"></span>Figura 10 – Força peso aplicado em objeto de massa m\_o Fonte: FUKUI, Ana et al, 2016.

| <b>OBJETO</b>   | <b>MASSA (Kg)</b>              | DIÂMETRO MÉDIO (km) | RAIO (km) | g ACELERAÇÃO DA GRAVIDADE |
|-----------------|--------------------------------|---------------------|-----------|---------------------------|
|                 |                                |                     |           | (m/s <sup>2</sup> )       |
| <b>Mercúrio</b> | $0,3302 \times 10^{24}$        |                     |           |                           |
| <b>Vênus</b>    | 4.8685 x 10 <sup>24</sup>      |                     |           |                           |
| <b>Terra</b>    | 5.9722×10 <sup>24</sup>        |                     |           |                           |
| <b>Marte</b>    | $0,6418 \times 10^{24}$        |                     |           |                           |
| Júpiter         | 1898,6 x 10 <sup>24</sup>      |                     |           |                           |
| <b>Saturno</b>  | 568,46 x $10^{24}$             |                     |           |                           |
| <b>Urano</b>    | 86,810 x 10 <sup>24</sup>      |                     |           |                           |
| <b>Netuno</b>   | 102,43 x $10^{24}$             |                     |           |                           |
| Lua             | 7,36 $\times$ 10 <sup>22</sup> |                     |           |                           |

Quadro 3 – Dados de alguns Planeta

<span id="page-25-0"></span>Fonte: Elaborada pelo autor (2022).

### <span id="page-26-0"></span>**4.7 Gabarito do Mestre .Atividade 1 item (a) e (b)**

- Primeiro pesquisamos Mercúrio figura 11 com a Tecla F3 conforme o tutorial da seção4.1
- $\downarrow$  Logo verificamos o tamanho do diâmetro deste planeta e para calcular o raio

2

deste usamos a expressão  $R_e=\frac{diam\hat{e}tro}{2}$ 

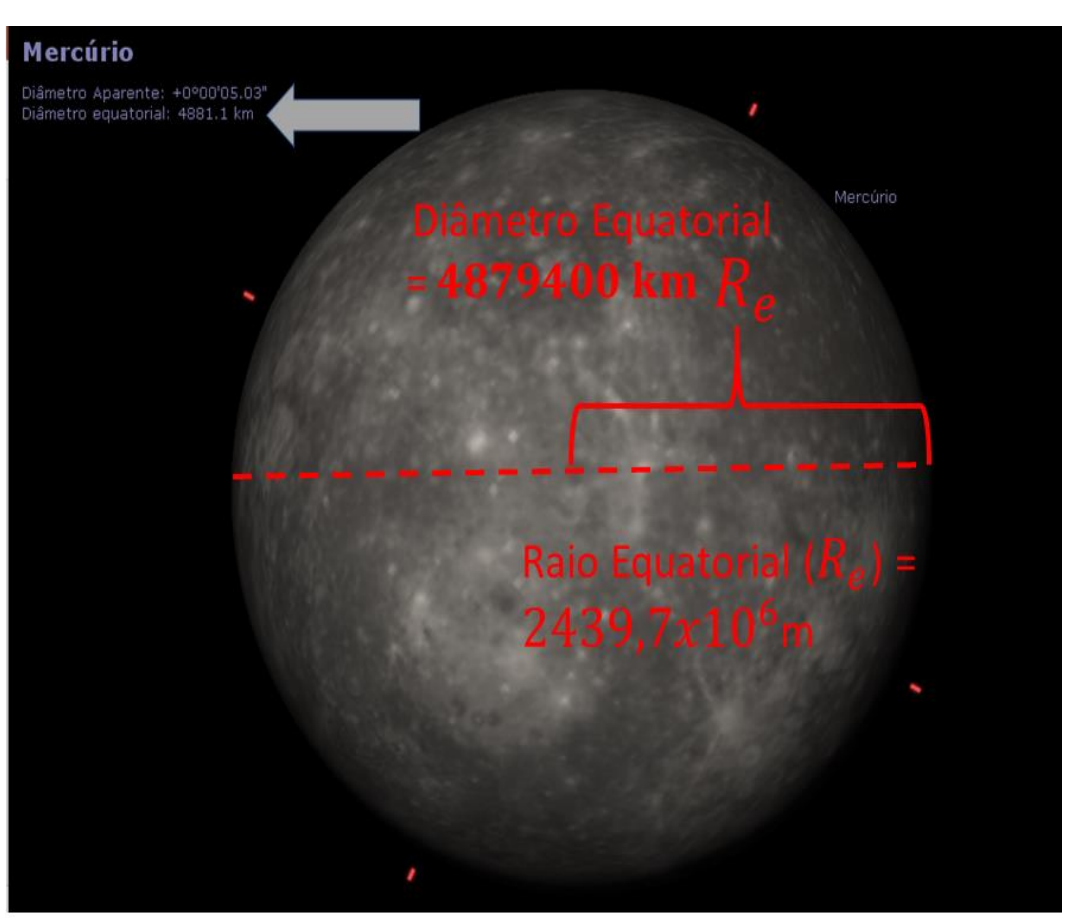

Figura 11 – Mercúrio diâmetro e raio equatorial Fonte: Elaborada pelo autor (2022).

<span id="page-26-1"></span> $Dados de Mercúrio : Diamêtro = 4879400 km = 4879400000m$ 

$$
R_e = \frac{diam \text{ê} tro}{2} = \frac{4879400000 \text{m}}{2} = 2439,7 \times 10^6
$$

**Gabarito do Mestre item (b)**  $M_{mercúrio} = 0.3302 \times 1024$ 

$$
g_{mercúrio} = \frac{GM_{mercúrio}}{R_e^2} \Rightarrow g \approx \frac{6,67x10^{-11}x0,3302x10^{24}}{(2439,7x10^6)^2} = \frac{2,20x10^{13}}{5,9x10^{12}}
$$

$$
= 0,37x10^1 \frac{kgNm^2}{kg^2m^2} = 3,7\frac{m}{s^2}
$$

- **+** Primeiro pesquisamos Vênus figura 12 com a Tecla F3 conforme o tutorial
- Logo verificamos o tamanho do diâmetro deste planeta e para calcular o raio

deste usamos a expressão  $R_e = \frac{diam \r{e} tro}{2}$ 2

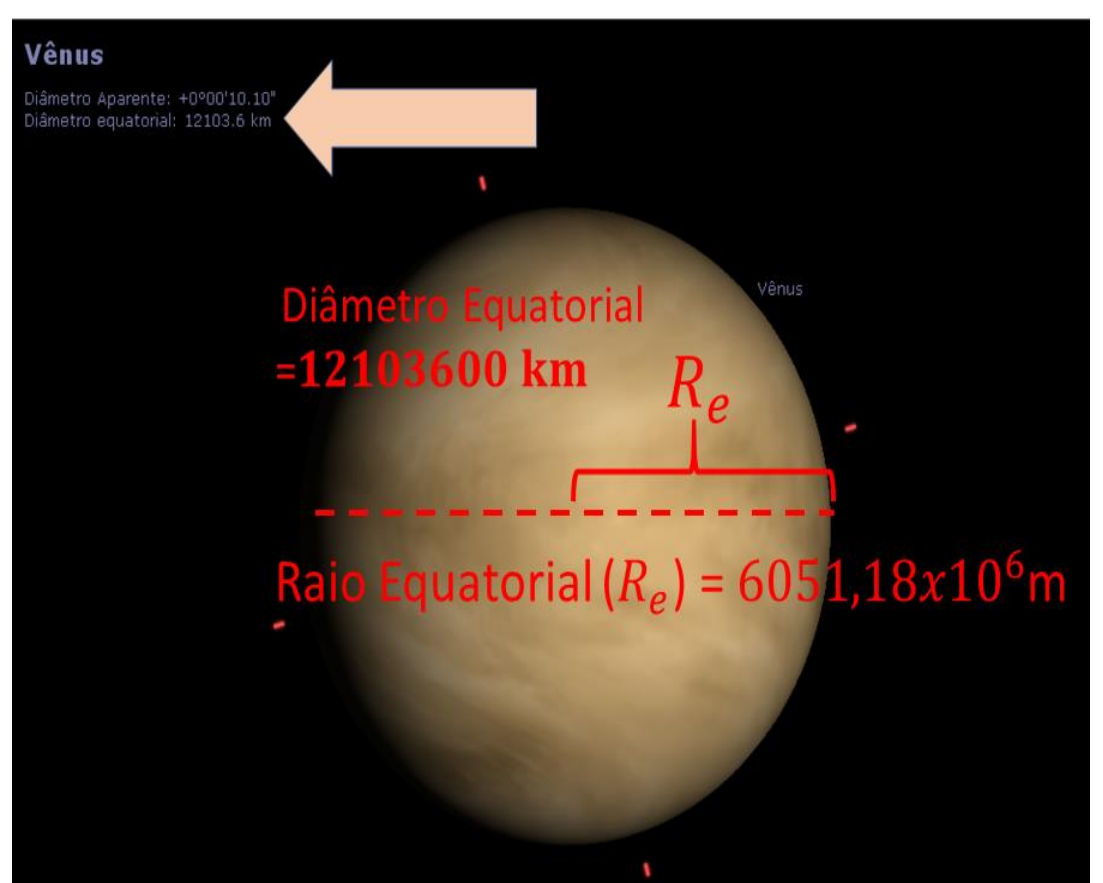

Figura 12 – Vênus diâmetro e raio equatorial Fonte: Elaborada pelo autor (2022).

<span id="page-27-0"></span>**Dados:**  $diam \hat{e} tro = 12103600 \text{ km} = 12103600000 \text{ m}$ 

$$
R_e = \frac{diam \text{ê} tro}{2} = \frac{12103600000 \text{m}}{2} = 6051,18 \times 10^6
$$

**Gabarito do Mestre item (b)**  $M_{v\hat{e}nus} = 4,8685 \times 10^{24}$ 

$$
g_{\hat{v}_{\hat{v}}\hat{v}_{\hat{v}}} = \frac{GM_{\hat{v}_{\hat{v}}\hat{v}_{\hat{v}}}}{R_e^2} \Rightarrow g \cong \frac{6.67 \times 10^{-11} \times 4.8685 \times 10^{24}}{(6051.18 \times 10^6)^2} = \frac{32.44 \times 10^{13}}{36.61 \times 10^{12}}
$$

$$
= 0.88 \times 10^1 \frac{\text{kg} N m^2}{\text{kg}^2 m^2} = 8.8 \frac{m}{s^2}
$$

- **+** Primeiro pesquisamos Marte figura 13, com a Tecla F3 conforme o tutorial
- Logo verificamos o tamanho do diâmetro deste planeta e para calcular o raio

deste usamos a expressão  $R_e = \frac{diam \hat{e} tro}{2}$ 2

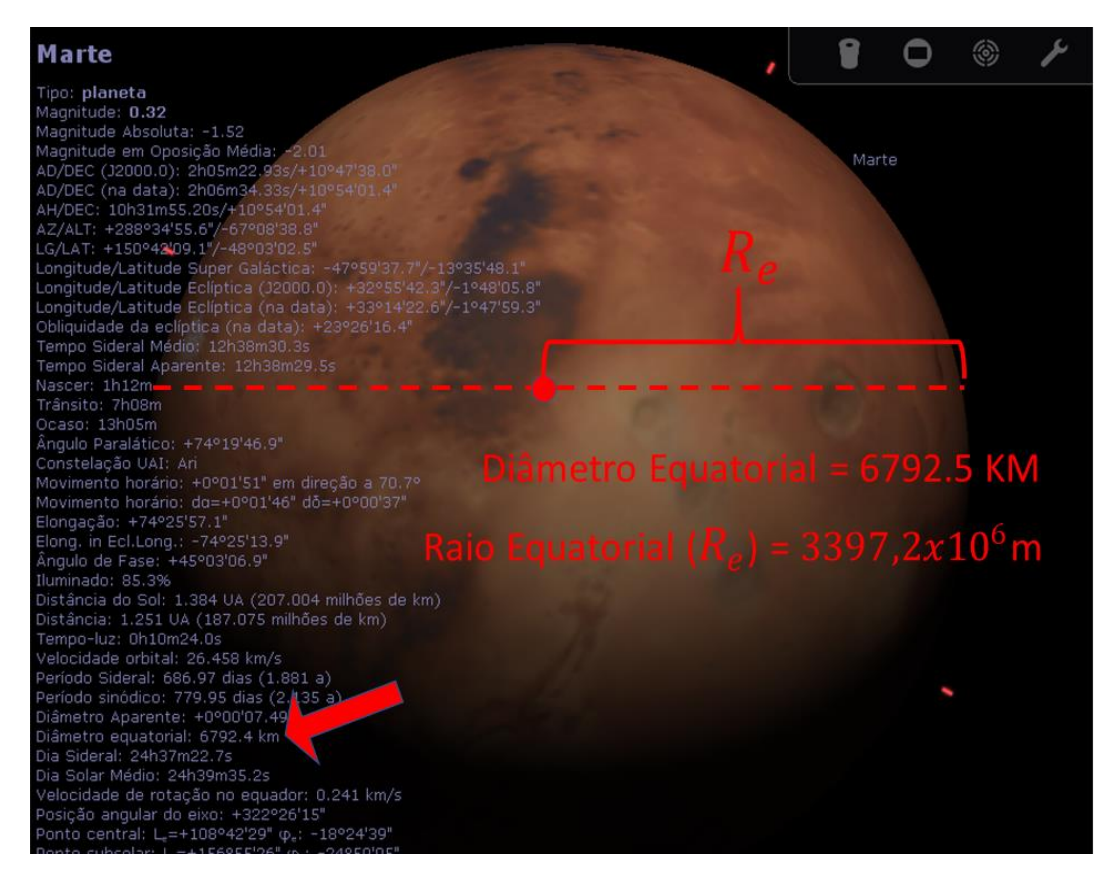

Figura 13 – Marte diâmetro e raio equatorial Fonte: Elaborada pelo autor (2022).

<span id="page-28-0"></span>Dados de Marte diamêtro =  $6794400 \text{ km} = 6794400000 \text{ m}$ 

 $R_e =$ diamêtro 2 = 6794400000 2  $= 3397,2x10^6$ 

**Gabarito do Mestre item (b)**  $M_{Marte} = 0.6418 \times 10^{24}$ 

$$
g_{Marte} = \frac{GM_{Marte}}{R_e^2} \Rightarrow g \approx \frac{6,67x10^{-11} \times 0,6418 \times 10^{24}}{(3397,2x10^6)^2} = \frac{4,28x10^{13}}{11540,9x10^{12}}
$$

$$
= 0,3710^1 \frac{kgNm^2}{kg^2m^2} = 3,7\frac{m}{s^2}
$$

- ← Primeiro pesquisamos Júpiter figura 14 com a Tecla F3 conforme o tutorial
- Logo verificamos o tamanho do diâmetro deste planeta e para calcular o raio deste usamos a expressão  $R_e=\frac{diam\hat{e}tro}{2}$ 2

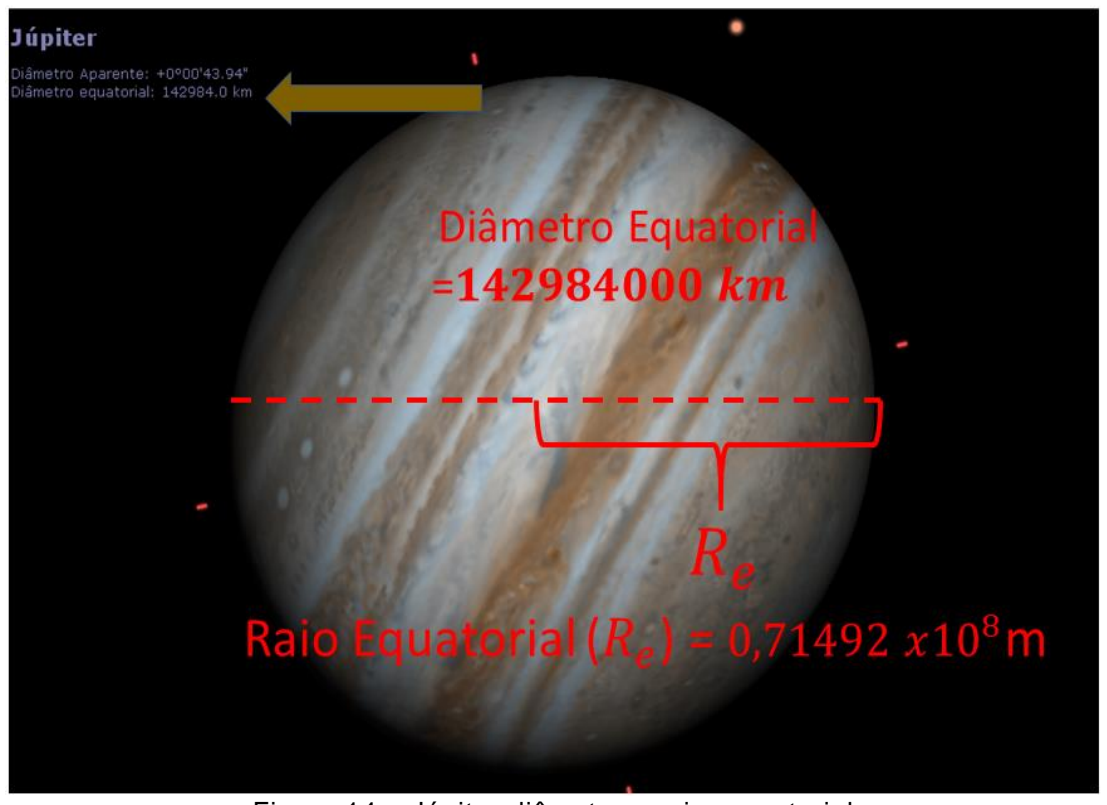

Figura 14 – Júpiter diâmetro e raio equatorial Fonte: Elaborada pelo autor (2022).

<span id="page-29-0"></span>Dados de Júpiter  $diamêtro = 142984000 km = 142984000000m$ 

$$
R_e = \frac{diam \text{ê} tro}{2} = \frac{142984000000 \text{m}}{2} = 0.71492 \times 10^8 m
$$

**Gabarito do Mestre item (b)**  $M_{j\acute{u}piter} = 1898.6 \times 10^{24}$ 

$$
g_{j\acute{u}piter} = \frac{GM_{j\acute{u}piter}}{R_e^2} \Rightarrow g \cong \frac{6,67x10^{-11}x1898,6\ x10^{24}}{(0,71492x10^8)^2} = \frac{12663,6x10^{13}}{0,511x10^{16}}
$$

$$
= 24771x10^{-3}\frac{kgNm^2}{kg^2m^2} = 24x10^{-3}x10^3\frac{m}{s^2} = 24\frac{m}{s^2}
$$

- Primeiro pesquisamos Saturno figura 15 com a Tecla F3 conforme o tutorial da seção 4.1.
- + Logo verificamos o tamanho do diâmetro deste planeta e para calcular o raio deste usamos a expressão  $R_e=\frac{diam \hat{e} tro}{2}$ 2

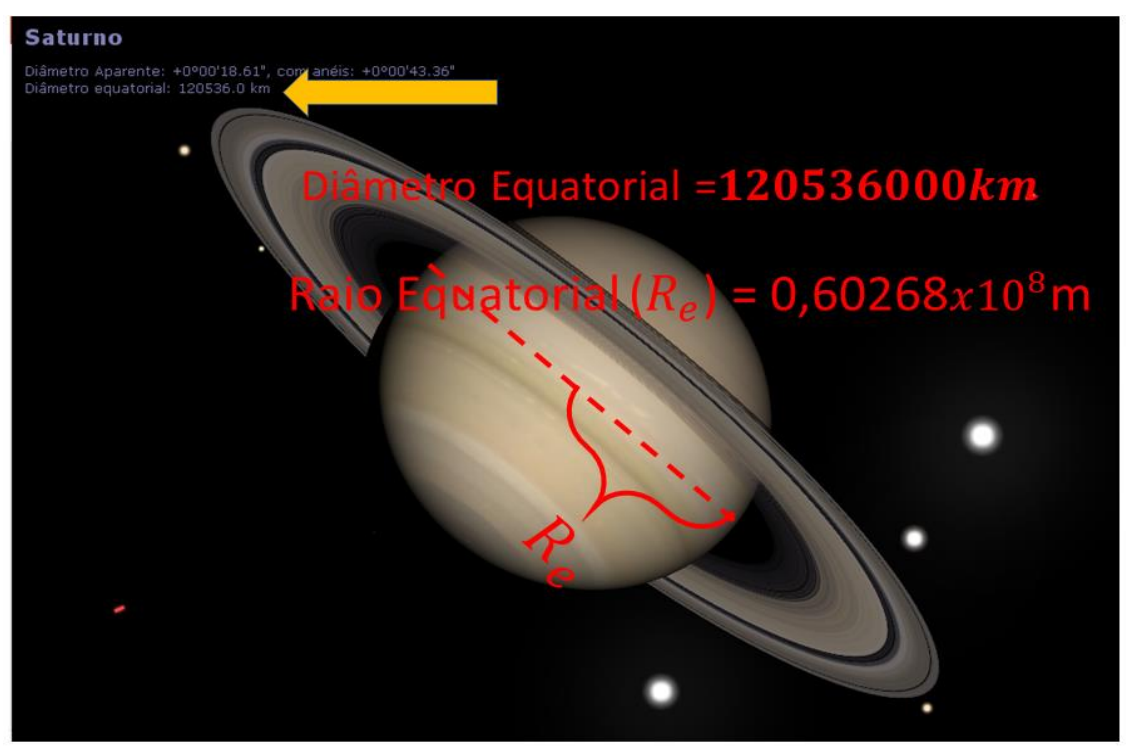

Figura 15 – Saturno diâmetro e raio equatorial Fonte: Elaborada pelo autor (2022).

<span id="page-30-0"></span>Dados de Saturno  $diamêtro = 120536000 \text{ km} = 120536000 \text{ m}$ 

$$
R_e = \frac{diam \hat{e} tro}{2} = \frac{120536000 \text{m}}{2} = 0.60268 \times 10^8 m
$$

**Gabarito do Mestre item (b):**  $M_{Saturno} = 568,46 \times 10^{24}$ 

$$
g_{Saturno} = \frac{GM_{Saturno}}{R_e^2} \Rightarrow g \approx \frac{6,67x10^{-11}x568,46 \times 10^{24}}{(0,60268x10^8)^2} = \frac{3791,62x10^{13}}{0,363223x10^{16}}
$$

$$
= 10438,8x10^{-3} \frac{kgNm^2}{kg^2m^2} = 10,4x10^{-3}x10^3 \frac{m}{s^2} = 10 \frac{m}{s^2}
$$

- Primeiro pesquisamos Urano figura 16 com a Tecla F3 conforme o tutorial
- Logo verificamos o tamanho do diâmetro deste planeta e para calcular o raio deste usamos a expressão  $R_e=\frac{diam\hat{e}tro}{2}$ 2

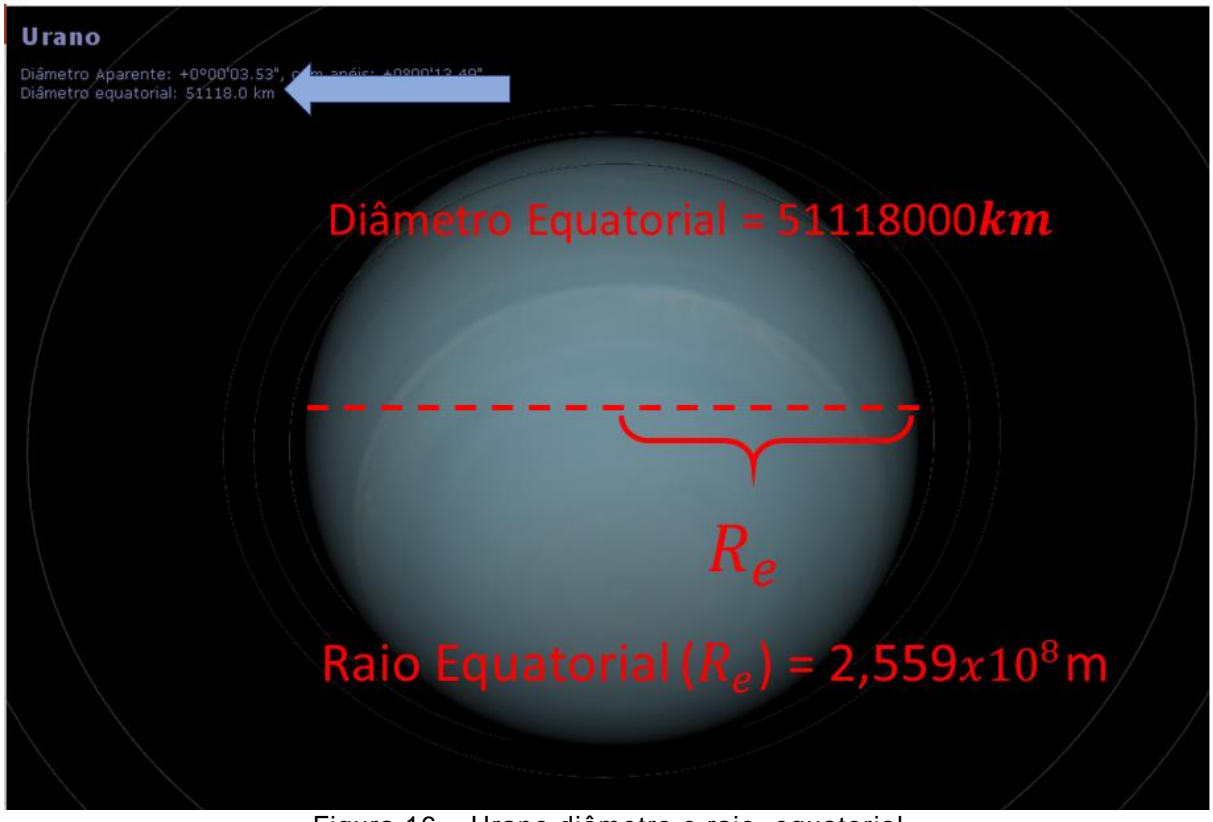

Figura 16 – Urano diâmetro e raio equatorial Fonte: Elaborada pelo autor (2022).

<span id="page-31-0"></span>Dados de Urano: $Diamêtro = 51118000 km = 511180000000$ m

$$
R_e = \frac{diam \text{ê} tro}{2} = \frac{51118000000 \text{m}}{2} = 2{,}559x10^7 m
$$

**Gabarito do Mestre item (b):**  $M_{Urano} = 86.810 \times 10^{24}$ 

$$
g_{Urano} = \frac{GM_{Urano}}{R_e^2} \Rightarrow g \approx \frac{6.67 \times 10^{-11} \times 86.810 \times 10^{24}}{(2.559 \times 10^7)^2}
$$

$$
= \frac{579022.7 \times 10^{13}}{6.5326 \times 10^{14}} = 88.6 \times 10^{-1} \frac{kg N m^2}{kg^2 m^2}
$$

$$
= 8.8 \times 10^{-1} \times 10^1 \frac{m}{s^2} = 8.8 \frac{m}{s^2}
$$

- **Primeiro pesquisamos Netuno figura 17 com a Tecla F3 conforme o tutorial**
- Logo verificamos o tamanho do diâmetro deste planeta e para calcular o raio deste usamos a expressão  $R_e=\frac{diam \hat{e} tro}{2}$ 2

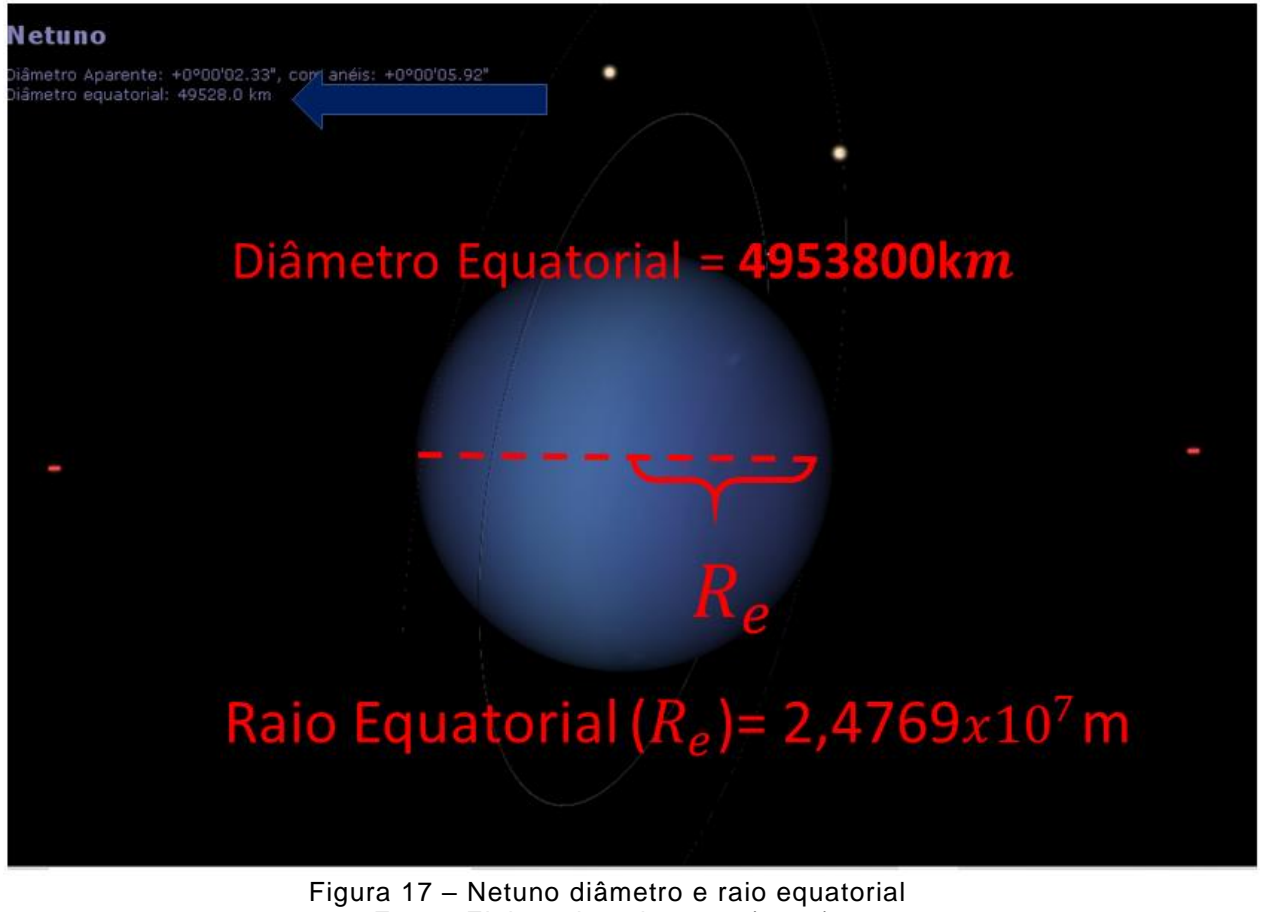

Fonte: Elaborada pelo autor (2022).

<span id="page-32-0"></span>**Dados:**  $diamêtro = 4953800m = 4953800000m$ 

 $R_e =$ diamêtro 2 = 4953800000m 2  $= 2,4769x10^7m$  **Gabarito do Mestre item (b):**  $M_{neturno} = 102.43 \times 10^{24}$ 

$$
g_{Netuno} = \frac{GM_{neturno}}{R_e^2} \Rightarrow g \approx \frac{6.67 \times 10^{-11} \times 102.43 \times 10^{24}}{(2.4769 \times 10^7)^2} = \frac{683.20 \times 10^{13}}{6.1350 \times 10^{14}}
$$

$$
= 111.36 \times 10^{-1} \frac{kgNm^2}{kg^2m^2} = 11.1 \times 10^{-1} \times 10^1 \frac{m}{s^2} = 11 \frac{m}{s^2}
$$

### **Gabarito do Mestre item (a)**

- **+** Primeiro pesquisamos a Lua figura 18 com a Tecla F3 conforme o tutorial da seção 4.1.
- + Logo verificamos o tamanho do diâmetro deste planeta e para calcular o raio deste usamos a expressão  $R_e=\frac{diam \hat{e} tro}{2}$ 2

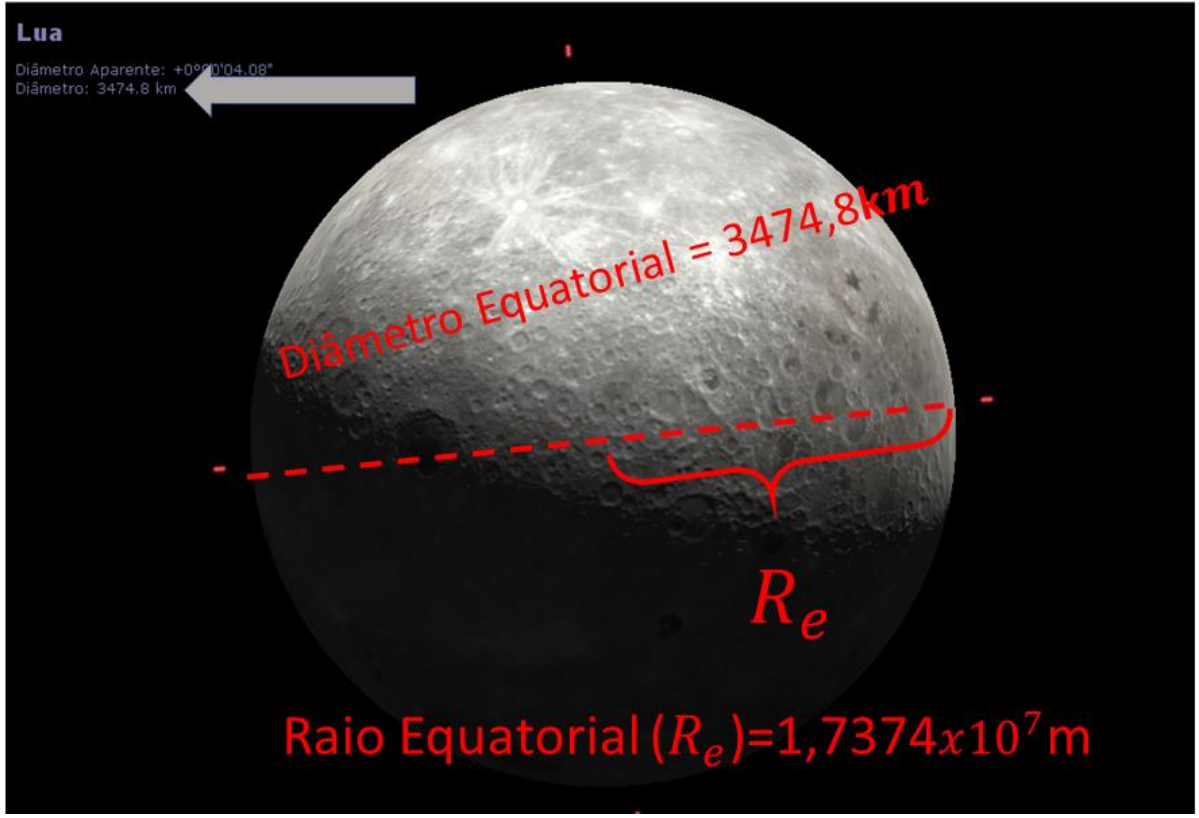

Figura 18 – Lua diâmetro e raio equatorial Fonte: Elaborada pelo autor (2022).

<span id="page-33-0"></span> $Dados: diamêtro = 3474,8 = 3,474 X10<sup>6</sup> m$ 

$$
R_e = \frac{diam \hat{e} tro}{2} = \frac{3,474 \text{ X} 10^6 m}{2} = 1,7374 \text{ x} 10^7 m
$$

**Gabarito do Mestre item (b):**  $M_{11a} = 7,36 \times 10^{24}$ 

$$
g_{lua} = \frac{GM_{lua}}{R_e^2} \Rightarrow g \cong \frac{6,67 \times 10^{-11} \times 7,36 \times 10^{24}}{(1,7374 \times 10^7)^2} = \frac{49,092 \times 10^{13}}{3,0118 \times 10^{14}}
$$

$$
= 16,2x10^{-1} \frac{kgNm^2}{kg^2m^2} = 1,6x10^{-1}x10^1 \frac{m}{s^2} = 1,6 \frac{m}{s^2}
$$

<span id="page-34-0"></span>4.8 Atividade 2: Teste Conceitual Relacionado as leis de Newton com os dados dos planetas

- **↓** Unidade Temática: Universo, Terra e vida.
- **EXEC** Público alvo: Ensino Médio
- Objetivo: Verificar os conhecimentos assimilados relacionado as leis de Newton e o estudo do campo gravitacional
- Competência: Analisar e utilizar interpretações sobre a dinâmica da Vida, da Terra e do Cosmos para elaborar argumentos, realizar previsões sobre o funcionamento e a evolução dos seres vivos e do Universo, e fundamentar e defender decisões éticas e responsáveis.
- Habilidade: Relacionar variáveis relevantes nas interações gravitacionais entre objetos na superfície da Terra ou entre astros no Universo. - Associar a natureza cíclica de movimentos da Terra, Sol e Lua a fenômenos naturais, ao calendário e influências na vida humana.
- **↓** Avalição: Somativa, formativa

### **Orientação didática 6º Aula**

Situação Inicial o teste conceitual é composto por duas questões na próxima página que servem para a verificação de conhecimento adquirido se houve alguma mudança em sua estrutura cognitiva do aluno assim as figuras ao lado serve como suporte para a questão. O exercício de número 3 é a interpretação dos dados da tabela da atividade **1 calculando raio e campo gravitacional,** assim espera-se que aluno possa vincular ou ligar o conceito de massa com o planeta que apresenta maior massa assim o estudante estará fazendo uma ligação direta entre Astronomia e leis de Newton

### **ATIVIDADE DO ALUNO: TESTE CONCEITUAL**

1. A figura abaixo representa um grupo de paraquedistas, submetidos a uma força de atração para o centro da Terra conhecida como:

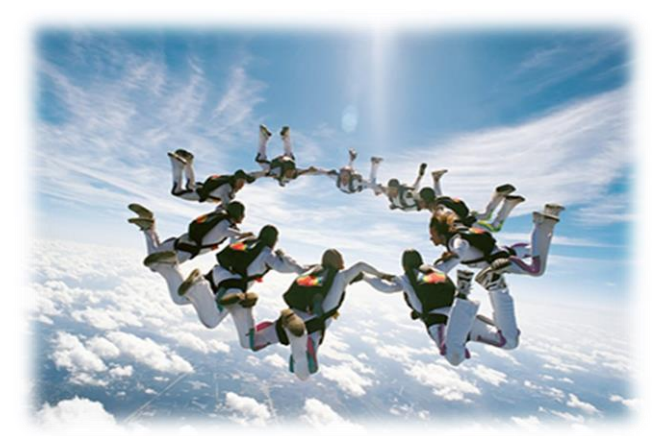

(A) Força Normal. (B) Força centrifuga (C) Força Gravitacional. (D) Força atômica

Gabarito do mestre (c)

<span id="page-35-0"></span>Figura 19 – Paraquedistas em Queda Livre Fonte: NOS EMBALOS DA FÍSICA, 2022

2. O campo Gravitacional ou aceleração da gravidade são as retas em azul é possível perceber que campo sempre atrai os objetos para sua superfície. Considere dois Objetos A e B cuja suas distâncias sejam diferentes do raio médio da Terra como mostra a figura. Em relação a figura acima o objeto que sente a maior atração gravitacional é objeto

<span id="page-35-1"></span>**Figura 20** – **Corpo de Prova Submetido ao Campo Gravitacional da Terra**

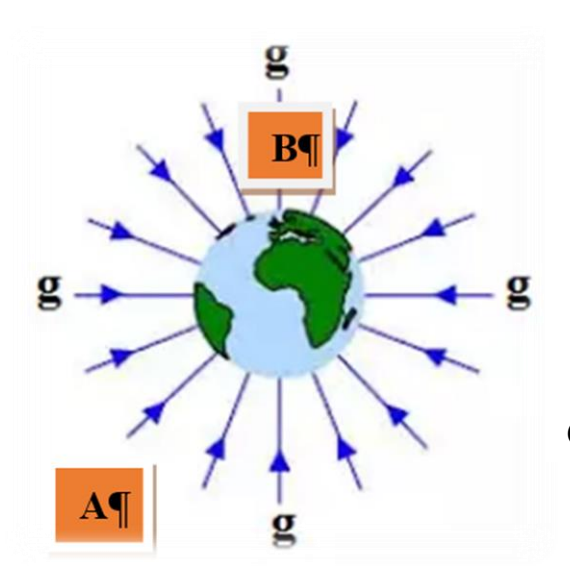

- (A) A devido está próxima da superfície da Terra.
- (B) B devido está mais distante da superfície
- (C) B devido está mais próximo da superfície
- (D) A devido distante da superfície.

Gabarito do mestre (c)

Fonte: [PETRIN,](https://www.estudopratico.com.br/author/nat_petrin/) 2014.

- 3. Responda conforme a tabela trabalhada em sala de aula
- a) Qual planeta apresenta maior e menor massa?
Gabarito do docente:

Maior massa Júpiter com respectivamente 1898.6 .10<sup>24</sup>kg

Menor massa Mercúrio com respectivamente 0.3302 .10<sup>24</sup>kg

b) Qual o planeta apresenta maior Campo gravitacional ou aceleração da gravidade em sua superfície?

Gabarito do Professor *Júpiter com* 24  $\frac{m}{s^2}$ 

c) O planeta que tem maior massa apresenta menor ou maior inércia Justifique de acordo a segunda lei de Newton? Isso apresenta alguma dificuldade no movimento de rotação ou translação?

Orientação Didática: Essa questão propõe ao docente analisar as suas respostas do item a e b relacionando com as leis de Newton é claro que um corpo que possui maior quantidade de massa apresentará maior resistência em adquirir movimento ou seja movimento. Para o caso dos Planetas Marte e Júpiter devemos observar que Marte é menos denso ou seja apresenta maior movimento de rotação em torno do seu eixo. Júpiter é mais massivo, ou seja, apresenta maior dificuldade em girar em torno do seu eixo.

- 4. Responda
- a) Que expressão define o campo Gravitacional ou a aceleração da Gravidade?

Gabarito do Professor: 
$$
g = \frac{GM}{R_e^2}
$$

b) Calcule a aceleração da Gravidade da Terra. Obs.: Mostre os cálculos

Gabarito do Professor:

$$
g = \frac{GM_{\oplus}}{R_e^2} \Rightarrow g \cong \frac{6,67.10^{-11}6.10^{-24} \text{ Nm}^2}{(6,4.10^6)^2} \Rightarrow g \cong 9.8 \frac{m}{s^2}
$$

c) Calcule o campo Gravitacional de Mercúrio. Gabarito do Professor

$$
g_{Marte} = \frac{GM_{Marte}}{R_e^2} \Rightarrow g \approx \frac{6,67x10^{-11} \times 0,6418 \times 10^{24}}{(3397,2x10^6)^2} = \frac{4,28x10^{13}}{11540,9x10^{12}}
$$

$$
= 0,3710^1 \frac{kgNm^2}{kg^2m^2} = 3,7\frac{m}{s^2}
$$

d) Qual é a unidade de aceleração da Gravidade

Gabarito do Professor: Analise dimensional

$$
1N = kg \cdot \frac{m}{s^2}
$$

$$
g = \frac{GM}{R_e^2} = \frac{Nm^2}{kg^2} = \frac{m^2kg^2 \cdot m/s^2}{kg^2m^2} = m/s^2
$$

e) Qual a interpretação Física de seus cálculos do item b e c. Qual planeta tem maior interação gravitacional Terra ou Mercúrio?

Orientação Didática: Este item pretende avaliar o aluno a interpretação dos seus cálculos construídos nas questões b e c.

Gabarito do Professor o planeta que possui maior interação gravitacional para um corpo em sua superfície entre a Terra e Marte é a Terra com sua aceleração de 9.8 m/s<sup>2</sup>. A terra apresenta maior capacidade de puxar os objetos próximos a sua superfície.

- $\pm$  Aula 6:
- **↓** Unidade Temática: Universo, Terra e vida.
- **E** Público alvo: Ensino Médio
- ← Objetivo 1: Apresentar os Modelos Planetários
- ← Objetivo 2: Apresentar as leis de Kepler
- Competência: Analisar e utilizar interpretações sobre a dinâmica da Vida, da Terra e do Cosmos para elaborar argumentos, realizar previsões sobre o funcionamento e a evolução dos seres vivos e do Universo, e fundamentar e defender decisões éticas e responsáveis.
- $\overline{\phantom{a}}$  Habilidade: compreender os modelos explicativos para a origem do Universo
- $\downarrow$  Aplicar as Leis de Kepler para compreender o movimento dos corpos celestes.
- **↓** Avalição: Somativa

## **5 A constante da terceira lei de Kepler**

Aula 7

- **↓** Unidade Temática: Universo, Terra e vida.
- **Ensino Médio** → Público alvo: Ensino Médio
- ↓ Objetivo: Calcular a constante da Terceira Lei de Kepler
- Competência: Analisar e utilizar interpretações sobre a dinâmica da Vida, da Terra e do Cosmos para elaborar argumentos, realizar previsões sobre o funcionamento e a evolução dos seres vivos e do Universo, e fundamentar e defender decisões éticas e responsáveis.
- $\frac{1}{2}$  Habilidade: Aplicar as Leis de Kepler para compreender o movimento dos corpos celestes
- **↓** Avalição: Somativa

A 3ª lei de Kepler lei dos períodos nos diz que o quadrado do período da revolução de um planeta em torno do Sol é diretamente proporcional ao cubo do raio médio de sua elipse órbital.

$$
K = \frac{T^2}{r^3}
$$

Onde  $T$  é período sideral do Planeta ao se deslocar em torno do Sol, ou seja, movimento de translação movimento pelo qual o Planeta se desloca em torno do Sol e  $r$  é o raio médio da órbita na verdade Kepler argumentou que os planetas descreviam uma lei harmônica comparando-se a uma orquestra, essa lei pode ser aplicada em outros corpos no cálculo de seu período sideral (NUSSENZVEIG, 2013). O valor de  $K \cong 4.0x10^{-20}$ 

| <b>PLANETA</b> | (DIAS<br><b>TERRESTRES)</b> | r<br>(km)            | $T^2$<br>$K = \frac{ }{\mathbf{r}^3}$                   |
|----------------|-----------------------------|----------------------|---------------------------------------------------------|
| Mercúrio       | 88                          | $5,8 \times 10^{7}$  |                                                         |
| Vênus          | 224,7                       | $1,08 \times 10^8$   |                                                         |
| Terra          | 365,3                       | $1,5 \times 10^8$    | 4,0 x 10 <sup>-20</sup> s <sup>2</sup> /km <sup>3</sup> |
| Marte          | 687                         | $2,3 \times 10^8$    |                                                         |
| Júpiter        | 4343,5                      | $7,8 \times 10^8$    |                                                         |
| Saturno        | 10767,5                     | $1,44 \times 10^{9}$ |                                                         |
| Urano          | 30660                       | $2,9 \times 10^{9}$  |                                                         |
| Netuno         | 60152                       | $4.5 \times 10^{9}$  |                                                         |
| Plutão         | 90666                       | $6,0 \times 10^{9}$  |                                                         |

Quadro 4 –Dados para 3ª lei de Kepler

Fonte: Elaborada pelo autor (2022).

- 5.1Tutorial utilizando o *excel* para obter o gráfico da 3ª lei de Kepler
	- 1º Primeiro passo inserir os dados dos planetas no *excel* a primeira coluna deve o nome dos planetas, a segunda coluna o raio médio ao cubo  $\ r^3$  e a terceira coluna o período ao quadrado vejamos a figura 21.
	- Obs. Por meio de uma calculadora calcular o raio médio ao cubo  $r^3$  e o período ao quadrado  $T^2$
	- <sup>1</sup> 2º Passo inserir uma tabela no *excel* clicando em no ícone de borda e logo em todas as bordas dica selecionar todas as colunas conforme a figura 22.
	- $\downarrow$  No 3<sup>o</sup> passo selecione com o mouse do computador somente as duas colunas conforme a figura 23.
	- $\downarrow$  No 4<sup>o</sup> passo selecionado as duas colunas para gerar o gráfico e clique na aba inserir e logo em seguida visualizara a opção gráfico de acordo com a figura 24.
	- 5º Passo selecione o gráfico de dispersão na aba inserir conforme a figura 24
	- 6º Passo clicar em Design do Gráfico
	- 7º Passo clicar na suba-a Layout Rápido
	- $\frac{1}{2}$  8<sup>o</sup> Escolher este Layout vejamos a figura 26 que mostra com mais detalhes.
	- Observação para gerar o gráfico de forma correta mantenha selecionada as duas colunas do raio médio ao cubo e do período ao quadrado.

|                                                                   |                                                |                                                                                                    | Produto bacana - Excel                                     | railson Marques             | <b>RM</b><br>囨      | □<br>$\times$         |
|-------------------------------------------------------------------|------------------------------------------------|----------------------------------------------------------------------------------------------------|------------------------------------------------------------|-----------------------------|---------------------|-----------------------|
| Arquivo                                                           | Página Inicial                                 | Layout da Página<br>Inserir                                                                                                    | Fórmulas<br><b>Dados</b>                                   | Revisão<br><b>Exibir</b>    | Ajuda<br>Diga-me    | Q. Compartilhar       |
| Colar                                                             | ക്<br>Calibri<br>脂<br>88 - I<br>Área de Tra… 「 | 11<br>$\equiv$<br>$A^{\uparrow} A^{\uparrow}$<br>$\equiv \equiv \equiv \boxplus$<br>$S +$<br>$\mathcal{D}$ .<br>三三 》、<br>$\mathbf{A}$<br>Fonte<br>Alinhamento<br>同 | ąb<br>Geral<br>œ<br>$58 - 20$<br>1 Չ<br>$\sqrt{2}$<br>Núme | FE Formatação Condicional v | passo Inserir os    | Inserir *<br>م<br>ção |
| $5 - 6 - 6 = 7$<br>dados no Exceel<br>$f_{\!x}$<br>F <sub>2</sub> |                                                |                                                                                                    |                                                            |                             |                     |                       |
|                                                                   | A                                              | B                                                                                                    | C                                                          | D                           | E                   | F                     |
| 1                                                                 | Planetas                                       | <b>RRR</b>                                                                                                    | TТT                                                        |                             |                     |                       |
| $\overline{2}$                                                    | Mercúrio                                       | 1,95112E+23                                                                                                    | 7744                                                       |                             |                     |                       |
| 3                                                                 | Vênus                                          | 1,25971E+24                                                                                                    | 50490,1                                                    |                             |                     |                       |
| 4                                                                 | Terra                                          | 3,375E+24                                                                                                    | 133444                                                     |                             |                     |                       |
| 5                                                                 | <b>Marte</b>                                   | 1,2167E+25                                                                                                    | 471969                                                     |                             |                     |                       |
| 6                                                                 | Júpiter                                        | 4,74552E+23                                                                                                    | 1,9E+07                                                    |                             |                     |                       |
| $\overline{7}$                                                    | Saturno                                        | 2,98598E+24                                                                                                    | $1,2E+08$                                                  |                             |                     |                       |
| 8                                                                 | Urano                                          | 2,4389E+28                                                                                                    | $9,4E+08$                                                  |                             |                     |                       |
| 9                                                                 | <b>Netuno</b>                                  | 9,1125E+28                                                                                                    | 3,6E+09                                                    |                             |                     |                       |
| 10                                                                | Plutão                                         | 2,16E+29                                                                                                    | 8,2E+09                                                    |                             |                     |                       |
| 11                                                                |                                                |                                                                                                    |                                                            |                             |                     |                       |
|                                                                   | Planilha1<br>La Acaccibilidade: investigar     | Planilha3<br>Planilha <sub>2</sub>                                                                                                    | $\bigoplus$                                                | ÷.<br>∢<br>$\mathbb{R}$     | $\sqrt{2}$<br>$\Pi$ | $\mathbf b$           |

Figura 21 – 1º Passo Tutorial *excel* inserindo os dados dos planetas Fonte: Elaborada pelo autor (2022).

|                                         | Produto bacana - Excel                                                                                                    | $\times$<br>railson Marques<br>囨<br>RM<br>П                                                              |
|-----------------------------------------|----------------------------------------------------------------------------------------------------|----------------------------------------------------------------------------------------------------|
| Página Inicial<br>Arquivo               | Inserir Layout da Página Fórmulas Dados Revisão Exibir Ajuda                                                                                                    | Q Compartilhar<br>Diga-me<br>Q                                                                           |
| $\chi$<br>in -<br>Colar                 | $\equiv \equiv$<br>eb <sub>1</sub><br>$\vee$ 11<br>Calibri<br>%<br>$S - A A$<br>$\equiv \equiv \equiv \boxdot$ .<br>$N$ $I$<br>Número<br>$-2+4$<br>三王 》、<br>-81 | Formatação Condicional -<br>E<br>٩<br>Formatar como Tabela v<br>Edição<br>Células<br>Estilos de Célula ~ |
| Area de Transf 5                        | 囗<br><b>Bordas</b><br>$\circ$                                                                                                    | Estilos<br>ᄉ                                                                                             |
| $5 - 6 - 6$                             | FĦ<br>Borda Inferior                                                                                                    |                                                                                                    |
|                                         | <b>Borda Superior</b><br>톱                                                                                                    |                                                                                                    |
| A1                                      | FH<br>Borda Esquerda                                                                                                    |                                                                                                    |
|                                         | 89<br>Borda Direita                                                                                                    | 2º Passo Clicar em                                                                                       |
|                                         | H<br>Sem Borda                                                                                                    |                                                                                                    |
| Planetas RRR                            | F<br>⊞<br><b>Todas as Bordas</b>                                                                                                    | Todas Bordas <u>k</u><br>$M_A$<br>L                                                                      |
| Mercúrio<br>2<br>1,                     | 문<br>Bordas Externas                                                                                                    |                                                                                                    |
| 3<br>Vênus<br>4<br>Terra                | 눈<br>Bordas Externas Espessas                                                                                                    |                                                                                                    |
| 5<br>Marte                              | 쁘<br>Borda Inferior Dupla                                                                                                    |                                                                                                    |
| 6<br>Júpiter<br>4,                      | EB<br>Borda Inferior Espessa                                                                                                    |                                                                                                    |
| Saturno<br>$\overline{2}$<br>8<br>Urano | FF<br>Borda Superior e Inferior                                                                                                    |                                                                                                    |
| 9<br>Netuno                             | Æ<br>Borda Superior e Inferior Espessa                                                                                                    |                                                                                                    |
| Plutão<br>10                            |                                                                                                    |                                                                                                    |
| 11<br>×                                 | ▦<br>Borda Superior e Inferior Dupla<br>$\bigoplus$                                                                                                    | $\mathbf{v}$<br>$\blacktriangleleft$<br>$\blacktriangleright$                                            |
|                                         | <b>Desenhar Bordas</b>                                                                                                    |                                                                                                    |
| Pronto                                  | Soma: 3,31534E+29<br>Desenhar Borda<br>нØ                                                                                                    | 用<br>圓<br>凹<br>84%                                                                                       |
|                                         | ₿<br>Desenhar Grade da Borda                                                                                                    |                                                                                                    |
|                                         | Apagar borda                                                                                                    |                                                                                                    |
|                                         |                                                                                                    |                                                                                                    |

Figura 22 – 2º Passo Tutorial *excel* inserindo todas as bordas Fonte: Elaborada pelo autor (2022).

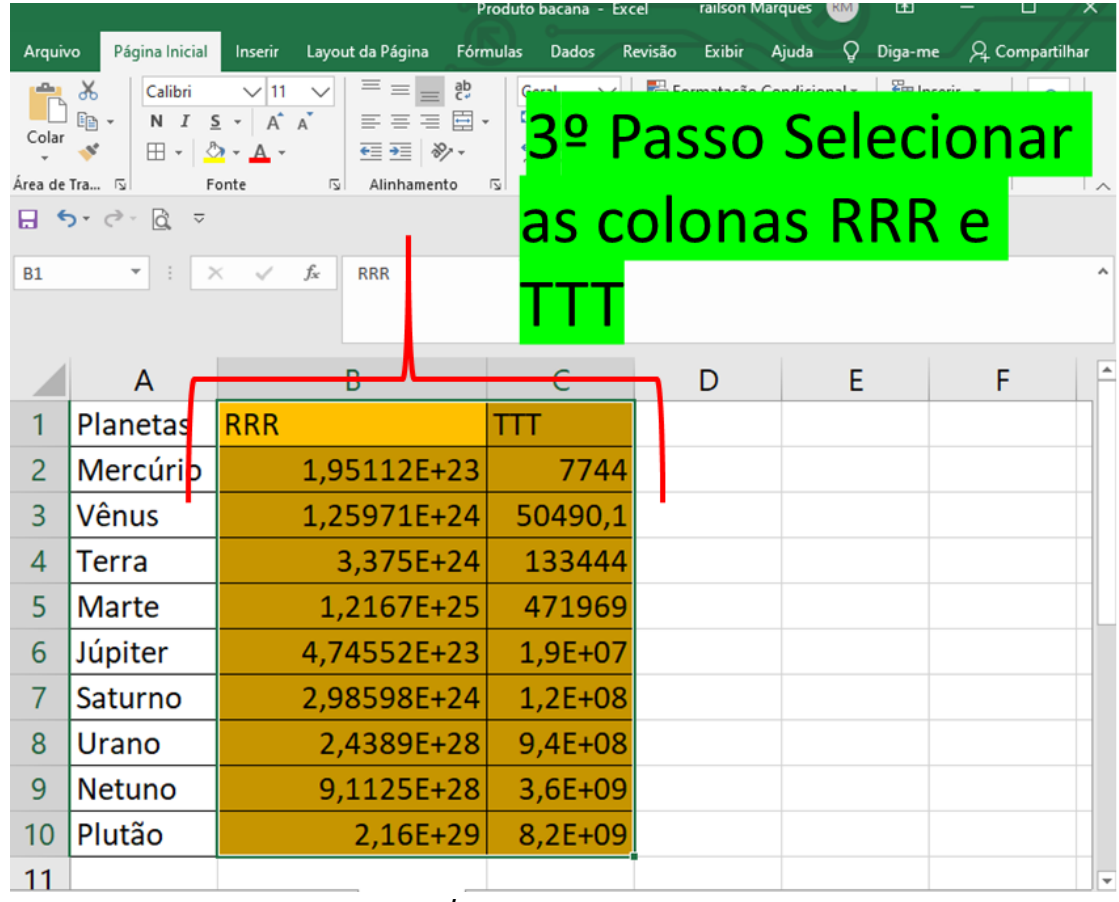

Figura 23 – 3º Passo Tutorial *excel* selecionado as colunas do raio ao cubo e período ao Quadrado Fonte: Elaborada pelo autor (2022).

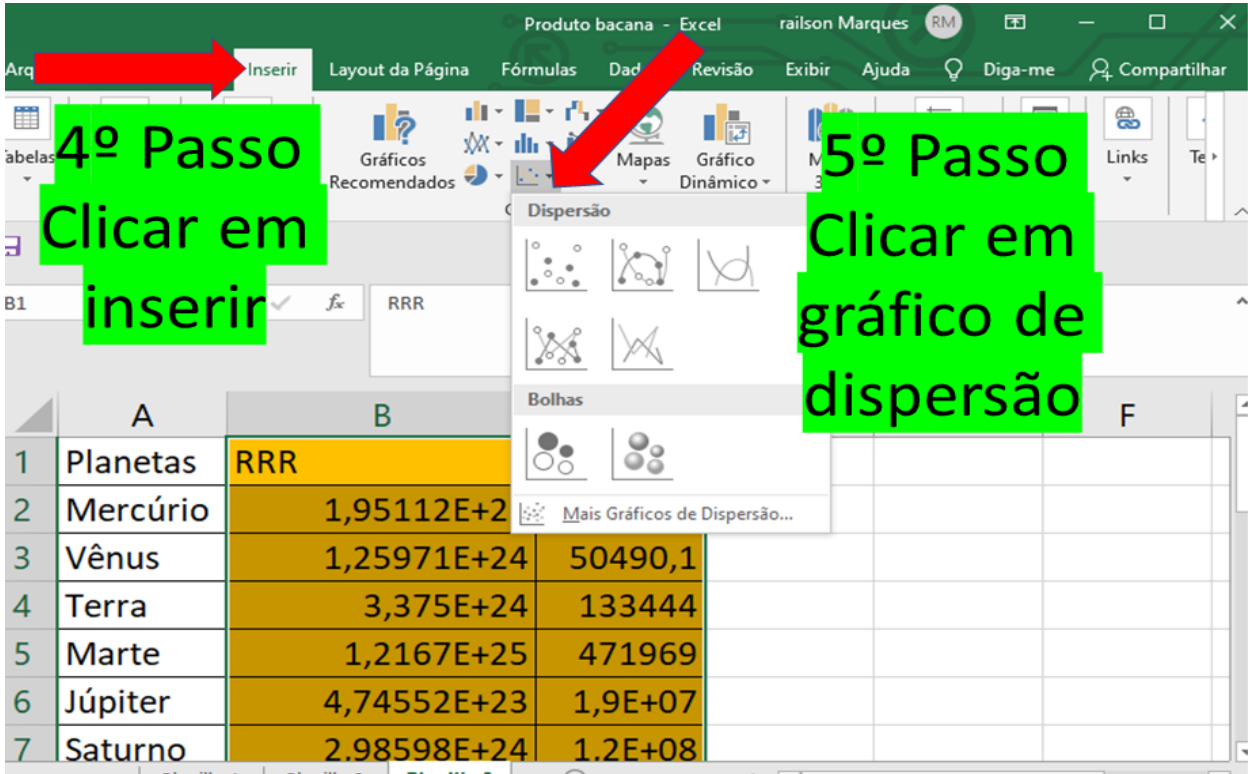

Figura 24 – Inserindo o gráfico de dispersão ao selecionar as duas colunas Fonte: Elaborada pelo autor (2022).

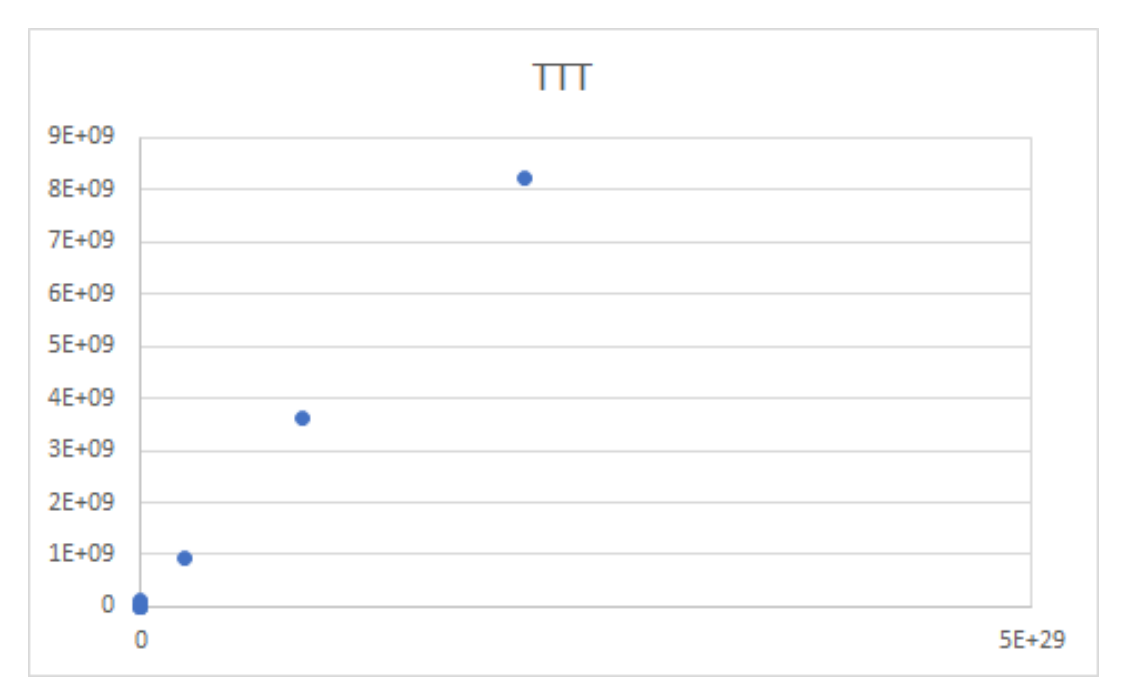

Figura 25 – Gráfico gerado com passos Fonte: Elaborada pelo autor (2022).

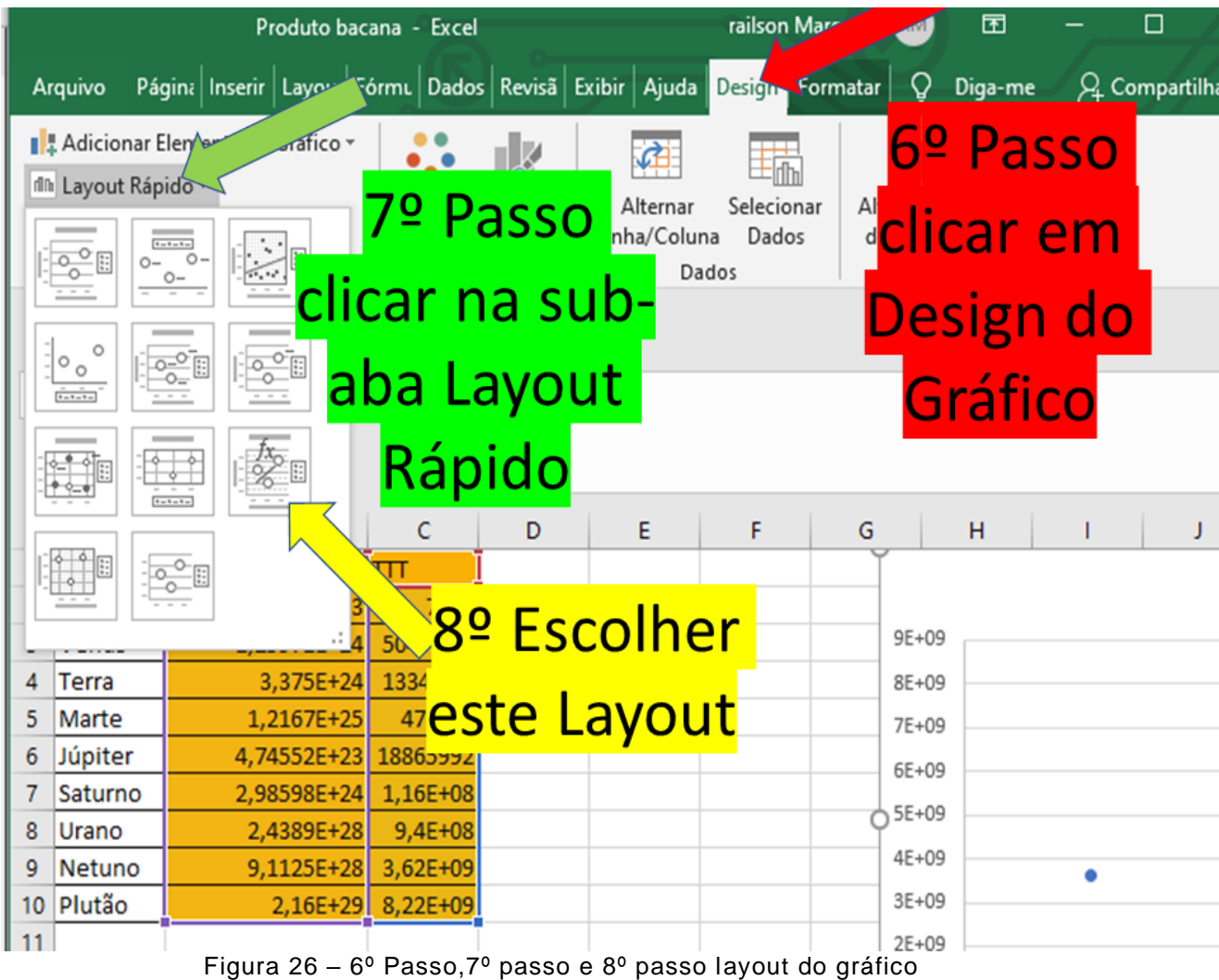

Fonte: Elaborada pelo autor (2022).

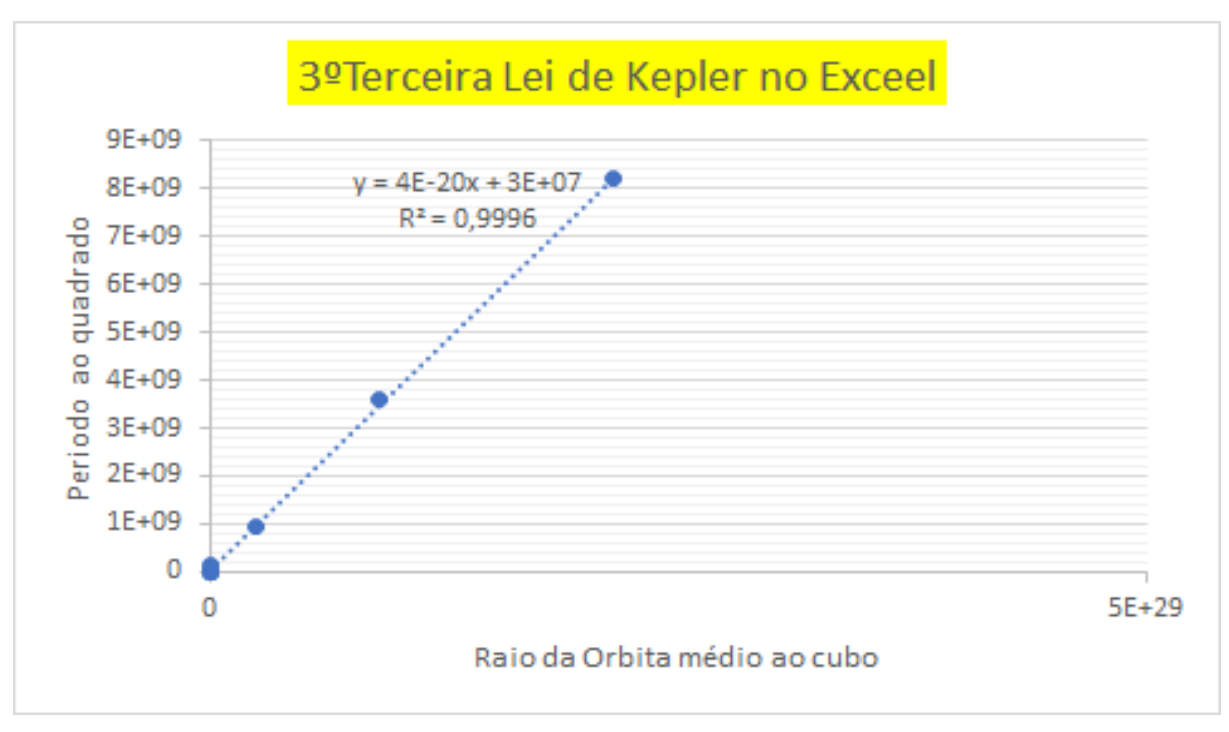

Figura 27 – Gráfico finalizado 3ª lei de Kepler no programa *excel* Fonte: Elaborada pelo autor (2022).

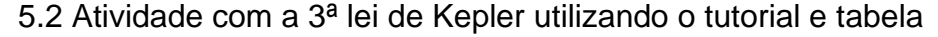

# Orientação didática 7º Aula

Atividade1 professor é recomendável construir um exemplo da 3ª lei de Kepler com os alunos. Verifique se os alunos dominam propriedades da Potência da Matemática se não encontrada esta habilidade, na atividade 1 de cálculo da constante da 3ª lei de Kepler poderá usar calculadora científica, no entanto a atividade deverá fazer sentido no preenchimento da tabela.

Exemplo de Cálculo da constante  $K \cong 4.0x10^{-20}$  com os dados de Urano

÷ Primeiro colemos os dados estes dados podem ser adquiridos na tabela ou no *Stellarium*. Vejamos a figura 28 que mostra a flecha de número 1 que nos informa a distância de Urano ao Sol (r) a flecha de número 2 nos informa o período sideral.

*Dados: T (dias terrestres) = 30660 dias*

*Distância do sol r= 2,9 por 10<sup>9</sup> km*

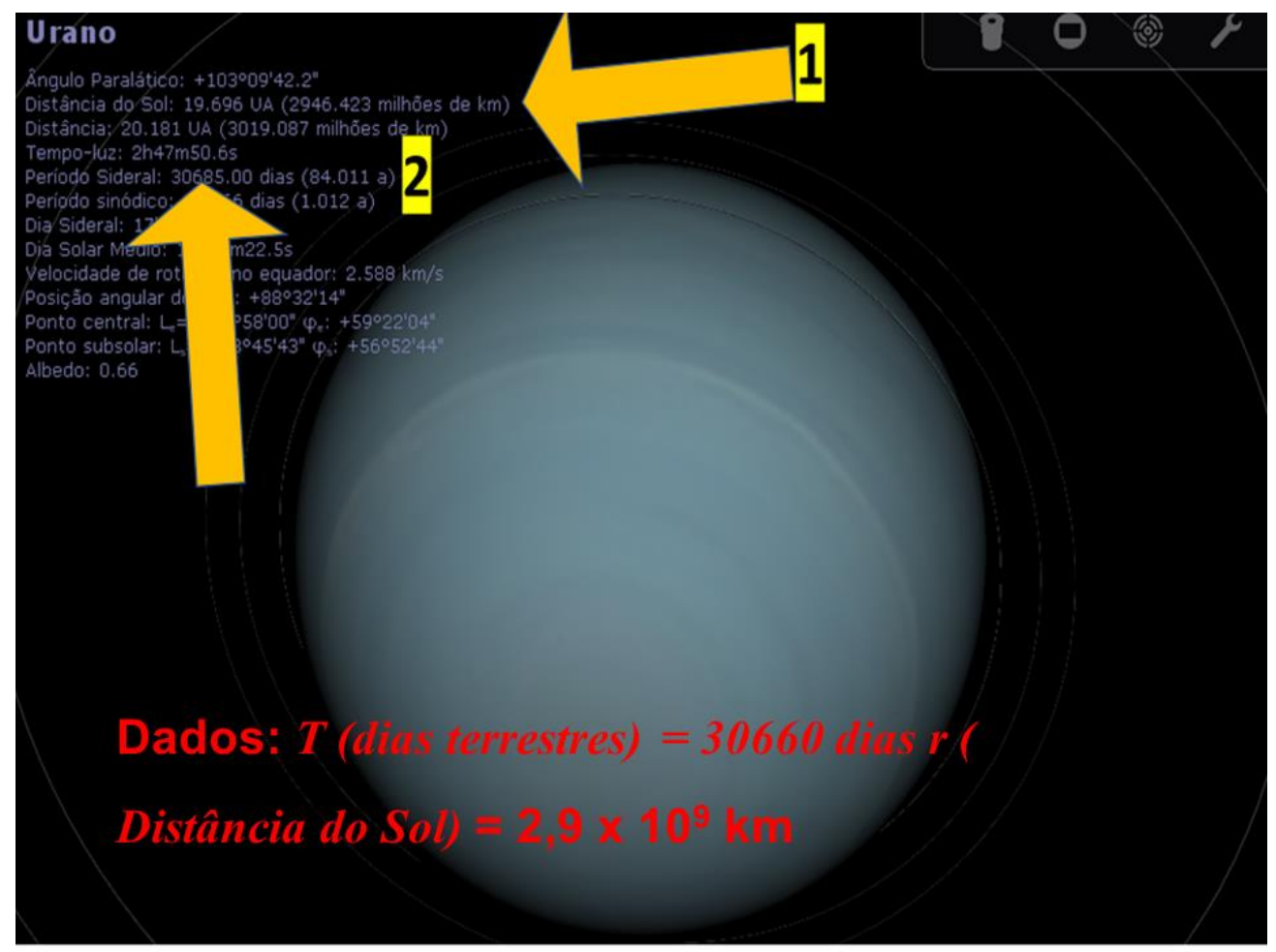

Figura 28 – Dados de Urano: dias terrestres e distância ao Sol Fonte: Elaborada pelo autor (2022).

$$
K = \frac{T^2}{r^3} \Rightarrow
$$

$$
= \frac{(30660)^2}{(2.9 \times 10^9)^3} = \frac{940035600}{24.389 \times 10^{27}} =
$$
  

$$
\frac{94.0035600 \times 10^7}{24.389 \times 10^{27}} = 3.8 \times 10^{-20}
$$

Atividade 1: (a)Complete a tabela abaixo calculando a constante da 3ª lei de Kepler  $K \cong 4.0x10^{-20}$ , para isso basta dividir os valores numérico do período ao quadrado pelo cubo do raio médio logo após (b) calcule a média dos valores encontrados.

#### 5.3 Gabarito do Mestre Atividade 1

Gabarito do Mestre atividade 1 cálculo para Mercúrio

Dados: *T (dias terrestres) =88 dias r*= 5,8 x 10<sup>7</sup> .

$$
K = \frac{T^2}{r^3} \Rightarrow \frac{(88)^2}{(5,8 \times 10^7)^3} = \frac{7744}{195,112 \times 10^{21}} = \frac{774,4 \times 10^1}{195,112 \times 10^{21}} = 3,9 \times 10^{-20}
$$

2º Cálculo para Vênus

Dados: *T (dias terrestres) =224,7 dias r*= 1,08 x 10<sup>8</sup>

$$
K = \frac{T^2}{r^3} \Rightarrow \frac{(224.7)^2}{(1.08 \times 10^8)^3} = \frac{50490.09}{1.259712 \times 10^{24}} = \frac{5.049009 \times 10^4}{1.259712 \times 10^{24}} = 4.0 \times 10^{-20}
$$

3º Cálculo para Terra

Dados: *T (dias terrestres) =*365,3 *dias r*= 1,5 x 10<sup>8</sup>

 $K =$  $T^2$  $rac{1}{r^3} \Rightarrow$  $(365,3)^2$  $\frac{(1.5 \times 10^8)}{(1.5 \times 10^8)^3}$  = 133517.15  $\frac{3,375x}{10^{24}}$  =  $13,351715x104$  $\frac{3,375x}{10^{24}} = 4,0x10^{-20}$ 

4º Cálculo para Marte

Dados: *T (dias terrestres) =687dias r*= 2,3 x 10<sup>8</sup>

$$
K = \frac{T^2}{r^3} \Rightarrow \frac{(687)^2}{(2,3 \times 10^8)^3} = \frac{471969}{12.167 \times 10^{24}} = \frac{47,1969 \times 10^4}{12.167 \times 10^{24}} = 3,8 \times 10^{-20}
$$

5º Cálculo para Júpiter

Dados: *T (dias terrestres) = 4343,5 dias r*= 7,8 x 10<sup>8</sup>

$$
K = \frac{T^2}{r^3} \Rightarrow \frac{(4343.5)^2}{(7.8 \times 10^8)^3} = \frac{18865992.25}{474.552 \times 10^{24}} = \frac{1886.59922}{474.552 \times 10^{24}} = 3.9 \times 10^{-20}
$$

6º Cálculo para Saturno

Dados: *T (dias terrestres) = 10767.5dias r*= 1.44 x 109

$$
K = \frac{T^2}{r^3} \Rightarrow \frac{(10767.5)^2}{(1,44 \times 10^9)^3} = \frac{115939056.25}{2,9859 \times 10^{27}} = \frac{11,593905625 \times 10^7}{2,9859 \times 10^{27}} = 3,8 \times 10^{-20}
$$

7º Cálculo para Urano

Dados: *T (dias terrestres) = 30660 dias*

*Distância do sol r*= 2,9 x 10<sup>9</sup>

$$
K = \frac{T^2}{r^3} \Rightarrow \frac{(30660)^2}{(2.9 \times 10^9)^3} = \frac{940035600}{24,389 \times 10^{27}} = \frac{94,0035600 \times 10^7}{24,389 \times 10^{27}} = 3,8 \times 10^{-20}
$$

8º Cálculo para Netuno

Dados: *T (dias terrestres) = 60152 dias r*= 4,5 x 10<sup>9</sup>

$$
K = \frac{T^2}{r^3} \Rightarrow \frac{(60152)^2}{(4.5 \times 10^9)^3} = \frac{3618263104}{91,125 \times 10^{27}} = \frac{361,8263104 \times 10^7}{91,125 \times 10^{27}} = 3,9 \times 10^{-20}
$$

9º Cálculo para Plutão

Dados: *T (dias terrestres) = 90666 dias r*= 6,0 x 10<sup>9</sup>

$$
K = \frac{T^2}{r^3} \Rightarrow \frac{(90666)^2}{(6,0 \times 10^9)^3} = \frac{8220323556}{216 \times 10^{27}} = \frac{822,0323556 \times 10^7}{216 \times 10^{27}} = 3,8 \times 10^{-20}
$$

Gabarito do Mestre item (b):

$$
Média = \frac{(3,9+4,0+4,0+3,8+3,9+3,8+3,8+3,8+3,9)x10^{-20}}{9}
$$
  

$$
Média = \frac{34,9}{9} = 3,87x10^{-20} \approx 4,0x10^{-20}
$$

Orientação didática 8º Aula

Caro docente: Atividade 2 será realizada no laboratório de informática, um dia antes da aplicação desta atividade é aconselhável inserir os dados da tabela no aplicativo *Excel* no laboratório de informática; É necessário os alunos apresentar um domínio neste aplicativo para isso use o Tutorial na seção 5.1

| <b>Planeta</b> | <b>T</b> (dias terrestres) | r(km)               | $K = \frac{T^2}{r^3} s^2 / k m^3$ |
|----------------|----------------------------|---------------------|-----------------------------------|
| Mercúrio       | 88                         | $5,8 \times 10^{7}$ | $3,9x10^{-20}$                    |
| Vênus          | 224,7                      | $1,08 \times 10^8$  | $4,0x10^{-20}$                    |
| Terra          | 365,3                      | $1,5 \times 10^8$   | $4,0x10^{-20}$                    |
| Marte          | 687                        | $2,3 \times 10^8$   | $3,8x10^{-20}$                    |
| Júpiter        | 4343,5                     | $7.8 \times 10^8$   | $3,9x10^{-20}$                    |
| Saturno        | 10767,5                    | $1,44 \times 10^9$  | $3,8x10^{-20}$                    |
| Urano          | 30660                      | $2,9 \times 10^{9}$ | $3,8x10^{-20}$                    |
| Netuno         | 60152                      | $4.5 \times 10^{9}$ | $3,9x10^{-20}$                    |
| Plutão         | 90666                      | $6.0 \times 10^{9}$ | $3,8x10^{-20}$                    |

Quadro 5 – Valores de K para 3ª Lei de Kepler

Fonte: Elaborada pelo autor (2022).

Atividade 2 no laboratório de informática construa um gráfico da seguinte forma o eixo das ordenadas será o período ao quadrado e o eixo das abscissas será o valor do ao cubo do raio médio, a tabela se encontra a área de trabalho do computador lembre-se que E+23= 10<sup>23</sup>

Quadro 6 – Dados para inserir no excel

| <b>Planetas</b>                              | r <sup>3</sup> | $t^2$    |
|----------------------------------------------|----------------|----------|
| Mercúrio                                     | 1,9511E+23     | 7744     |
| Vênus                                        | 1,2597E+24     | 50490,09 |
| Terra                                        | 3,375E+24      | 133444,1 |
| Marte                                        | 1,2167E+25     | 471969   |
| Júpiter                                      | 4,7455E+23     | 18865992 |
| Saturno                                      | 2,986E+24      | 1,16E+08 |
| Urano                                        | 2,4389E+28     | 9,4E+08  |
| Netuno                                       | 9,1125E+28     | 3,62E+09 |
| Plutão<br>Ionto: Eleborada polo qutor (2022) | 2,16E+29       | 8,22E+09 |

Fonte: Elaborada pelo autor (2022).

# 5.4 Gabarito do Mestre Atividade 2 Gabarito do Mestre Atividade 2

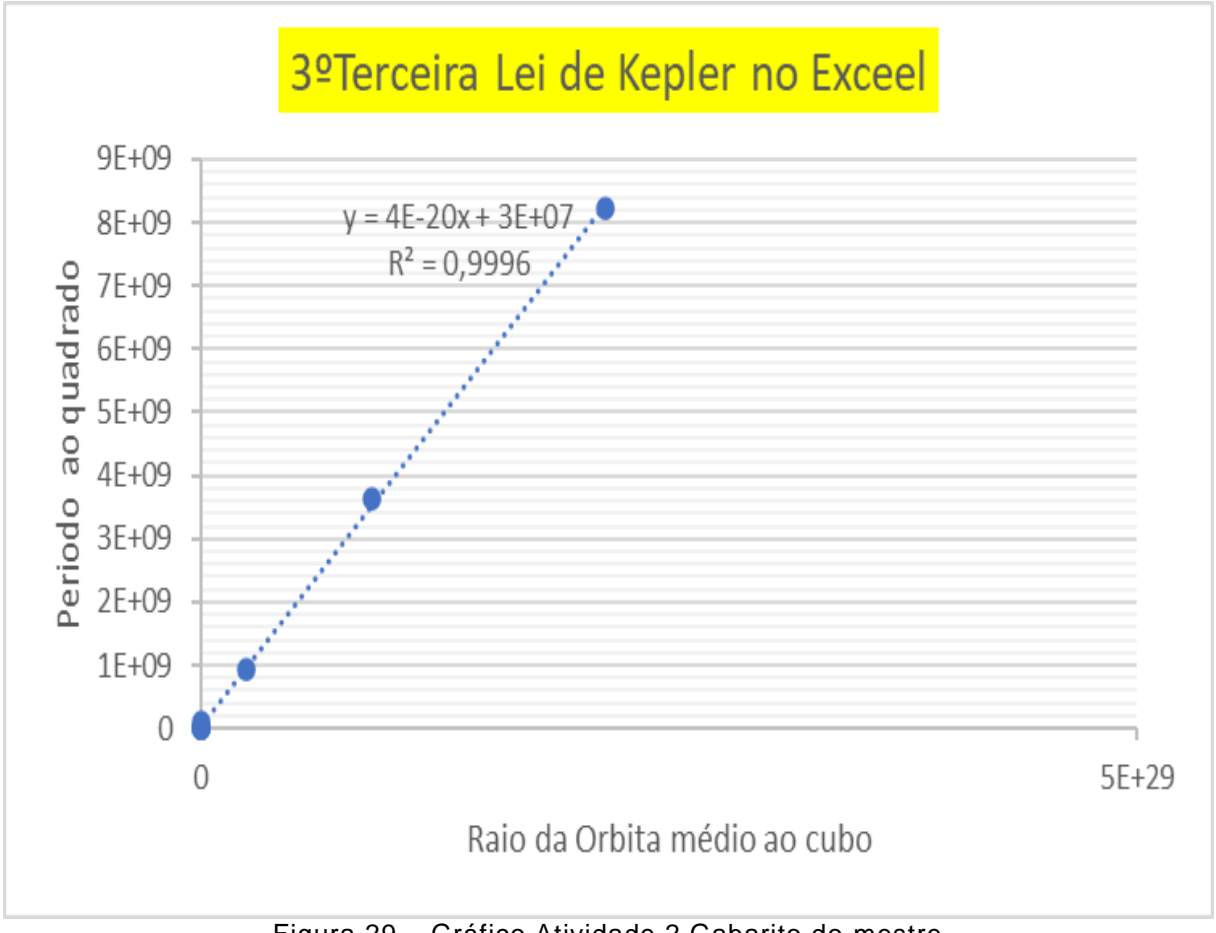

Figura 29 – Gráfico Atividade 2 Gabarito do mestre Fonte: Elaborada pelo autor (2022).

Caro docente: Por hipótese haverá alunos que apresentara dificuldades na obtenção do gráfico acima é aconselhável trabalhar o tutorial com os alunos em uma ou duas aulas para melhor desempenho desta atividade, no entanto para avaliar os alunos poderá avaliar por dois tipos de avaliação: A avaliação somativa que é a obtenção do gráfico acima e avaliação formativa verificando seu esforço em alcançar o resultado.

9ª Aula conceitos sobre teoria do Foguetes

- ↓ Unidade Temática: Movimentos: variações e conservações
- **E** Público alvo: Ensino Médio
- Objetivo da Aula 9: Introduzir conceitos sobre a foguetes relacionando com as leis de Newton.

## **6 Leis de Newton para o foguete de garrafa PET**

A 1ªlei de Newton no foguete de garrafa PET. Analisamos para o caso em o foguete se encontra na sua base de lançamento onde este apresenta velocidade nula e suas forças estão equilibradas. Quando os gases saem da câmara ou os motores do foguete são ligadas há um desiquilíbrio nas forças que atuam logo a força de empuxo é maior do que a força peso logo temos a segunda parte da 1º lei de Newton se há forças que atuam no foguete logo o foguete estará em movimento retilíneo uniforme variado.

A 2ª lei de Newton no foguete de garrafa PET de acordo com (NASA, 2001) "A quantidade de empuxo (força) produzida por um motor do foguete será determinada pela razão pela qual a massa do combustível da foguete queima e a velocidade do gás que escapa do foguete".

A 3ª lei de Newton para o foguete temos a seguinte situação a aceleração dos motores gerado pela queima dos propulsores gera o que chamamos de empuxo, ou seja, a ação, já o movimento do foguete é a reação. A força de empuxo deve-se maior possível para que o foguete saia do repouso e vença a força peso, se caso o empuxo aplicado for menor ou igual ao peso do foguete o foguete apresentara menor movimento resulta-se menos força para o foguete sair do chão.

6.1 Principais forças Envolvidas no Foguete de Garrafa PET

Força Peso  $P = Ma$  onde a massa total do Foguete  $M$ : Observação considere todas as massas envolvidas no foguete para o cálculo da aceleração inicial  $M = m_{H20} + M_f$  onde:  $m_{H20}$  = massa de Água e  $M_f$  massa do foguete. Força de empuxo  $E = 2.A (P_{ig} - P_{a})$  força que impulsiona o foguete para que este possa vencer a força peso.

A 2<sup>a</sup> lei de Newton  $F = M.a$  onde M é a massa total do Foguete. Ao iniciar o experimento é possível observar que o foguete de garrafa PET apresenta duas acelerações a primeira é a aceleração inicial " $a_{ii}$ " logo a 2<sup>ª</sup> lei de newton fica  $F =$  $M. a_{\{i\}}$  considerando todas as massas no início do movimento. A segunda aceleração denominada aceleração final  $\ a_{\{f\}}$  acontece quando o foguete perde sua massa de água agora a única massa contida são os elementos do foguete e a segunda lei de Newton fica  $F = M . a_{\{f\}}$ 

Força resultante  $F_{\{r\}}$  e outras Grandezas: Vamos começar com as expressões das componentes do empuxo:  $E_{\{v\}} = E \cdot \sin 45$  e  $E_{\{v\}} = E \cdot \cos 45^\circ$ 

Peso Inicial  $P_i = Mg$ 

Força Resultante;  $F_{\{r\}} = E_{\{y\}} - P_i$ 

Supondo o foguete como um ponto material logo sua velocidade final do foguete. Onde  $D_{\{max\}}$  é o alcance horizontal no eixo *x* que pode ser medido.

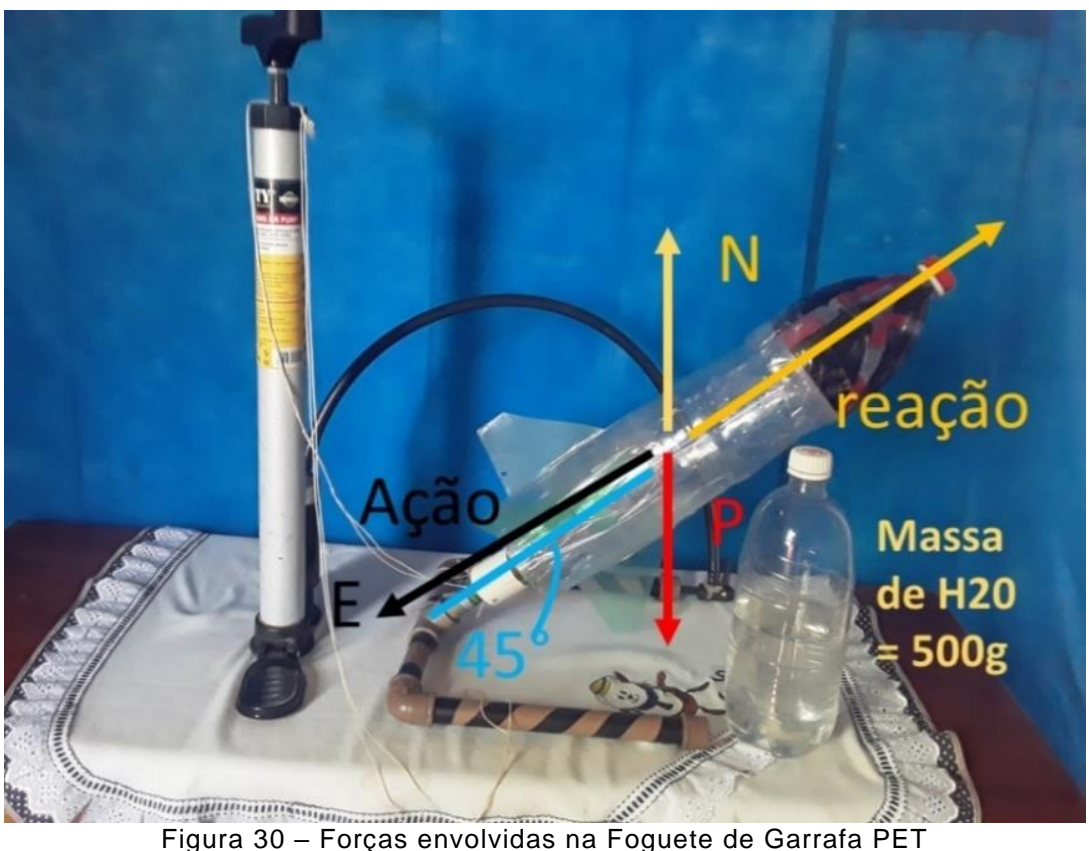

$$
2gD_{\{max\}} = v_0^2
$$

Fonte: Elaborada pelo autor (2022).

# 6.1.2 Elementos do foguete

- $\ddot{\bullet}$  Tubeira e a boca da garrafa
- $\overline{\phantom{a}+}$  Centro de Massa todo corpo apresenta corpo de massa no foguete de garrafa PET este se encontra próximo a massa de água contida no balão, próximo ao bico.
- ↓ Centro de Pressão este aparece quando o ar está se deslocando pelo foguete assim o centro de massa está entre o centro de massa e a cauda do Foguete. Segundo as orientações da MOGFOG o centro de pressão deve estar mais próximo da cauda.

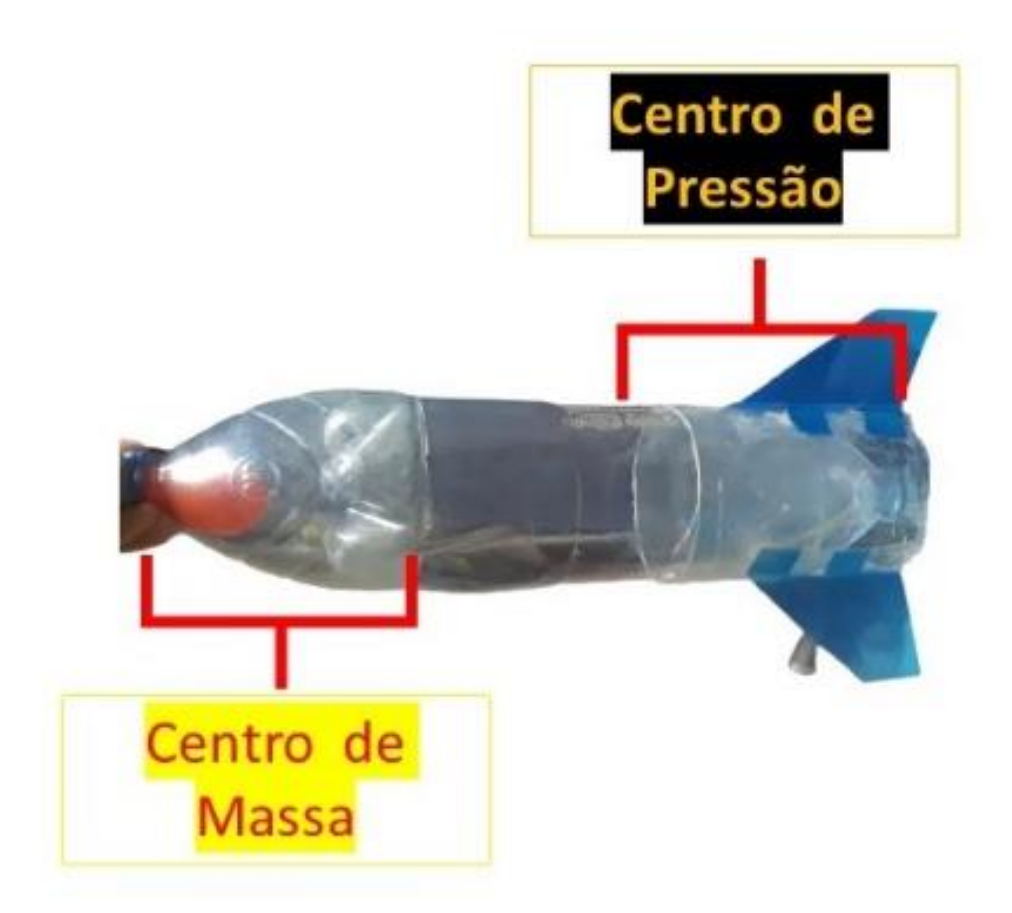

Figura 31 – Centro de Massa e Centro de Pressão do Foguete de Garrafa Pet Fonte: Elaborada pelo autor (2022).

### 6.2 Tutorial Montando a base de lançamento e foguete de garrafa PET

## Orientação didática 10º Aula

Caro docente parar construir o foguete é necessário obter os materiais do quadro 7 assim para um protótipo de um foguete espera-se gastar R\$ 67,00 valor que exigi a colaboração entre os alunos, haja vista que se caso ser uma turma com muitos alunos a atividade deverá ser em equipes; O tempo de construção do foguete e da base de lançamento poderá se estender por três ou quatro aulas. Ao montar a experiência o professor enfatize as leis de Newton no sistema base e foguete, discuta aos alunos que o foguete não apresenta movimento, pergunte aos alunos o estado de movimento do foguete ao estar na base e após lança-lo em segurança.

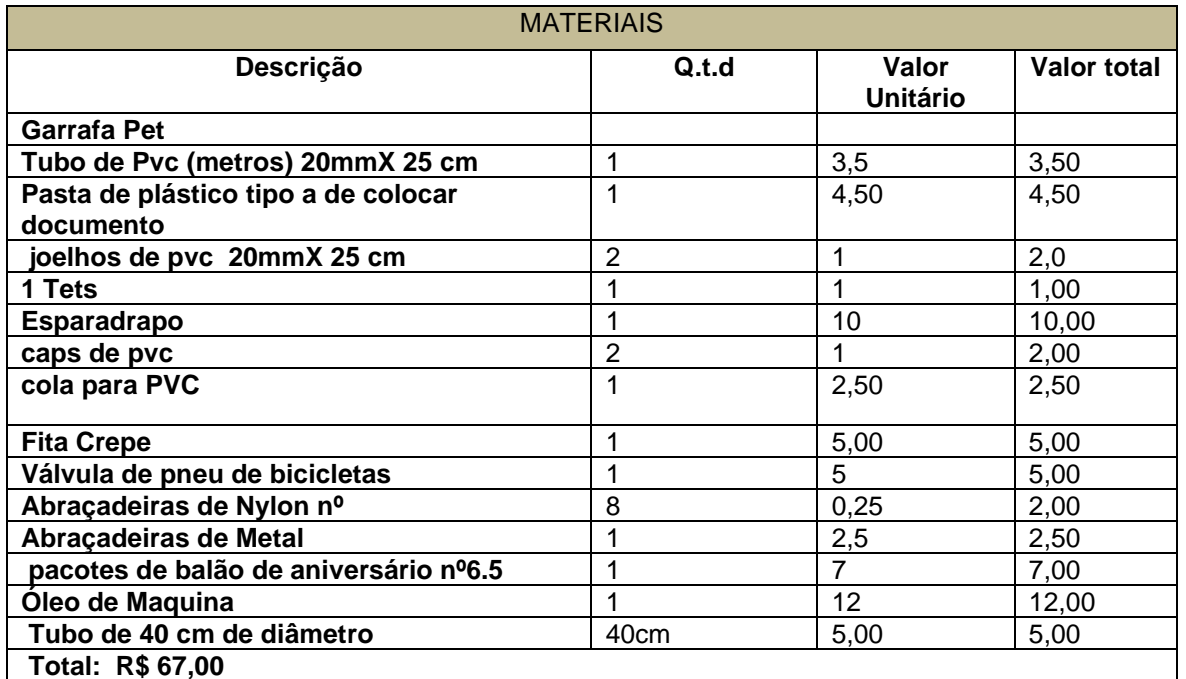

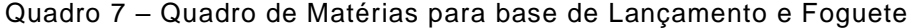

Fonte: Elaborada pelo autor (2022).

### 6.2.2 Tutorial Montagem da Base do Foguete

## 6.2.1. Montando a base

1º Passo Cortar o cano de Pvc 2ommx25cm em 2 pedaços de 10cm, 2 pedaços de 20cm e 1 pedaço de 25cm use a régua para medir os pedaços de canos para a base veja a figura 33. Peça ajuda a um adulto para cortar os pedaços de cano. As conexões da figura 34 servem para ligar os pedaços dos canos cortados no 1º Passo. O 2º passo é uma montagem da base com as conexões da figura 33 anterior, mas lembrando que ainda não devemos colar ainda necessitamos resolver o problema da válvula no cap veja a montagem da base figura 39. O 3º passo é inserir a válvula no cap para isso fure o Cap com um prego quente, mas com muito cuidado para não se queimar, o furo no cap deve ser igual ao diâmetro do cano de metal da válvula, para ajuste melhores contorne o furo com uma faca mais com a supervisão do professor. Com a um alicate começar o processo de enroscamento de dentro para fora figura 35, corte um pedaço da câmara de bicicleta para se encaixar no cap figuras 35 e 36. O 4º passo é ao resolver o problema da válvula no CAP podemos colar a base, mas esta base deverá ser colocada sob um ângulo de 45° conforme a figura 39: Para obter um ângulo de 45º graus basta pegar uma folha de papel A4 desta folha obter um quadrado e dobrar este na diagonal. O 5º passo é inserir o anel do balão então corte o anel da boca do balão de n° 6.5 e logo após meça o 8cm no início do cano de 25cm e insira o anel do balão neste cano figura 38 e logo passe 5cm de largura de esparadrapo em torno do anel do balão do cano de 25 cm do cano da base conforme figura 42; Agora vamos posicionar as 4 abraçadeiras de nylon de cabeças de 3,5 mm. A cabeça deve ficar 9 cm acima do anel de balão para que esta prenda a cabeça da garrafa PET corte 9 cm de rabicho das abraçadeiras de nylon; Para prender abraçadeira de nylon na base use a abraçadeira de metal de uma polegada e uma chave de fenda .7º Passo é inserir as abraçadeiras de acordo com figura 42. 8º passo é a gatilho, pois as 4 abraçadeiras de nylon não seguram a tubeira do foguete figura 43, assim é necessário pegar um tubo de esgoto de pia de 4 cm de diâmetro com 4 cm de comprimento e furar dois furos, um do lado direito e um do lado esquerdo de acordo com as figuras 44 e 45 os furos servem para amarrar uma corda para puxar

o gatilho do foguete quando este estiver submetido a grande pressão; A figura 46 representa a base completa sob um ângulo de 45º.

## 6.2.2 Montando o oguete

1º Passo selecionar duas garrafas PETs idênticas figura 47 logo cortar uma das garrafas 15 cm ou 20 cm da boca da Garrafa figura 48.

O 2º passo encha o balão de nº 6.5 com 50 gramas de ´água. Neste caso 50 gramas de água e o mesmo que um ovo médio cheio de água. 3º Passo logo após amarre a boca do balão deixando um espaço para tampar a boca da garrafa com a sua tampa conforme a figura 49. Guardar este encaixe para passar a fita logo após e vamos o próximo passo.

4º passo: As asas (empenas**)** segundo as orientações da MOGFOB as asas servem para estabilizar o voo do foguete podem ser feitas de plástico ou de papelão vamos usar neste tutorial um plástico encontrado numa pasta de colocar documentos figura 50 a figura 51 representa como será o molde das asas assim com plástico corte 3 asas. As asas devem ficar fixas conforme a figura 53 com o restante do corpo da Garrafa corte 14cm para inserir no corpo da garrafa que vai receber o bico. Com a fita transparente insira as três asas neste corpo dispostas em distâncias iguais figura 54. Logo após isso insira também este corpo já com as asas no corpo que receberá o bico veja a figura 55.

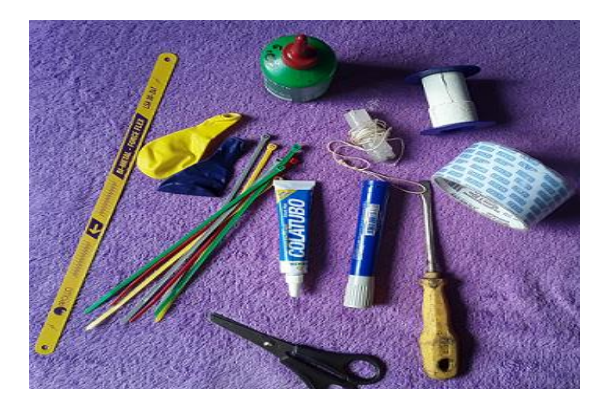

Fonte: Elaborada pelo autor (2022).

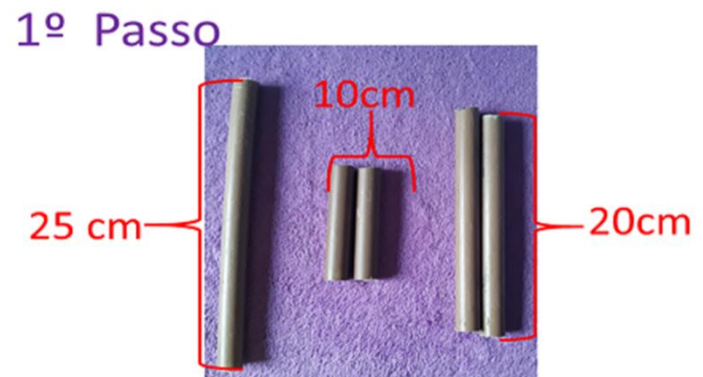

Figura 32 – Acessórios Figura 33 – Medidas do cano da Base Figura 34 – Conexões da Base<br>Fonte: Elaborada pelo autor (2022). Fonte: Elaborada pelo autor (2022). Fonte: Elaborada pelo autor (2022).

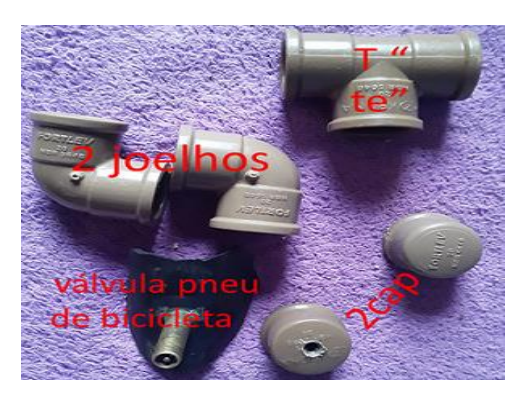

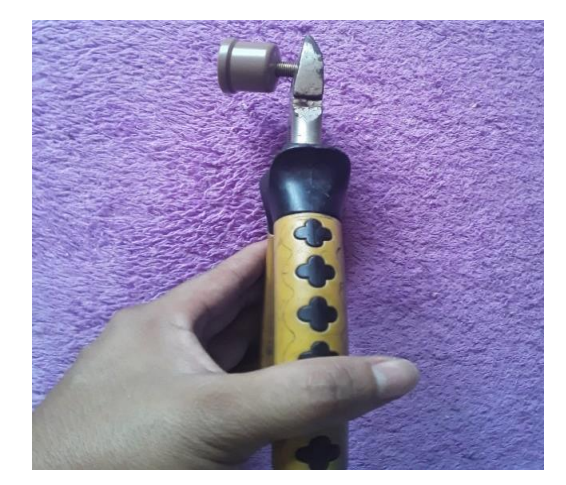

Fonte: Elaborada pelo autor (2022).

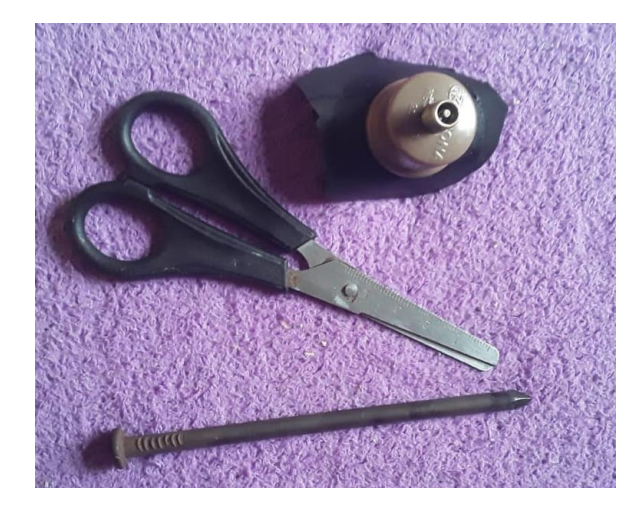

Figura 35 – Ajuste na Válvula Figura 36 – Corte da Câmara Figura 37 – Cap com Válvula

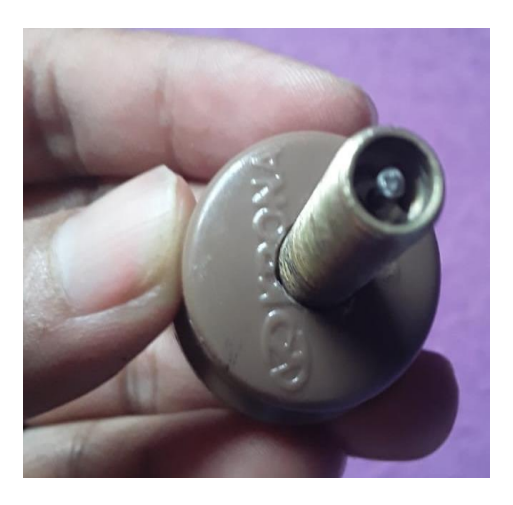

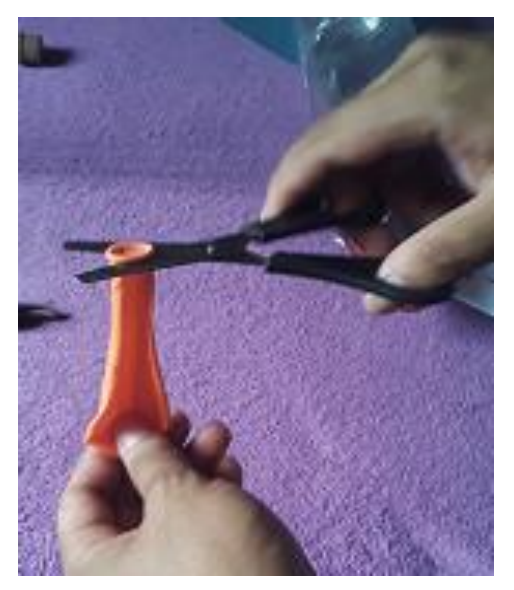

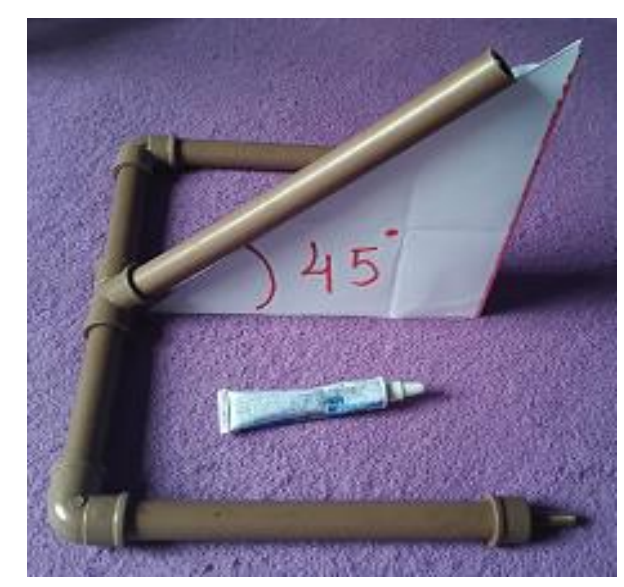

Figura 38 – Retirando o anel do balão Figura 39 – Base sob ângulo de 45° Figura 40 – Acessórios para o gatilho<br>Fonte: Elaborada pelo autor (2022). Fonte: Elaborada pelo autor (2022). Fonte: Elaborada pelo autor (2022). Fonte: Elaborada pelo autor (2022).

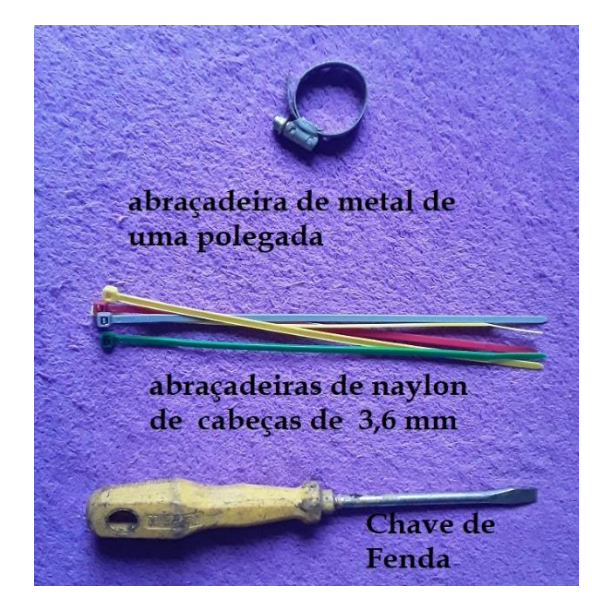

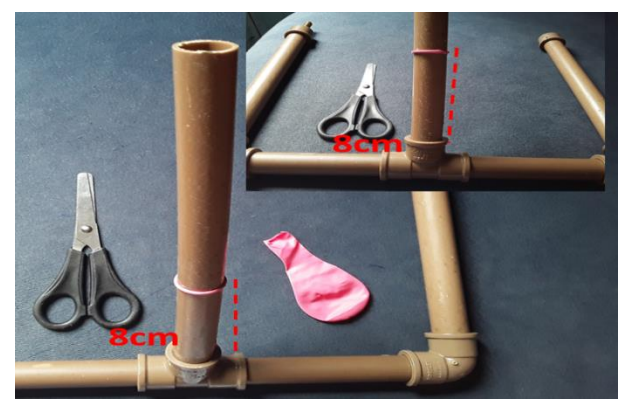

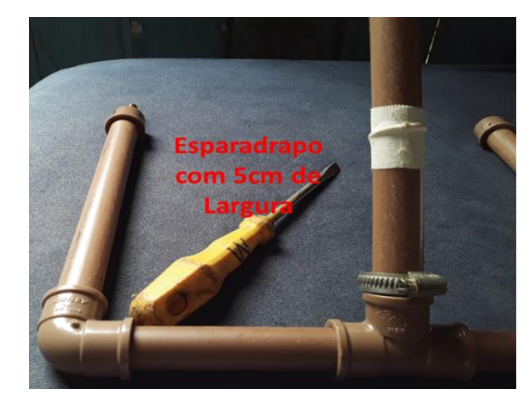

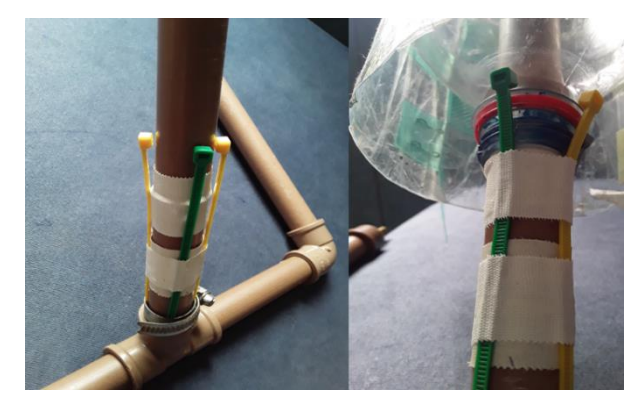

Figura 41 – Anel do Balão a 8 cm Figura 42 – Esparadrapo de 5 cm Figura 43 – Abraçadeiras para o Gatilho<br>Fonte: Elaborada pelo autor (2022). Fonte: Elaborada pelo autor (2022). Fonte: Elaborada pelo autor (2022). Fonte: Elaborada pelo autor (2022).

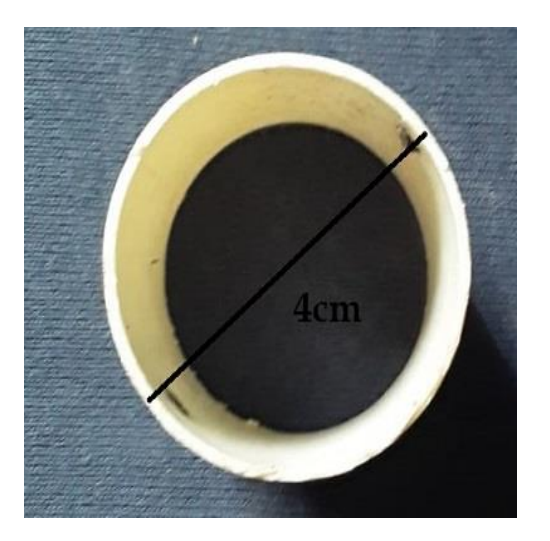

Figura 44 – Cano de Pia de 4 cm para o gatilho Figura 45 – Cano com 2 furos de 4cm Figura 46 – Base Completa<br>Fonte: Elaborada pelo autor (2022). Fonte: Elaborada pelo autor (2022). Fonte: Elaborada pelo autor (2022).

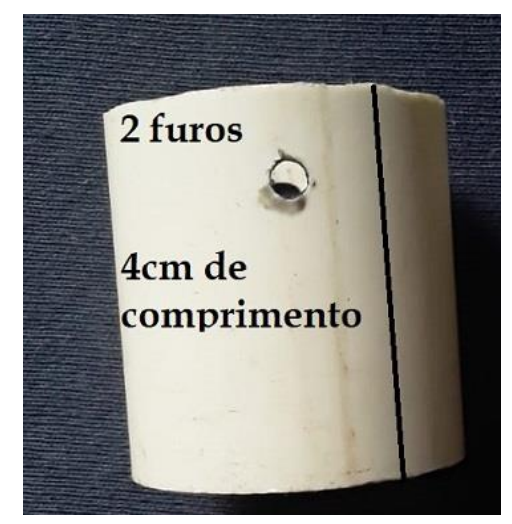

Fonte: Elaborada pelo autor (2022).

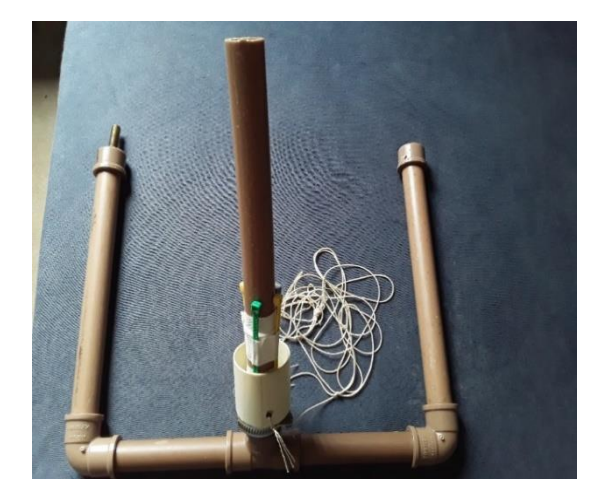

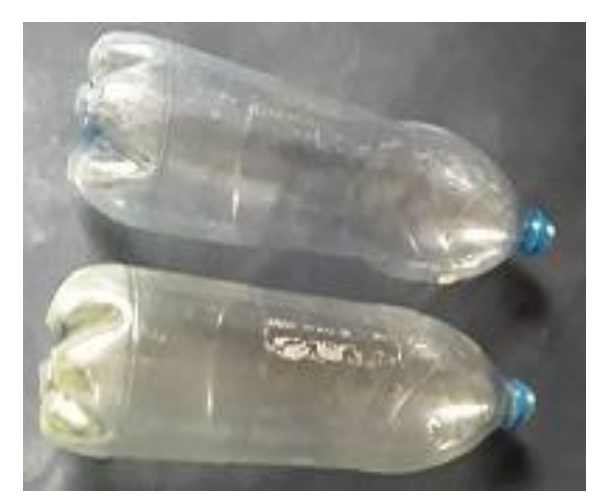

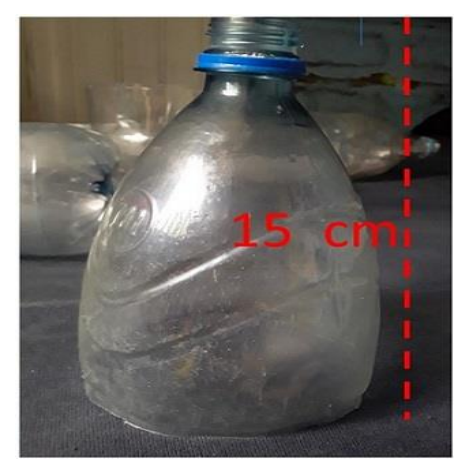

Figura 47 – Garrafas Idênticas (Elemental Figura 48 – Garrafa Cortada de 15 cm figura 49 – Balão de Água – Fonte: Elaborada pelo autor (2022).<br>Fonte: Elaborada pelo autor (2022). Fonte: Elaborada pelo autor (2022).

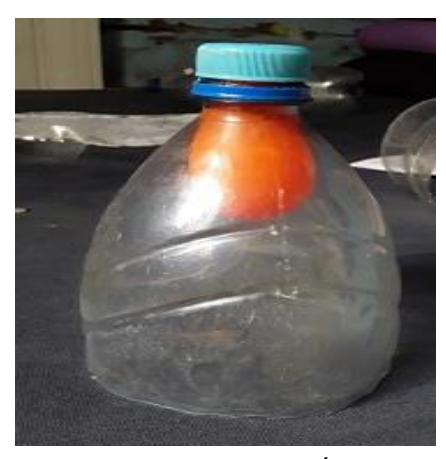

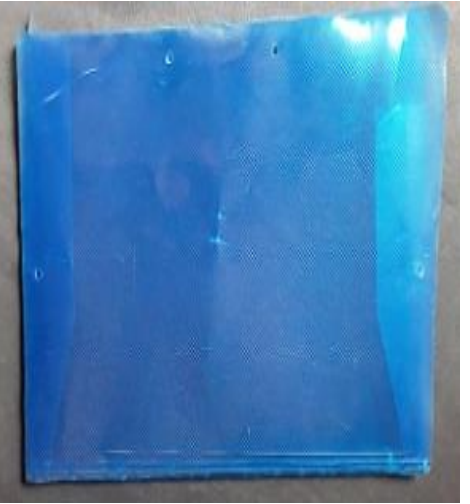

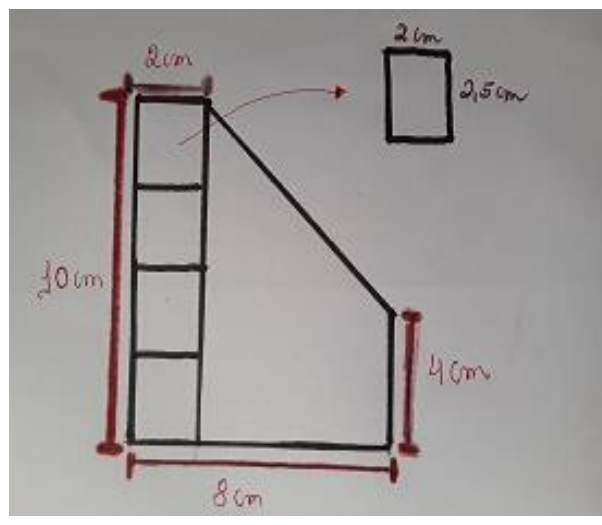

Figura 50 – Plástico para asas Figura 51 – Medidas para Asas Figura 52 – 3 Asas do Foguete<br>Fonte: Elaborada pelo autor (2022). Fonte: Elaborada pelo autor (2022). Fonte: Elaborada pelo autor (2022). Fonte: Elaborada pelo autor (2022).

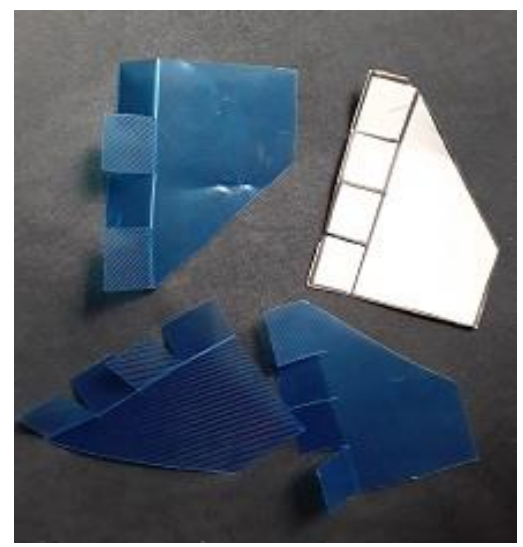

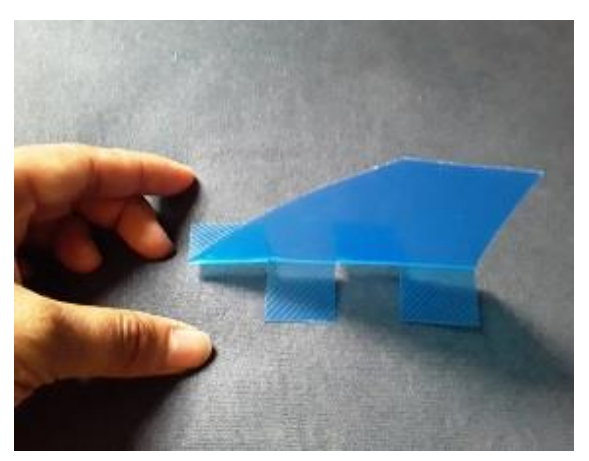

Fonte: Elaborada pelo autor (2022).

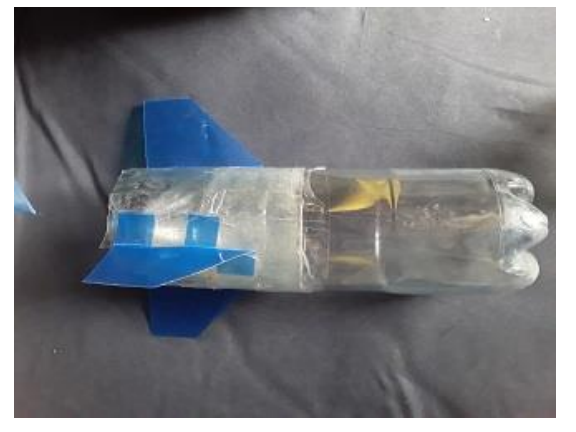

Figura 53 – Disposição da Asa no Foguete Figura 54 – Colando o restante do Foguete Figura 55 – Foguete Completo<br>Fonte: Elaborada pelo autor (2022). Fonte: Elaborada pelo autor (2022). Fonte: Elaborada pelo autor (2022).

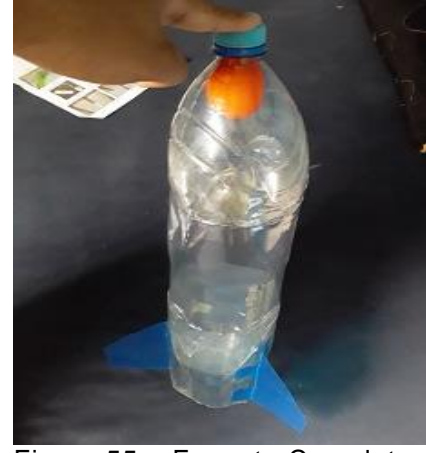

58

### **Orientação Didática Aula 12: lançado os Foguetes**

Professor nessa Atividade oriente aos alunos para anotar os dados do lançamento do foguete como pressão interna na garrafa, peso inicial do foguete, quantidade de água em ml utilizada lembrando que para essa atividade deve ser utilizada uma bomba de pneu de bicicleta conforme a figura 57, nesta bomba apresenta um medidor de pressão ver figura 58.

Segurança no Experimento ao lançar o foguete na sua base de lançamento devemos ter alguns cuidados como nunca lançar foguetes na horizontal, não pise na base de lançamento a melhor alternativa para prender as bases é usar grampos de metal ver figura 56, para lançar os foguetes oriente aos alunos que se afastam no mínimo 10 metros sendo todos devem estar atrás da base de lançamento, procure lançar os foguetes em locais desertos onde não há aglomerações de pessoas é preferencial lançar no campo de futebol, nunca jamais lance foguetes em ruas e na frente de pessoas, pois o foguete está pressurizado e poderá sair em alta velocidade.

## **Aula 13**

.

#### **Orientação didática Aula 13**

- ↓ Unidade Temática: Movimentos: variações e conservações
- ← Público alvo: Ensino Médio
- Objetivo da Aula 13: Calcular empuxo, força peso, aceleração inicial e final
- + Competência: Exercitar a curiosidade intelectual e recorrer à abordagem própria das ciências, incluindo a investigação, a reflexão, a análise crítica, a imaginação e a criatividade, para investigar causas, elaborar e testar hipóteses, formular e resolver problemas e criar soluções (inclusive tecnológicas) com base nos conhecimentos das diferentes áreas.
- Habilidade: Prever e avaliar situações cotidianas que envolvam movimentos, utilizando as leis de Newton.
- **→** Avalição: Somativa, formativa

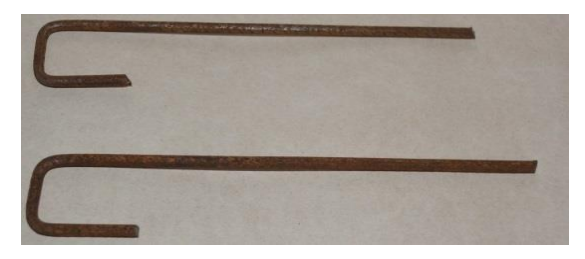

Figura 56 – Estacas de ferro para segurar a base do foguete Fonte: MOGFOG,2018.

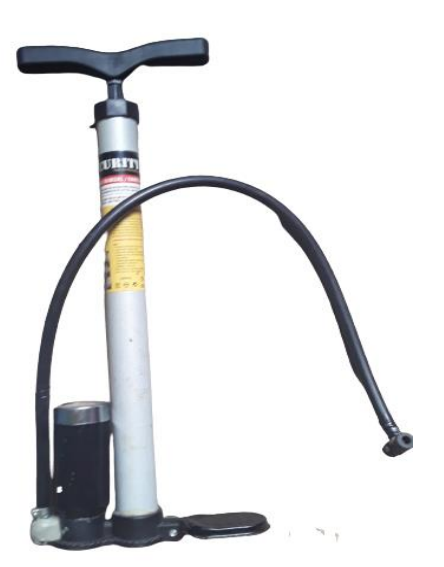

Figura 57 – Bomba de Encher pneus de Bicicleta para ser usada no Válvula da Base Fonte: Elaborada pelo autor (2022).

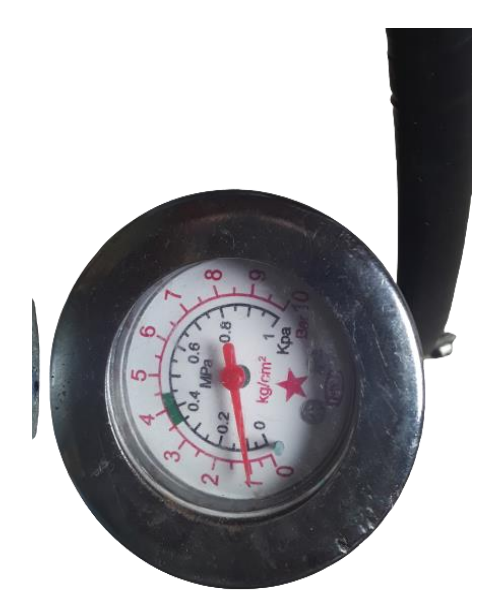

Figura 58 – Medidor de Pressão da Bomba Fonte: Elaborada pelo autor (2022).

## 6.2.3 Gabarito ou exemplo do Professor

Os alunos devem calcular o peso do foguete o alcance, velocidade inicial e aceleração inicialização use o exemplo acima professor. Para essa atividade os aprendizes já devem ter adquirido conceitos sobre lançamento oblíquo horizontal, noções sobre as leis de Newton.

Massa de  $H_{20} = 500g = 0.5 kg$ 

Massa do Foguete  $100g = 0.1kg$ 

Pressão interna da garrafa observada no medidor de pressão  $130 \,\text{psi} =$ 

9bar=  $(P_{\{ig\}}) = \frac{9.10^{\{5\}N}}{m^{\{2\}}}$  $m^{\{2\}}$ 

Pressão Atmosférica  $P_{\{a\}} = 1,0.10^{\{5\}}$ 

Diâmetro de saída da boca da Garrafa  $0.0215~m$ 

Raio da boca  $0.01075m$ 

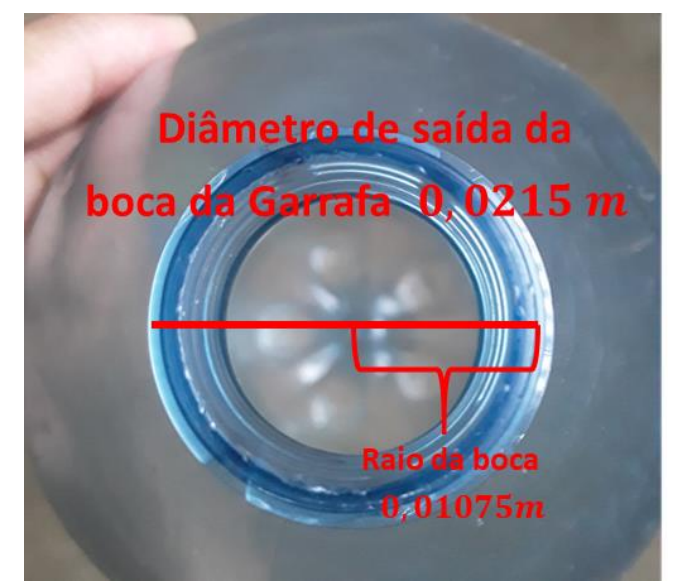

Figura 59 – Diâmetro de saída da boca da Garrafa Fonte: Elaborada pelo autor (2022).

Cálculo da área da boca da Garrafa

 $A = \pi r^{\{2\}}$  $A = 3,14. (0,01075)^{\{2\}}$  $A = 0.00362866 m^{{2}}$ 

Cálculo força de empuxo

$$
E = 2.A (P_{\{ig\}} - P_{\{a\}})
$$
  

$$
E = 2.0,00362866. (9.10^{\{5\}} - 1,0.10^{\{5\}})
$$
  

$$
E = 580 N
$$

Cálculo da Componente y da Força de empuxo E

$$
E_{\{y\}} = E \cdot \sin 45^{\circ}
$$
  

$$
E_{\{y\}} = 580.0,707 \approx 390 \text{ N}
$$

Força peso inicial  $P_{\{i\}}$ 

Lembrando que a Massa Inicial  $M = 0.5 kg + 0.1 kg = 0.6 kg$ 

$$
P_{\{i\}} = Mg
$$
  

$$
P_{\{i\}} = 0, 6kg. 10 \frac{M}{s^{\{2\}}} = 6 N
$$

Componente *y* da Força peso inicial  $P_{\{i\}}$ 

$$
P_{\{yi\}} = P_{\{i\}}.\sin 45^\circ = 6.0,707 = 4,2N
$$

Acelerações no movimento do Foguete

Cálculo da Força Resultante  $F_{\{r\}}$ 

$$
F_{\{r\}} = E_{\{y\}} - P = (390 - 6)N = 384N
$$

Cálculo das Acelerações

Aceleração Inicial

$$
F_{\{r\}} = Ma
$$

$$
a = \frac{384}{0.6} = \frac{640m}{s^{2}}
$$

Cálculo da Aceleração Final :  $F_{\{r\}} = Ma$ 

$$
a = \frac{384}{0.1} = 3840 m \frac{m}{s^{2}}.
$$

$$
D_{\{max\}} = \frac{{v_o}^2}{g}
$$

Velocidades do Foguete use  $g = 10 \frac{m}{s^{2}}$  e medida do Alcance Máximo  $D_{\{max\}} =$ 136 m

$$
10.136 = v_{\{0\}}^{\{2\}}
$$

$$
v_{\{0\}} = \sqrt{1360} \approx 37 \frac{m}{s}
$$

6.2.4 Atividade do aluno utilizando a 2ª lei de Newton

## **ATIVIDADE DO ALUNO**

- 1. A partir dos dados do seu foguete calcule as seguintes grandezas:
	- a) A velocidade inicial do foguete supondo este como se fosse um ponto material
	- b) O peso total do foguete antes e depois do lançamento do foguete
	- c) O empuxo do foguete.
	- d) A aceleração de injeção do foguete.
- 3 A força Resultante de Acordo com a segunda lei de Newton e complete o quadro abaixo

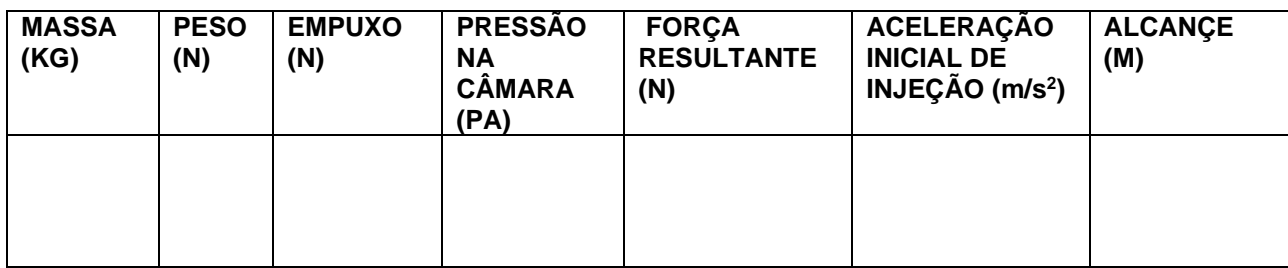

Quadro 8 – Atividade do aluno foguete

Fonte: Elaborada pelo autor (2022).

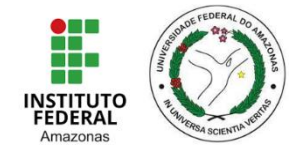

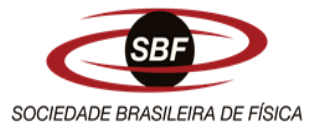

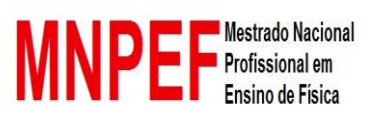

7 Questionários

# **MESTRADO PROFISSIONAL EM ENSINO DE FÍSICA POLO 4 UNIVERSIDADE FEDERAL DO AMAZONAS UFAM INSTITUTO FEDERAL DO AMAZONAS IFAM QUESTIONÁRIO INICIAL 1**

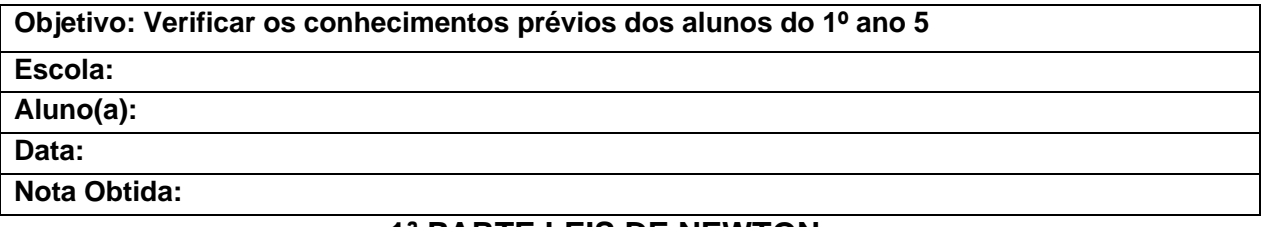

# **1ª PARTE LEIS DE NEWTON**

# **1. Observe a tirinha abaixo:**

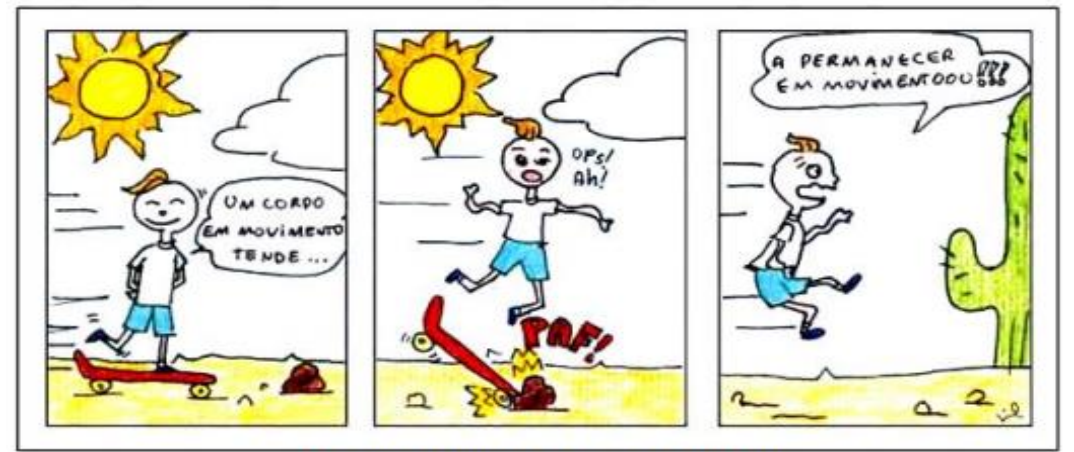

(http://www.cbpf.br/~caruso/tirinhas/webvol02/vol2.htm)

Figura 60 – Tirinha 1ª lei de Newton

Fonte: Disponível em: https://app.planejativo.com/q/25562/fisica-1/leis-de-newton Acesso em 15 de novembro de 2021.

De acordo com a fala do personagem da tirinha a lei física citada se trata da

lei

- a) 1ª Lei de Newton: Lei da Inércia
- b) 2ª Lei de Newton: Princípio fundamental da dinâmica
- c) 3ª Lei de Newton: Ação e reação
- d) 4º Lei da Gravitação Universal de Newton

2.Maria explica aos dois colegas que a [inércia](https://brasilescola.uol.com.br/fisica/inercia-massa-forca.htm) é a tendência natural de um objeto em resistir a alterações em seu estado original de repouso ou movimento assim João aplica uma força de **2N** na Pedra com maior quantidade de massa e Pedro aplicar uma força também de **2N** na pedra com menor massa comparada a pedra maior conforme a imagem abaixo.

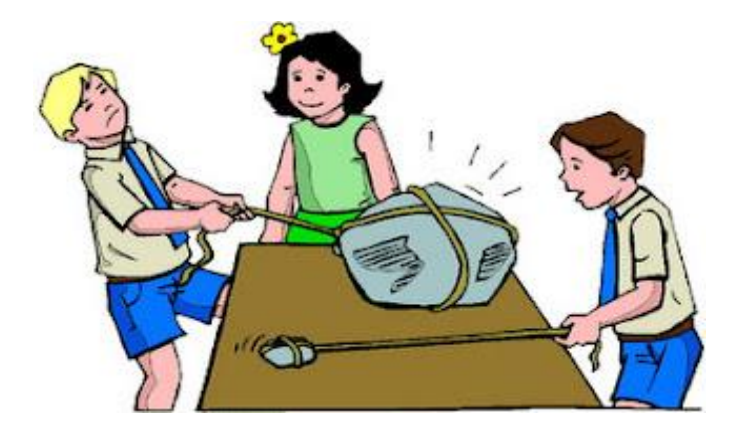

**Figura2:** Referência : Disponível em

:[<http://fisicaessencial.blogspot.com/2012/03/segunda-lei-de-newton.html](http://fisicaessencial.blogspot.com/2012/03/segunda-lei-de-newton.html) > Acesso em 20 de outubro de 2022.

Conforme as explicações de Maria para seus colegas e as intensidades das Forças aplicados nas pedras é correto afirmar que.

- a) João e Pedro ao aplicar a mesma intensidade de força em modulo haverá movimento com mesmo deslocamento nas duas pedras.
- b) Como a Pedra de Pedro tem massa maior haverá resistência de movimento
- c) Como a Pedra de João apresenta maior massa então apresenta maior resistência de movimento.
- d) Pedro ao aplicar a força de 2N na pedra de menor massa logo apresentara maior tendência de Movimento.
- 3. A terceira lei de Newton a famosa frase a**ção e reação** nos afirma que há em um sistema formados por dois copos as forças são aplicadas de modo que o corpo A aplica uma força no corpo B de mesma intensidade mais com sentidos diferentes. O seja as forças existem pares. De acordo com o conceito Físico acima a situação que representa este fenômeno é a figura?

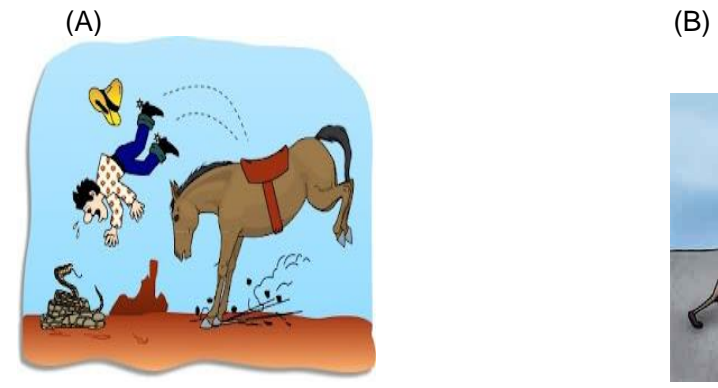

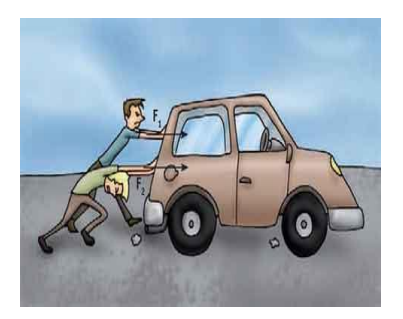

# **Figura3** : Ref1<sup>2</sup>

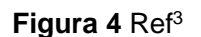

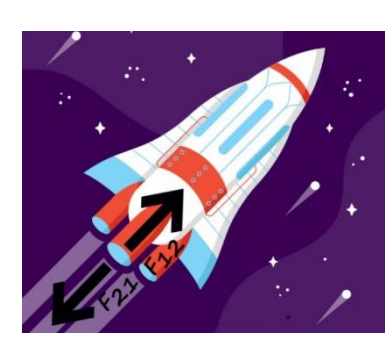

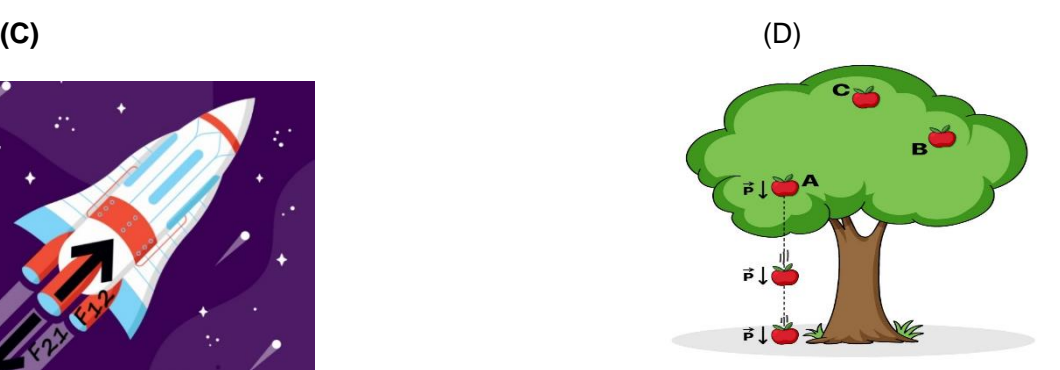

## **Figura 5: Referência<sup>4</sup>**

# **Figura 6:Referência<sup>5</sup>**

4. (G1 - UTFPR 2012) Associe a Coluna I (Afirmação) com a Coluna II (Lei Física). **Coluna I – Afirmação**

1.Quando um garoto joga um carrinho, para que ele se desloque pelo chão, faz com que este adquira uma aceleração.

2. Uma pessoa tropeça e cai batendo no chão. A pessoa se machuca porque o chão

bate na pessoa.

3 Um garoto está andando com um skate, quando o skate bate numa pedra parando. O garoto é, então, lançado para frente.

# **Coluna II – Lei Física**

( ) 3ª Lei de Newton (Lei da Ação e Reação).

- ( ) 1ª Lei de Newton (Lei da Inércia).
- ( $)$  2<sup>a</sup> Lei de Newton (F= m a).

A ordem correta das respostas da Coluna II, de cima para baixo, é:

a) 1, 2 e 3. b) 3, 2 e 1. c) 1, 3 e 2. d) 2, 3 e 1. e) 3, 1 e 2.

<sup>&</sup>lt;sup>2</sup> Referência Figura A : <http://fisicacontextoaplicacoes.blogspot.com/2020/05/1-lei-denewtonprincipio-da-inercia\_20.html> Acesso em 15 de Novembro de 2021

<sup>3</sup> Figura B<https://redu.com.br/fisica/forca-e-movimento-explicacao-exercicios-resolvidos-resumo/> Acesso em 15 de Novembro de 2021.

<sup>&</sup>lt;sup>4</sup> < [https://www.todamateria.com.br/leis-de-newton/>](https://www.todamateria.com.br/leis-de-newton/) Acesso em 23 de outubro de 2021.

<sup>5</sup>< https://blog.professorferretto.com.br/energia-potencial-gravitacional/ Acesso em 23 de outubro de 2021.

# **Referência da questão 4:<sup>6</sup>**

5. Nos domingos em tempo de seca costuma-se tomar banho na praia da Freguesia no lago de Coari; É necessário saber a pratica de nadar para que não possamos nos afogar como mostra a figura abaixo:

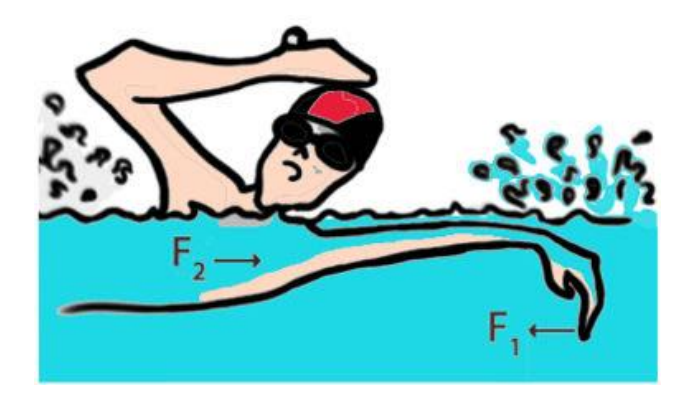

**Figura7**:Referência:<sup>7</sup>

Supondo que o nadador acima aplica uma força com suas mãos **(F1)** trazendo em direção do seu tórax e a água por sua vez aplica uma força **(F2)** para que se mova para frente durante o nado o nadador não se afoga devido a

- a) Primeira lei de Newton ao aplicar a força na água ele se mantém em repouso
- b) Obedecendo à Lei da Ação e Reação, o nadador imprime uma força na água para trás e a água, por sua vez, empurra-o para frente
- c) Nesse caso, é o nadador que puxa seu corpo, aplicando uma força nele próprio para se movimentar sobre a água
- d) O nadador poderá mover-se, pois a força que ele aplica na água é maior do que a resultante das forças que a água aplica sobre ele.

# **2º PARTE CONCEITOS DE ASTRONOMIA**

- 6. Verifique as informações abaixo e julgue se é verdadeira ou falsa
- 1.Afirmação: O modelo heliocêntrico nos diz que a Terra é o centro do Universo ( )

2.Afirmação: O Sol é uma estrela, que está mais perto de nós do que as outras estrelas ()

<sup>6</sup> [< http://projetoseeduc.cecierj.edu.br/eja/recurso-multimidia-](http://projetoseeduc.cecierj.edu.br/eja/recurso-multimidia-professor/fisica/novaeja/m1u04/ListadeExercicios-Unidade9.pdf)

[professor/fisica/novaeja/m1u04/ListadeExercicios-Unidade9.pdf>](http://projetoseeduc.cecierj.edu.br/eja/recurso-multimidia-professor/fisica/novaeja/m1u04/ListadeExercicios-Unidade9.pdf) Acesso em 23 de outubro de 2021.

<sup>7</sup> < https://exercicios.brasilescola.uol.com.br/exercicios-fisica/exercicios-sobre-as-leis-newton.htm#questao-1.> Acesso em 23 de outubro de 2021.

3. Afirmação: Os planetas são astros que produzem luz própria ( )

4. Afirmação: O modelo geocêntrico nos diz que o Sol é o centro do Universo ( )

A partir do seu julgamento a alternativa correta é a

- a) V, F.F, V
- b) F, V.F, F
- c) V, V.F, F
- d) F, F.F, V

7. Na figura, o disco da esquerda representa o disco do Sol tal como ele é visto da Terra. Os quatro discos seguintes representam o Sol tal como ele é visto de outros quatro planetas do Sistema Solar.

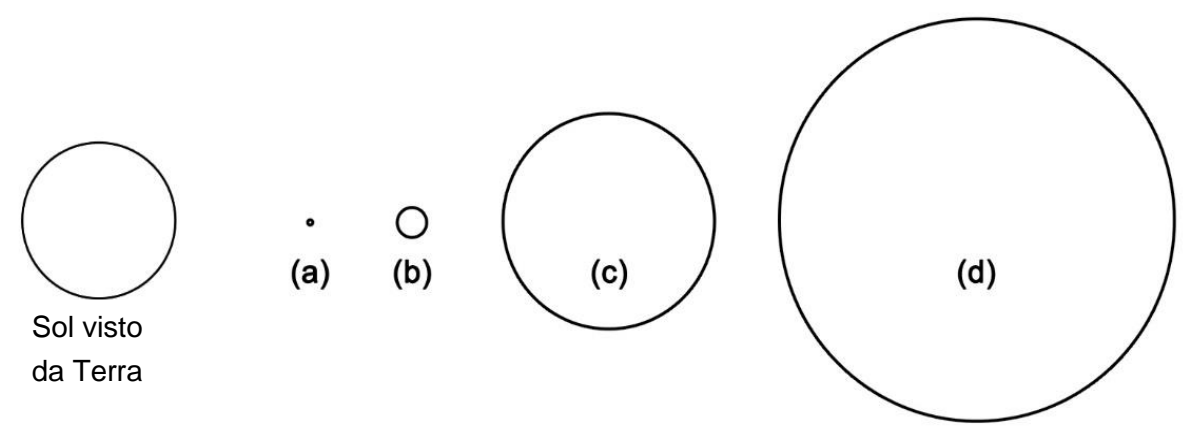

**Figura 8**

Assinale a alternativa que apresenta os nomes dos planetas de onde se vê o disco do Sol como desenhados em (a), (b), (c) e (d).

REFERÊNCIA:http://www.oba.org.br/site/?p=conteudo&idcat=9&pag=conteudo&m=s> Acesso em 23 de outubro 2022.

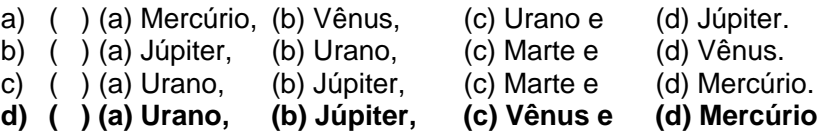

8. Marque a alternativa na figura abaixo que melhor representa a órbita da Terra ao redor do Sol. Não há efeito de perspectiva, isto é, você está olhando tudo de "cima"

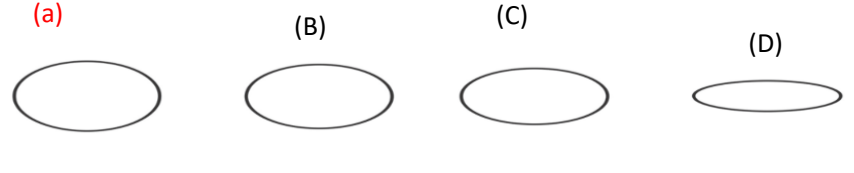

**FIGURA 9**

REFERÊNCIA:http://www.oba.org.br/site/?p=conteudo&idcat=9&pag=conteudo&m=s> Acesso em 23 de outubro de 2022

# **PARTE 3 QUESTÕES DE ASTRONÁUTICA**

9. Recentemente, o astronauta brasileiro- Cel. Marcos César Pontes esteve em órbita e passou alguns dias na Estação Espacial Inter- nacional (EEI) a 402 km de altitude, onde experimentou um ambiente de microgravidade. O ambiente de micro gravidade é a condição de quase ausência de efeitos gravitacionais que é na órbita da Terra. A falta de impacto gravitacional do ambiente espacial provoca perda de massa muscular nos astronautas, uma vez que a resistência a ser vencida, para mover- se, é sempre bem menor do que na Terra

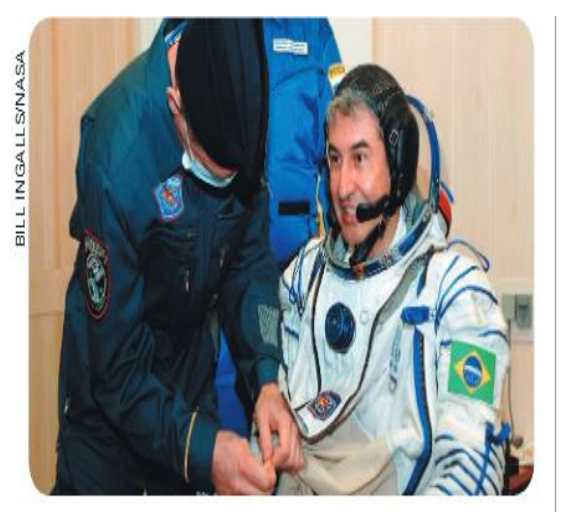

**Figura 10 Referência: Ramalho 2003**

Em relação a este assunto, analise as proposições a seguir e marque V ou F.

I. No ambiente de microgravidade da EEI, não há aceleração e, desta forma, não existem forças atuando sobre ela.

II. A Terra atrai a EEI com uma força de mesma direção, mesmo sentido e mesma intensidade que a força com a qual a EEI atrai a Terra.

III. Em relação à Terra, o Cel. Marcos César Pontes, mesmo sem apresentar movimento na estação, estava sob a ação de força

IV. Na Terra, a resistência para movermo-nos e vencer nossa inércia é maior que na EEI, face aos efeitos gravitacionais e atritos

Com base na análise feita:

- a) II e III são verdadeiras.
- b) I, III e IV são falsas.
- c) I e II são falsas.
- d) apenas a I é falsa.
- e) apenas a IV é verdadeira

10. Suponha que um astronauta que está em órbita da Terra, fazendo reparos do lado de fora da nave, solte delicadamente um martelo, sem empurrá-lo. Quatro alunos formularam hipóteses do que acontecerá com a ferramenta.

1) Cairá verticalmente em direção à superfície terrestre na mesma hora.

- 2) Permanecerá em órbita.
- 3) Continuará em órbita, mas com velocidade muito menor do que o astronauta.
- 4) Será projetado para o espaço distante, afastando-se da Terra e do Sistema Solar.

De acordo com as hipótese é correto afirmar que

A, Apenas a hipótese 1 esta correta

# **B, Apenas a hipótese 2 esta correta**

- C, Apenas a hipótese 3 esta correta
- D, Apenas a hipótese 4 esta correta

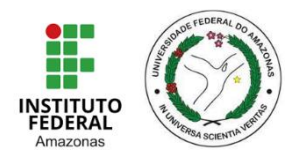

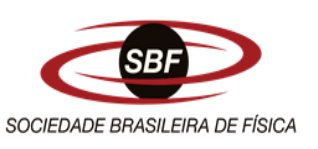

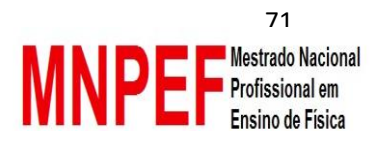

# **MESTRADO PROFISSIONAL EM ENSINO DE FÍSICA POLO 4 UNIVERSIDADE FEDERAL DO AMAZONAS UFAM INSTITUTO FEDERAL DO AMAZONAS IFAM QUESTIONÁRIO FINAL 2**

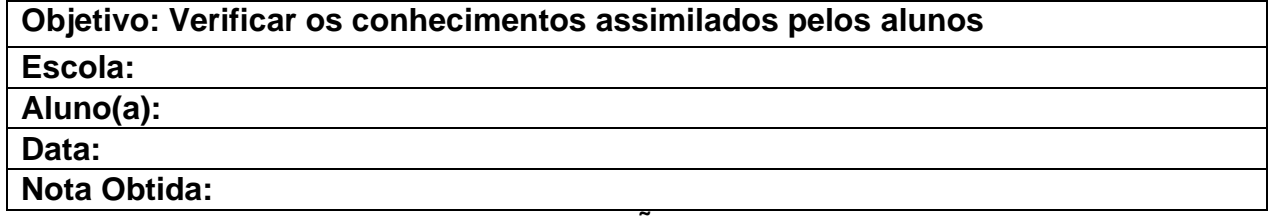

# **QUESTÕES**

1. A figura abaixo representa o esquema em escala do sistema Sol e Terra, a Massa do Sol é muito maior que a Massa da Terra assim o sistema está submetido a  $\qquad \qquad$  e a

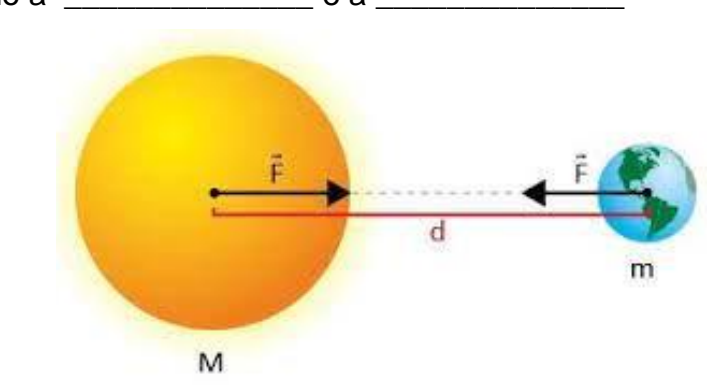

a) Força Peso; 1ª Lei de Newton

# **b) Força Gravitacional, 3ª Lei de Newton**

- c) Força Eletromagnética ; 2º Lei de Newton
- d) Força Centrípeta ; 3ª Lei de Newton

2. *As Leis de Kepler são as três leis do movimento planetário definidas por Johannes Kepler (1571 – 1630), que descobriu, por volta de 1605, que os movimentos dos planetas seguiam leis matemáticas. As duas primeiras estão abaixo:*

*- A 1ª Lei diz que a órbita de cada planeta é uma elipse, com o Sol em um dos focos.*

*A 2ª Lei afirma que a velocidade do planeta é maior quando está perto do Sol e menor quando está longe dele.*
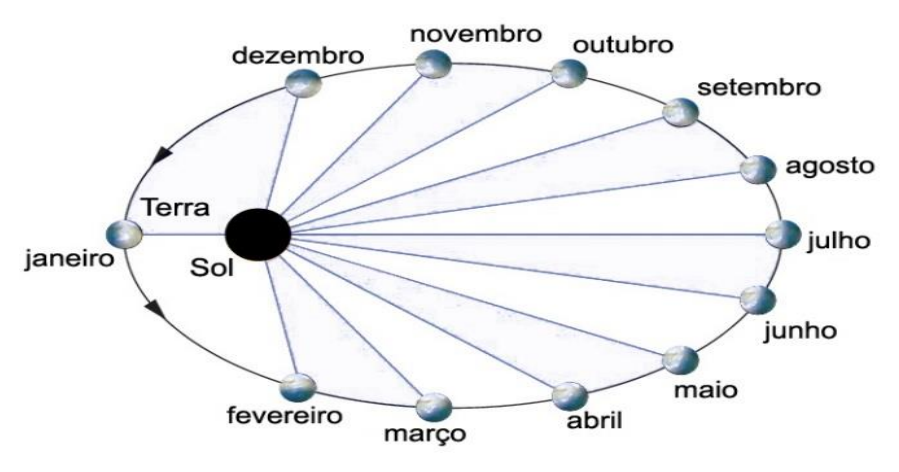

Escreva **C** (certo) ou **E** (errado) na frente de cada afirmação.

( ) Entre fevereiro e março a velocidade órbital da Terra é maior do que entre abril e maio.

( ) Em junho a velocidade órbital da Terra está aumentando.

( ) Em setembro a velocidade órbital da Terra está aumentando.

( ) Pela 2ª Lei de Kepler podemos afirmar que em janeiro a velocidade órbital da Terra é a maior.

A partir de suas resposta a sequência correta é?

- a) C C C C
- b) C E E C
- c) E C C E
- d) C E C C
- 3. Escreva **C** (certo) ou **E** (errado) na frente de cada afirmação.
- ( ) Os planetas descrevem uma órbita elíptica ao redor do Sol.
- ( ) Os planetas giram ao redor do seu eixo num movimento chamado de rotação.
- ( ) Os planetas giram ao redor do Sol num movimento chamado de translação.
- ( ) Os planetas giram ao redor do Sol em 365 dias.

A partir de sua resposta a sequência correta é?

- **a) C C C E**
- b) C E E C
- c) E C C C

## d) C E E C

4. Abaixo apresentamos 8 círculos que representam, em escala, como o Sol é visto a partir de todos os planetas, em sequência. Indicamos num dos círculos, como o Sol é visto da Terra. Assinale a alternativa sobre o círculo que representa, nesta escala, como o Sol será visto a partir de Marte.

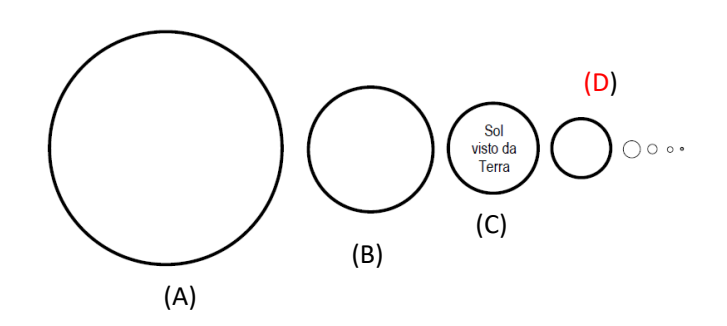

- 5. Um astronauta com o traje completo tem uma massa de 120kg.Ao ser levado para a lua, onde a aceleração da gravidade é igual a 1,6 m/s<sup>2</sup>, a sua massa e o seu peso serão
- a) 75kg e 120 N
- **b) 120kg e 192 N**
- c) 192 kg e 192 N
- d) 120kg e 120 N
- 6. Ao montar nosso foguete no laboratório ciências pode-se estudar o conceito de centro de Massa de um corpo que é um ponto que se comporta como se toda a massa do corpo estivesse concentrada sobre ele. Na figura abaixo podemos observar onde situa-se estes pontos; para nosso foguete construído no laboratório de ciências o centro de Massa está próximo

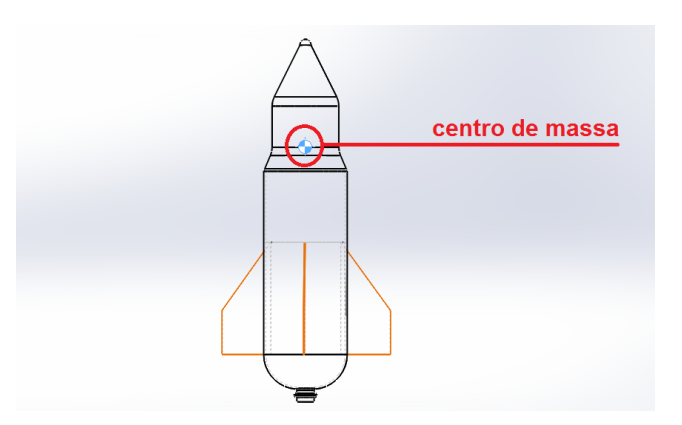

- a) ao centro da garrafa Phet
- b) as empenhas
- c) a Tubeira de
- **d) balão de água**

7. A imagem abaixo representa o foguete do Nível 3 da OBA (Olimpíada brasileira de astronomia e astronáutica); O Princípio de Funcionamento do foguete é baseado nos seguintes princípios e seus respectivos elementos.

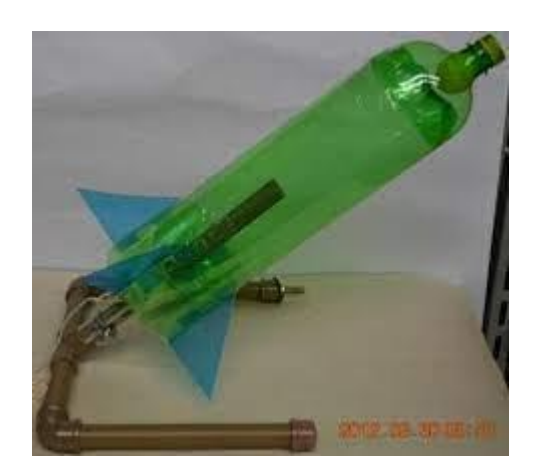

a) 1ª Lei de Newton (Tubeira e garrafa) e da Força centrípeta (balão) centro de Massa ( tampa)

**b) 3ª Lei de Newton (tubeira e garrafa), centro de Massa (balão), centro de Pressão (centro da garrafa PET)** 

c) 3ª Lei de Newton (tubeira e garrafa), centro de Massa ( centro da garrafa) , centro de Pressão ( balão)

d) 2ª lei de Newton (tubeira e garrafa), centro de Massa (centro da garrafa), Tubeira (centro de pressão)

8. A terceira lei de Kepler mostra a relação diretamente proporcional entre os períodos de revolução dos planetas e os raios médios de suas órbitas ao redor do Sol. O gráfico construído no laboratório de informática que representa a 3ª lei de Kepler é

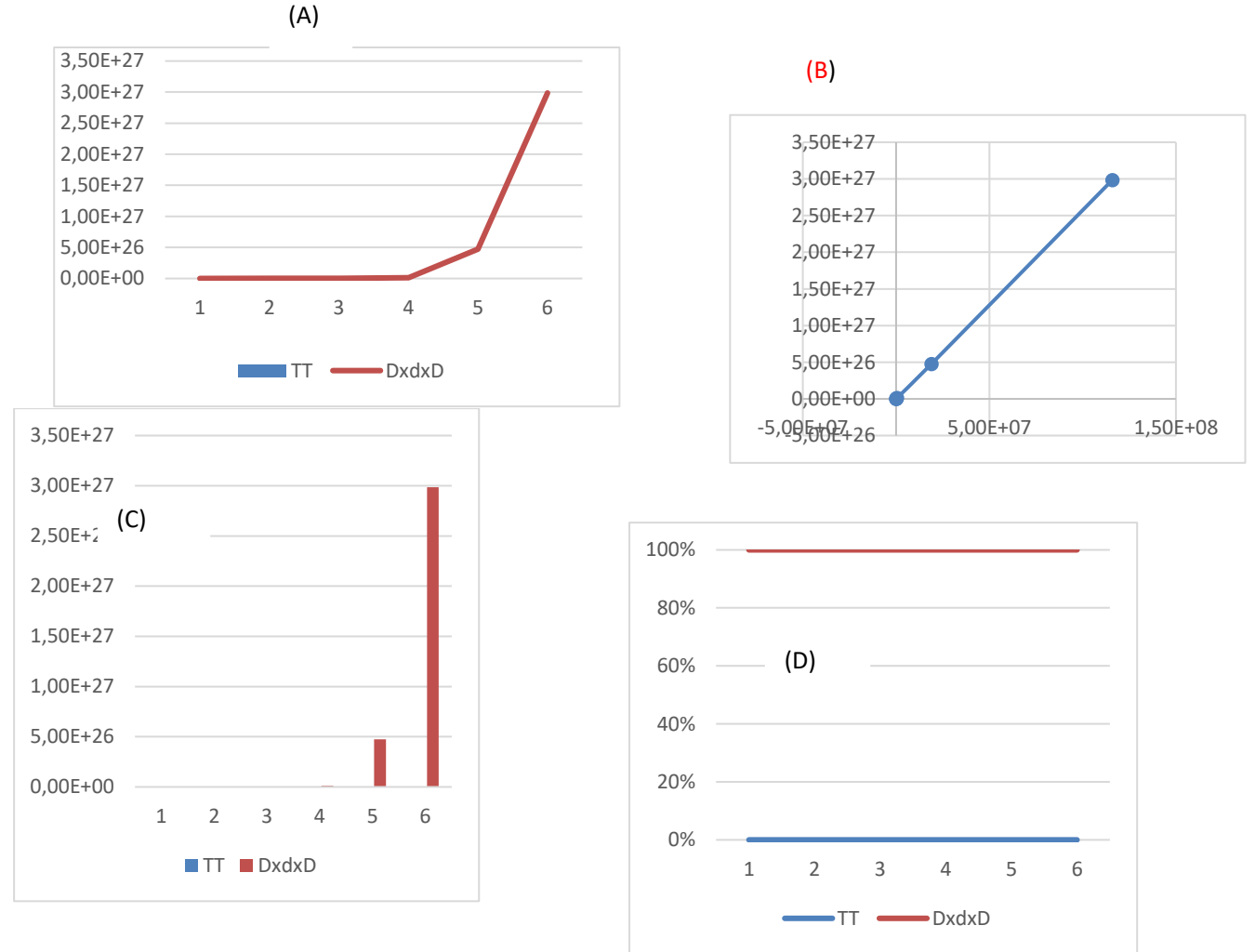

9. (G1 - UTFPR 2012) Associe a Coluna I (Afirmação) com a Coluna II (Lei Física). Coluna I – Afirmação

1.Quando um garoto joga um carrinho, para que ele se desloque pelo chão, faz com que este adquira uma aceleração.

2. Uma pessoa tropeça e cai batendo no chão. A pessoa se machuca porque o chão bate na pessoa.

3 Um garoto está andando com um skate, quando o skate bate numa pedra parando. O garoto é, então, lançado para frente.

Coluna II – Lei Física

( ) 3ª Lei de Newton (Lei da Ação e Reação).

( ) 1ª Lei de Newton (Lei da Inércia).

 $( ) 2<sup>a</sup>$  Lei de Newton (F= m a).

A ordem correta das respostas da Coluna II, de cima para baixo, é:

a) 1, 2 e 3. b) 3, 2 e 1. c) 1, 3 e 2**. d) 2, 3 e 1**. e) 3, 1 e 2.

10.Para que seu foguete possa atingir maior alcance horizontal é necessário?

a) A base de lançamento deve estar a um ângulo de 45ª e a massa de água inserida no balão do foguete deve ser de 50 gramas e aplicar uma pressão próxima a de 3,5 libras.

b) A base de lançamento deve estar a um ângulo de 35º e a massa de água inserida balão no foguete deve ser de 50 gramas ou pode-se variar aplicar uma quantidade de pressão próxima a de 1,5 libras.

c) A base de lançamento deve estar a um ângulo de 90º e a massa de agua inserida no balão do foguete deve ser de 100 gramas aplicar maior quantidade de pressão próxima a de 2,5 libras.

d) A base de lançamento deve estar a um ângulo de 45° e massa de agua inserida no balão do foguete deve ser de 50 gramas e aplicar menor quantidade de pressão próxima a de 0,5 libras.

## **8 CONSIDERAÇÕES FINAIS**

Caro docente o produto educacional acima poderá ser trabalhado durante o ano letivo respeitando a grande curricular da escola. Para as aulas que exigem cálculos matemáticos é necessário realizar uma revisão de potenciação ou uma parceira com professor de matemática. No entanto, como cada turma há alunos com dificuldades em matemática é possível flexibilizar nos cálculos e usar a calculadora.

Para o melhor desempenho da aplicação desta SD no 1º ano do Ensino Médio deve-se propor outras figuras que sirvam de suporte para problemas conceituais como é caso da terceira lei de Newton. Os testes conceituais servem para verificar se houve uma mudança na estrutura cognitiva dos alunos nas atividades deste produto. Assim os momentos principais para a aplicação deste produto são aulas conceituais, oficinas e testes conceituais.

Para complementação dos conceitos nas aulas de cinemática dos planetas é possível aplicar oficinas da 1ª e 2ª lei de Kepler como construção das órbitas pelo método do jardineiro que se encontra em outros produtos educacionais e o cálculo de áreas com o papel milímetro seria viável mostrar a relação entre força e período dos astros nas aulas conceituais, porém seria um desafio propor uma atividade que relaciona forças leis de Newton e leis de Kepler.

O uso do *excel* e o do programa *Stellarium* devem ser trabalhados de forma intensa para que os educandos possam se familiarizar com os programas para isso como suporte há os tutoriais neste produto educacional. No caso da oficina da Obtenção da 3ª lei de Kepler no *excel* a finalidade da atividade para o aluno seria a confirmação da teoria estudada. Pode-se trabalhar na oficina da 3ª lei de Kepler com dados de unidade astronômica assim as aulas ficariam enriquecidas, mas gastaria, tempo com duas aulas.

A oficina da base de lançamento e do foguete podem se tornar mais produtivas propondo a construção de base de lançamento com variação do ângulo de lançamento em 30º, 45º, 60° outros ângulos, como sugestão os lançamentos serão gravados em vídeo em auto resolução pelo celular para serem analisados pelo programa educacional de Física denominado *Traker* assim seria essa atividade ser em grupo e dividir as tarefas mais todos devem participar dos cálculos sempre fazendo um paralelo entre os cálculos e análise do movimento do foguete no programa. Para o aluno ficar apto a usar o programa *Traker* a melhor alternativa seria uma aula com este programa utilizando um tutorial como. Caro professor além disso nas oficinas do foguete pode trabalhar com vários conceitos como: centro de massa, centro de pressão, lançamento oblíquo, estabilidade dinâmica, pressão interna da garrafa como Termodinâmica e além disso história da Física com vídeos sobre a construção dos foguetes modernos.

A Física no 1º ano do Ensino Médio apesenta 3 aulas por semana que por sua vez prejudica o docente na execução das atividades, assim o professor poderá realizalas nas disciplinas de eletivas ou projetos, é claro que somente em escolas integrais criando assim em espaço formal de Astronomia e Astronáutica. Em escolas regulares pode-se trabalhar com o contraturno.

Este produto educacional apresenta poucas atividades voltadas a Astronomia e Astronáutica fica a caráter do professor pesquisar outras atividades significativas, está SD não tem o propósito de treinar os educandos para a Olimpíada Brasileira de Astronomia e Astronáutica (OBA) onde está apresenta outros temas de Astronomia e Astronáutica para serem estudados.

## **9 REFERÊNCIAS**

ANDERSSEN, Luc. Comparação do Tamanho das Estrelas. **YouTube, 7 de agosto de 2016. Disponível em:<** [https://www.youtube.com/watch?v=Wk7-IDzwmY4>](https://www.youtube.com/watch?v=Wk7-IDzwmY4). Acesso em 30 de março de 2022.

ARAÚJO, Mauro Sérgio Teixeira de; ABIB, Maria Lúcia Vital dos Santos. **Atividades experimentais no ensino de física: diferentes enfoques, diferentes finalidades**. Revista Brasileira de ensino de física, v. 25, p. 176-194, 2003.

ATAIDE, Márcia Cristiane Eloi Silva; DA CRUZ SILVA, Boniek Venceslau. **As metodologias de ensino de ciências: contribuições da experimentação e da história e filosofia da ciência**. HOLOS, v. 4, p. 171-181, 2011.

BRASIL. **Ministério da Educação. Governo Federal. Base Nacional Comum Curricular, 2017**. Disponível em:< http://basenacionalcomum.mec.gov.br/ >Acesso em: 07 jun. 2018.

CANALLE; João Batista Garcia. et al.1 XXII **Olimpíada Brasileira de Astronomia e Astronáutica.** Relatório de 2019.disponível em:< [http://www.oba.org.br/sisglob/sisglob\\_arquivos/Relatorio>. Acesso](http://www.oba.org.br/sisglob/sisglob_arquivos/Relatorio%3e.%20Acesso) em 29 de agosto de 2022.

DOCA, Ricardo Helou; BISCUOLA, Gualter Jose; BOAS, Newton Villas**. Os tópicos da física 1**: mecânica. Saraiva, 2016.

DOMINGOS, Rafael Brock; TEIXEIRA, Ricardo Roberto Plaza. **Uso do** *software Stellarium* **em atividades de ensino de astronomia**. Revista Brasileira de Física Tecnológica Aplicada, v. 8, n. 1, 2022.

FERNANDES, Francisco CR et al. **Relato das atividades de extensão e educação não-formal no ensino de Física e Astronomia realizadas no subprojeto PIBID-FÍSICA da UNIVAP**. Anais do II Simpósio Nacional de Educação em Astronomia-SNEA, São Paulo-SP, 2012a. Disponível em: <https://www. sab-astro. org.br/wpcontent/uploads/2017/03/SNEA2012\_TCP52. pdf>. Acesso em, v. 8, 2022

FERREIRA, Rodrigo Santa Cruz.: **Oficina de foguete: Aspectos Interdisciplinares Entre Astronomia, Astronáutica e Física**, 2016, 50 f. Mestrado Profissional em Ensino de Astronomia - Programa de Pós-Graduação em Astronomia, Universidade Federal da Bahia, Feira de Santana, Bahia, 2016

FIGUEIRA, Jalves S.; VEIT, Eliane A**. Usando o** *excel* **para medidas de intervalo de tempo no laboratório de Física**. Revista Brasileira de Ensino de Física, v. 26, p. 203-211, 2004.

FIOLHAIS, Carlos; TRINDADE, Jorge. **Física no computador: o computador como uma ferramenta no ensino e na aprendizagem das ciências físicas**. Revista Brasileira de Ensino de Física, v. 25, p. 259-272, 2003.

LAVOR, O. P.; OLIVEIRA, E. A. G. Sequência Didática Interativa na Discussão do Conceito de Energia. **REAMEC - Rede Amazônica de Educação em Ciências e Matemática**, *[S. l.]*, v. 10, n. 1, p. e22011, 2022. DOI: 10.26571/reamec.v10i1.13122. Disponível em: https://periodicoscientificos.ufmt.br/ojs/index.php/reamec/article/view/13122. Acesso

em: 20 fev. 2023.

LONGHINI, Marcos Daniel; MENEZES, Leonardo Donizette de Deus. **Objeto virtual de aprendizagem no ensino de Astronomia: algumas situações problemas propostas a partir do** *software Stellarium*. Caderno Brasileiro de Ensino de Física, v. 27, n. 3, p. 433-448, 2010.

MANUAL DE ATIVDADES DA OBA E MOGFOG. **Orientações para professor**, 2018. Disponível em< [ATIVIDADES PRATICAS DA 12 MOBFOG DE 2018.pdf \(oba.org.br\)>](http://www.oba.org.br/sisglob/sisglob_arquivos/ATIVIDADES%20PRATICAS%20DA%2012%20MOBFOG%20DE%202018.pdf) Acesso em 23 de setembro de 2018.

MANUAL DE INSTRUÇÕES SOBRE APLICAÇÃO DAS PROVAS DA 22ª OBA DE 2019. Prova de 2019. Disponível em:< OBA2019 CARTA\_E\_PROVA\_NIVEL\_3.pdf>. Acesso em 21 de setembro de 2022

MORAZ, EDUARDO. **Entendendo E Dominando** *excel*. Universo dos Livros Editora, 2006.

MOURA, Cássio Stein. Física para o ensino médio: **gravitação, eletromagnetismo e física moderna**. EDIPUCRS, Porto Alegre, 2011.

NASCIMENTO, Jefferson Oliveira do; et al. **Objetos de aprendizagem e o Microsoft**  *excel* **como ferramentas auxiliares no Ensino de Física**. Revista Caderno Pedagógico, v. 13, n. 1, 2016.

NATIONAL AERONAUTICS AND SPACE ADMINISTRATION. Foguetes – **Manual do professor com atividade de Ciências Matemática e Tecnologia/ NASA**; Traduzido pela Universidade do Vale da Paraiba – São Jose dos Campos; Univap, 2001. p.134

NOS EMBALOS DA FÍSICA: **A Física nos esportes**. Disponível em:< A Física Nos Esportes, A FÍSICA NO PARAQUEDISMO Ao saltar de um... (tumblr.com)>. Acesso em 23 de setembro de 2022

PENA, Fábio Luís Alves. **Como trabalhar com "TIRINHAS".** Física na escola, v. 4, n. 2, 2003.

PEREIRA, Moisés Lobo D.'Almada Alves; et al. **Física em Ação através de Tirinhas e Histórias em Quadrinhos**. Caderno Brasileiro de Ensino de Física, v. 33, n. 3, p. 896-926, 2016

[PETRIN;](https://www.estudopratico.com.br/author/nat_petrin/) Natália. **Campo gravitacional**. Disponível em :< [Campo gravitacional -](https://www.estudopratico.com.br/campo-gravitacional/) Lei [da Gravitação Universal e Teoria da Gravitação de Newton \(estudopratico.com.br\),](https://www.estudopratico.com.br/campo-gravitacional/) publicado em 10/08/2014.Acesso em 13 de setembro de 2022.

RAMALHO, Francisco; FERRARO, Nicolau Gilberto; SOARES, Paulo Antônio de

Toledo. **Os fundamentos da física**. São Paulo: Moderna, v. 1, 2003.

SÉRÉ, Marie-Geneviève; et al. **O papel da experimentação no ensino da física**. Caderno Brasileiro de Ensino de Física, v. 20, n. 1, p. 30-42, 2003.

SCHULER, Tunísia Eufrausino. **Oficina de foguete de garrafa PET: Atividades práticas no ensino de cinemática**. 2018. Trabalho de Conclusão de Curso. Universidade Tecnológica Federal do Paraná.

SANTOS, Dionei Ruã dos. **Limites e potencialidades do uso de tirinhas na significação de conceitos de física no ensino médio**. 2013.

SANTOS, Marcos Oliveira; et al **. Vivenciando a História da Astronomia por Meio de Tirinhas: Uma sequência para o Estudo de Escalas no Ensino Fundamental**. Experiências em Ensino de Ciências, v. 16, n. 2, p. 346-366, 2022.

VANNUCCHI, Andrea Infantosi. **História e Filosofia da Ciência: da teoria para a sala de aul**a. 1996. Tese de Doutorado. Universidade de São Paulo

VIEIRA, Luis Duarte; et al. A área de Ciências da Natureza nos PCNs e na BNCC. **Revista Insignare Scientia-RIS**, v. 4, n. 5, p. 105-122, 2022.

VOELZKE, Marcos Rincon;MACÊDO, Josué Antunes de . **Aprendizagem significativa, objetos de aprendizagem e o ensino de Astronomia**. Revista de Ensino de Ciências e Matemática, v. 11, n. 5, p. 1-19, 2020.

YAMAMOTO, Kazuhito et al. **Os Alicerces da Física. vol.** 1 mecânica. 1998.